# FICHIER RESSOURCES 4.0

1ère Version

**Mme Schitter Stemmer Enseignante Coordo Ulis Lycée Mme Lentischio AESH-co**

**Lycée des métiers André Siegfried 12 rue des Dominicains 67500 HAGUENAU 03 88 73 54 55 ce.0670024m@ac-strasbourg.fr**

#### POURQUOI ?

Durant le confinement, nous avons fait le constat suivant : nos élèves Ulis ont des difficultés pour naviguer sur Mon Bureau Numérique et utiliser certains logiciels, d'où la nécessité de créer cet outil.

Ce document est un Fichier Ressources utilisé dans le dispositif Ulis du lycée des métiers André Siegfried, mis à disposition de façon libre à l'ensemble des élèves, parents, enseignants ou personnels de l'établissement qui en auraient le besoin. N'hésitez pas à nous adresser vos remarques, conseils et suggestions sur la boîte mail suivante : [ulispro.siegfried@gmail.com.](mailto:ulispro.siegfried@gmail.com) La partie « Manuels Numériques » sera complétée en septembre en fonction des éditeurs retenus (Téléchargement, Import, Enregistrement, …). De toute manière, ce Fichier est amené à évoluer en fonction des constatations faites par les différentes personnes l'utilisant.

#### REMERCIEMENTS

Il nous aurait été impossible de créer cet outil sans les contributions de nombreux enseignants et élèves. Nous tenons donc à remercier les personnes suivantes :

Jenny, élève en CAP APH / Louna, élève en CAP APR / Lucas, élève en Bac Pro SPVL

Sarah, Victoire, Bénédicte, Valérie R, Robin, Anne A, Anne M, Sylvie S, Sylvie W, Mélanie, Sandrine, Claudine F, Claudine M, Nathalie M, Aline, Stéphanie K, Evelyne, Hélène, …

Merci à Louise pour la relecture.

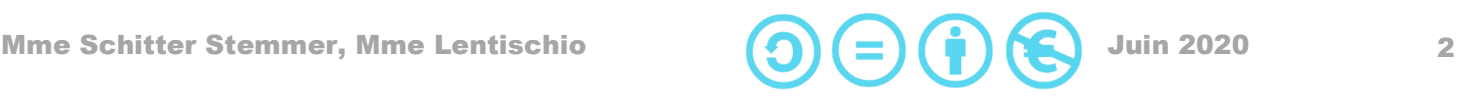

#### <span id="page-2-0"></span>**Sommaire**

#### **ORDINATEUR**  $\mathbf{l}$ .

#### 1. BUREAUTIQUE

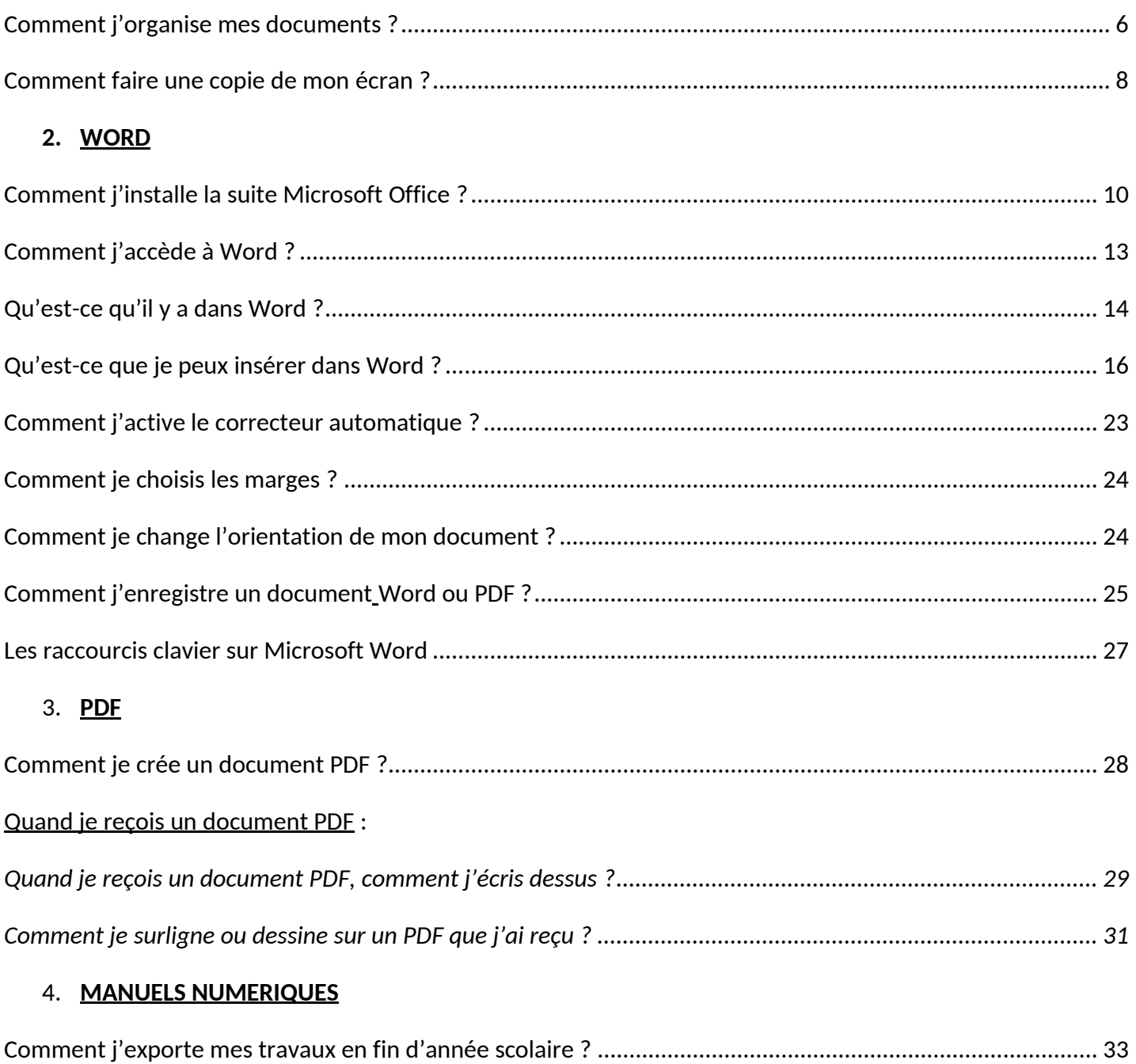

#### **MON BUREAU NUMERIQUE**  $\mathbf{II}$ .

#### 1. SE CONNECTER

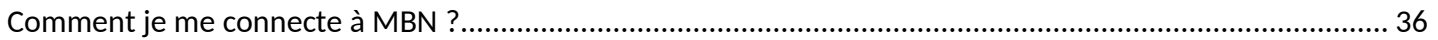

 $\boldsymbol{\mathrm{(O)}}$ 

 $(\equiv)$ 

**Juin 2020** 

#### **2. LA MESSAGERIE**

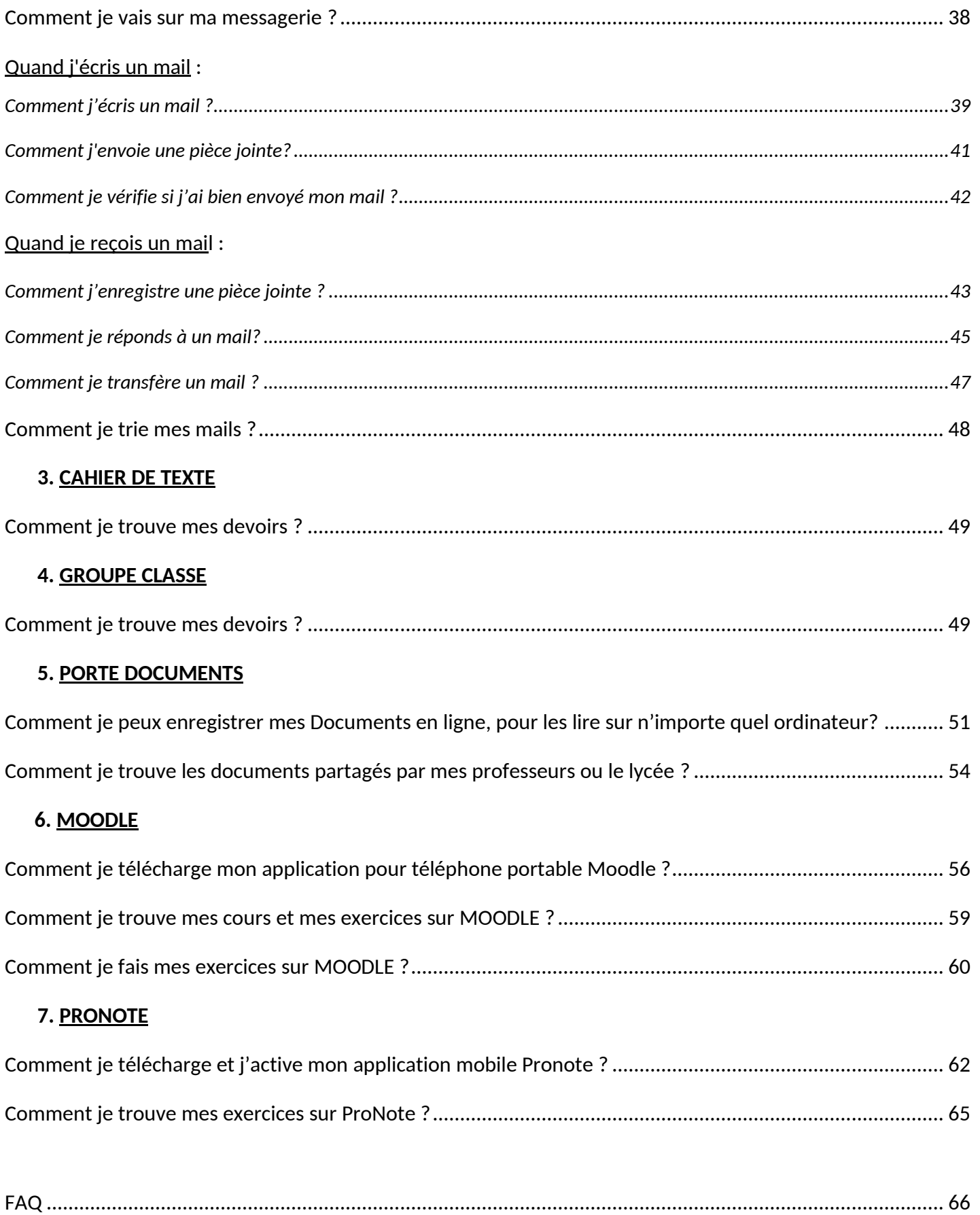

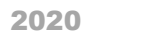

# ORDINATEUR

### Comment j'organise mes documents ?

<span id="page-5-0"></span>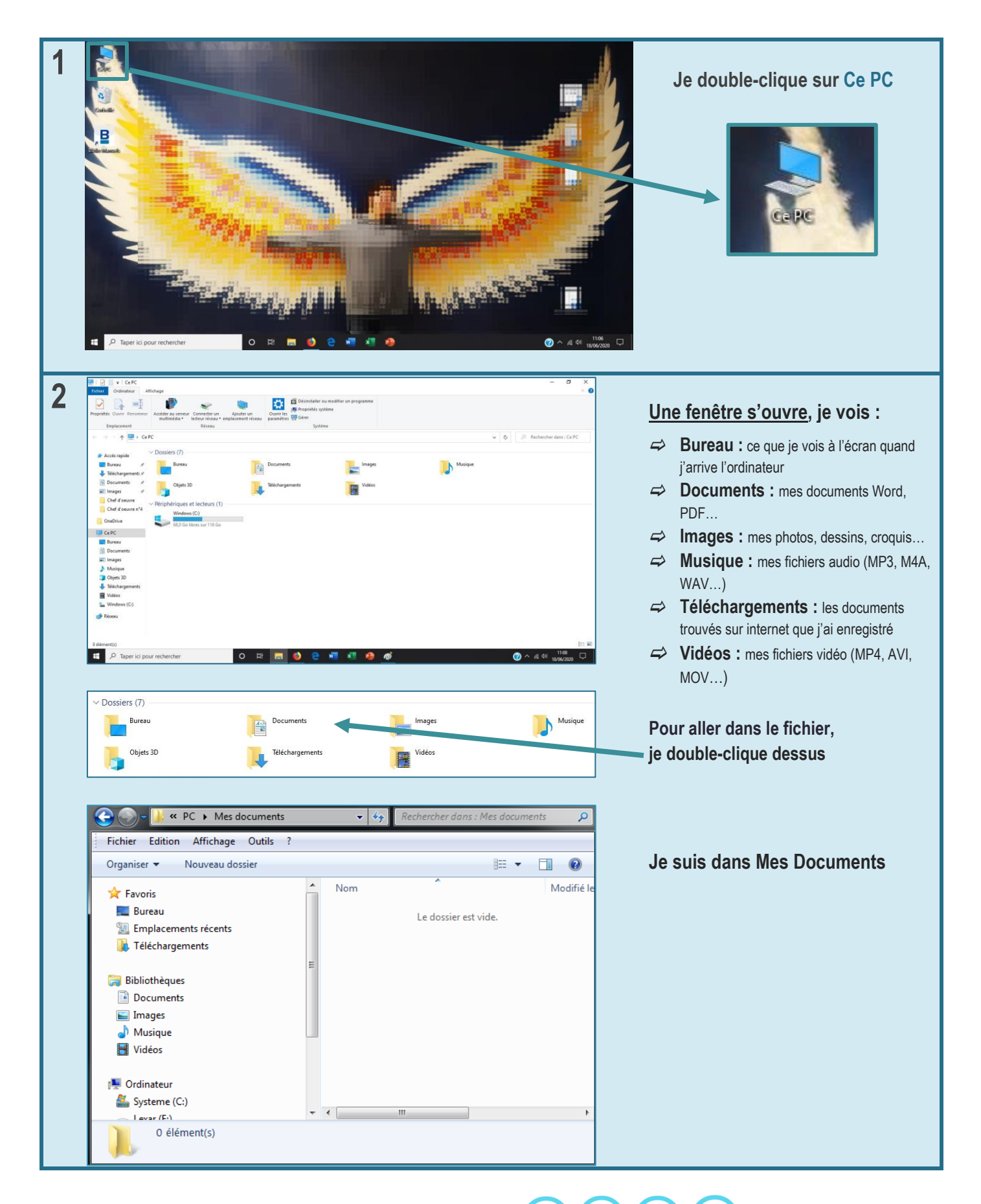

Mme Schitter Stemmer, Mme Lentischio  $\binom{2}{1}$   $\binom{1}{2}$   $\binom{2}{3}$  Juin 2020 6

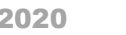

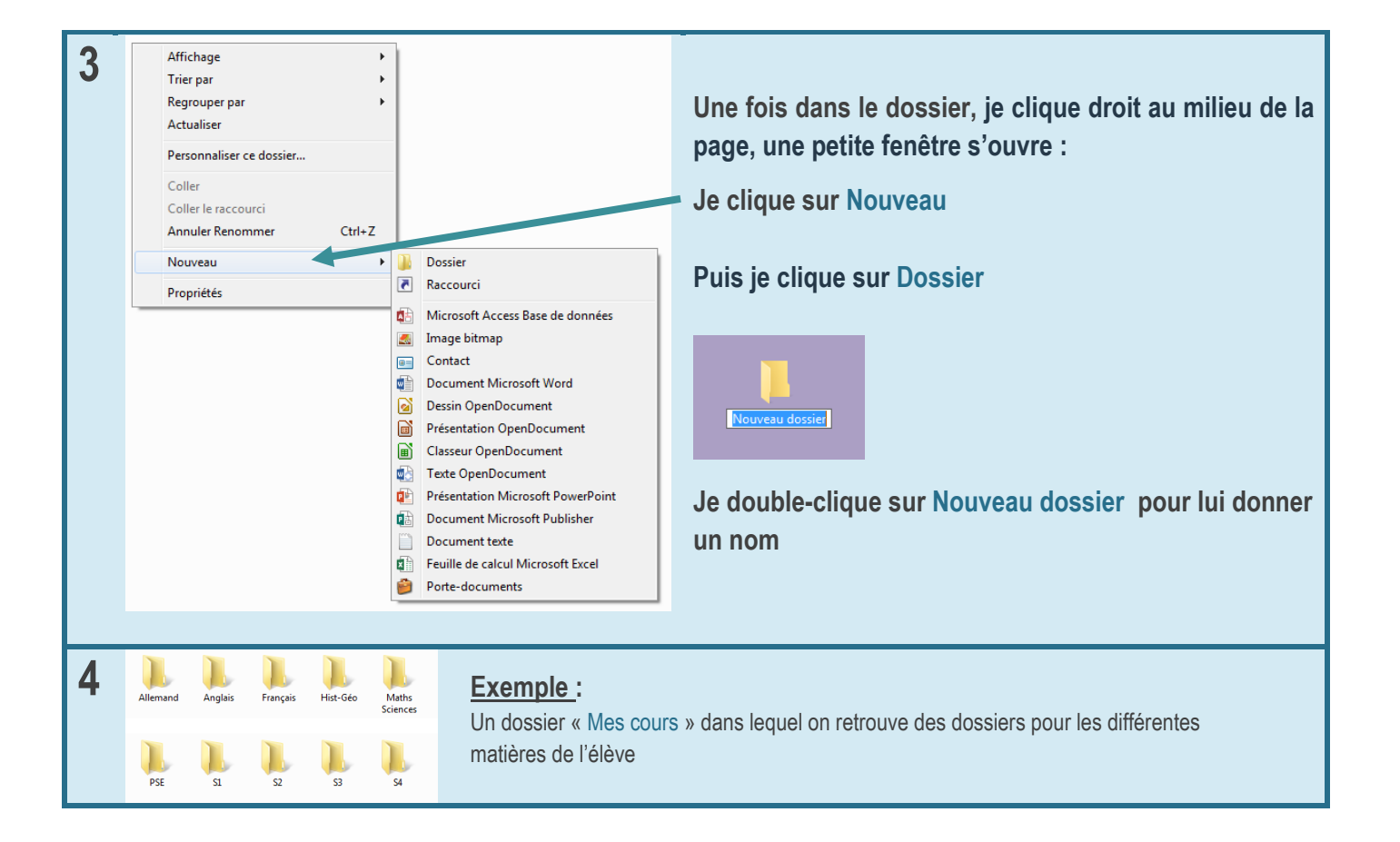

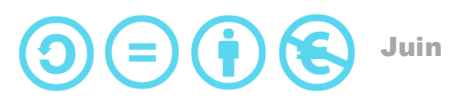

### <span id="page-7-0"></span>Comment faire une copie de mon écran ?

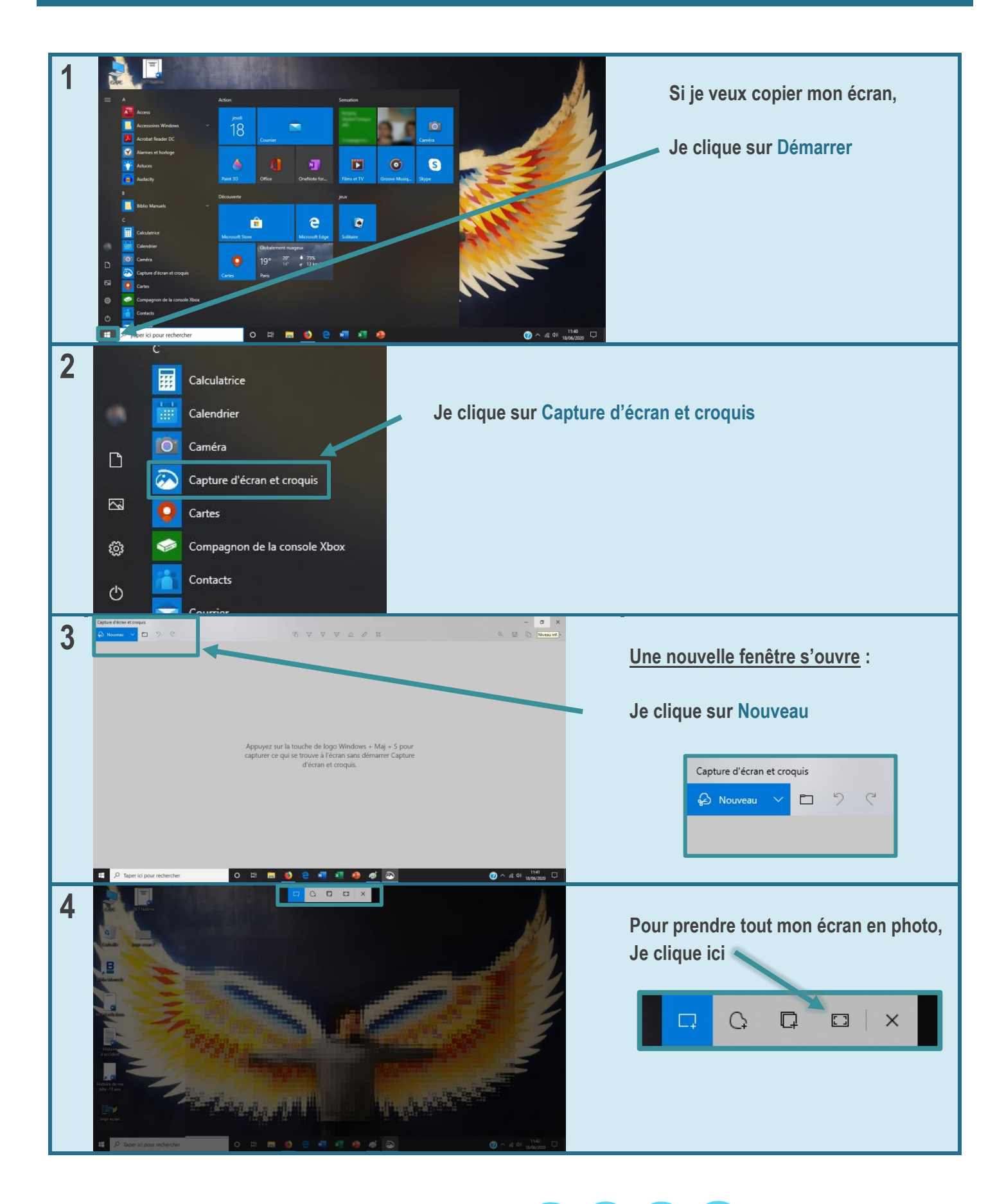

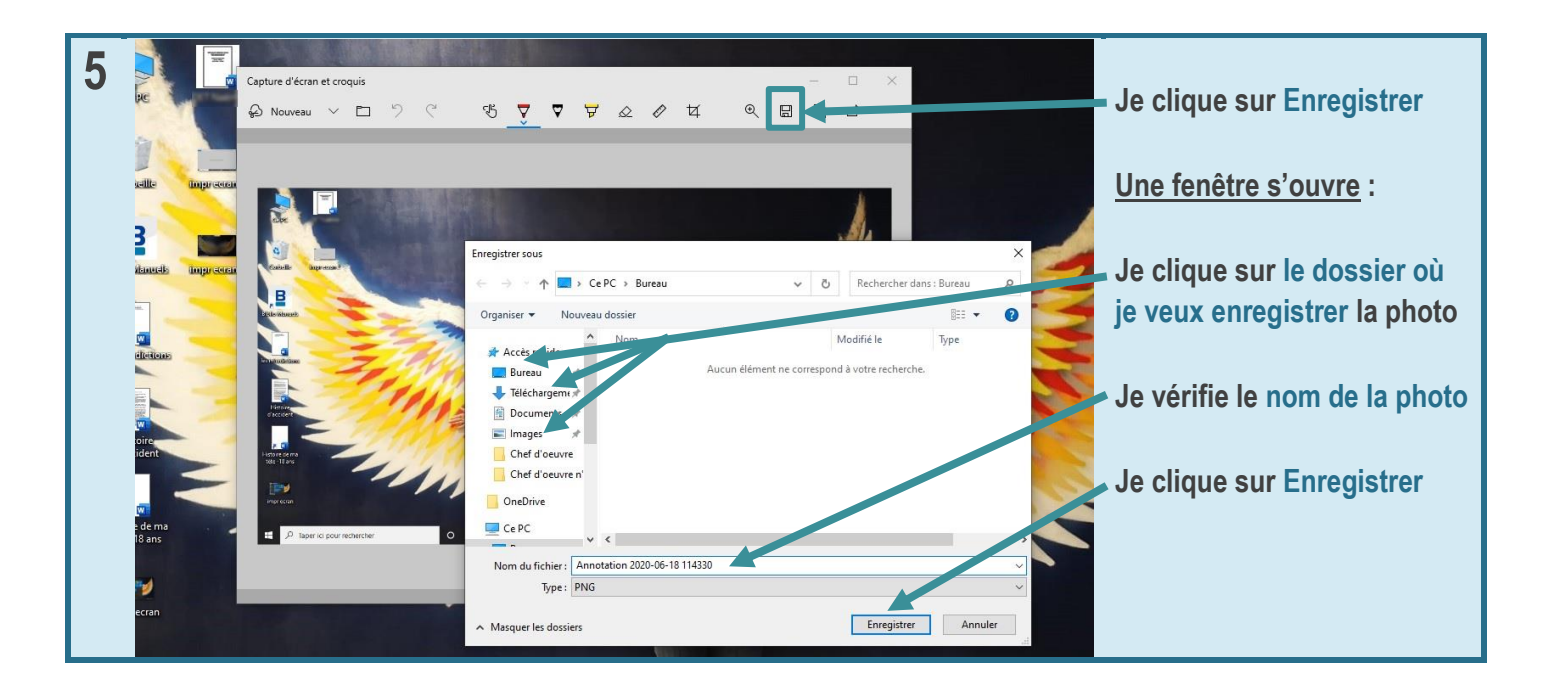

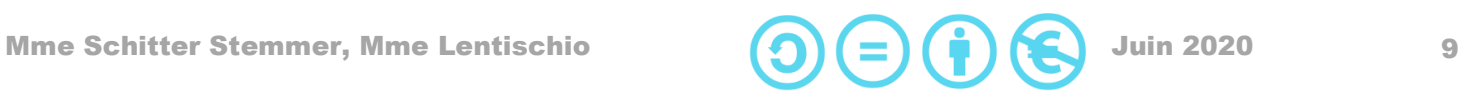

### <span id="page-9-0"></span>Comment j'installe la suite Microsoft Office ?

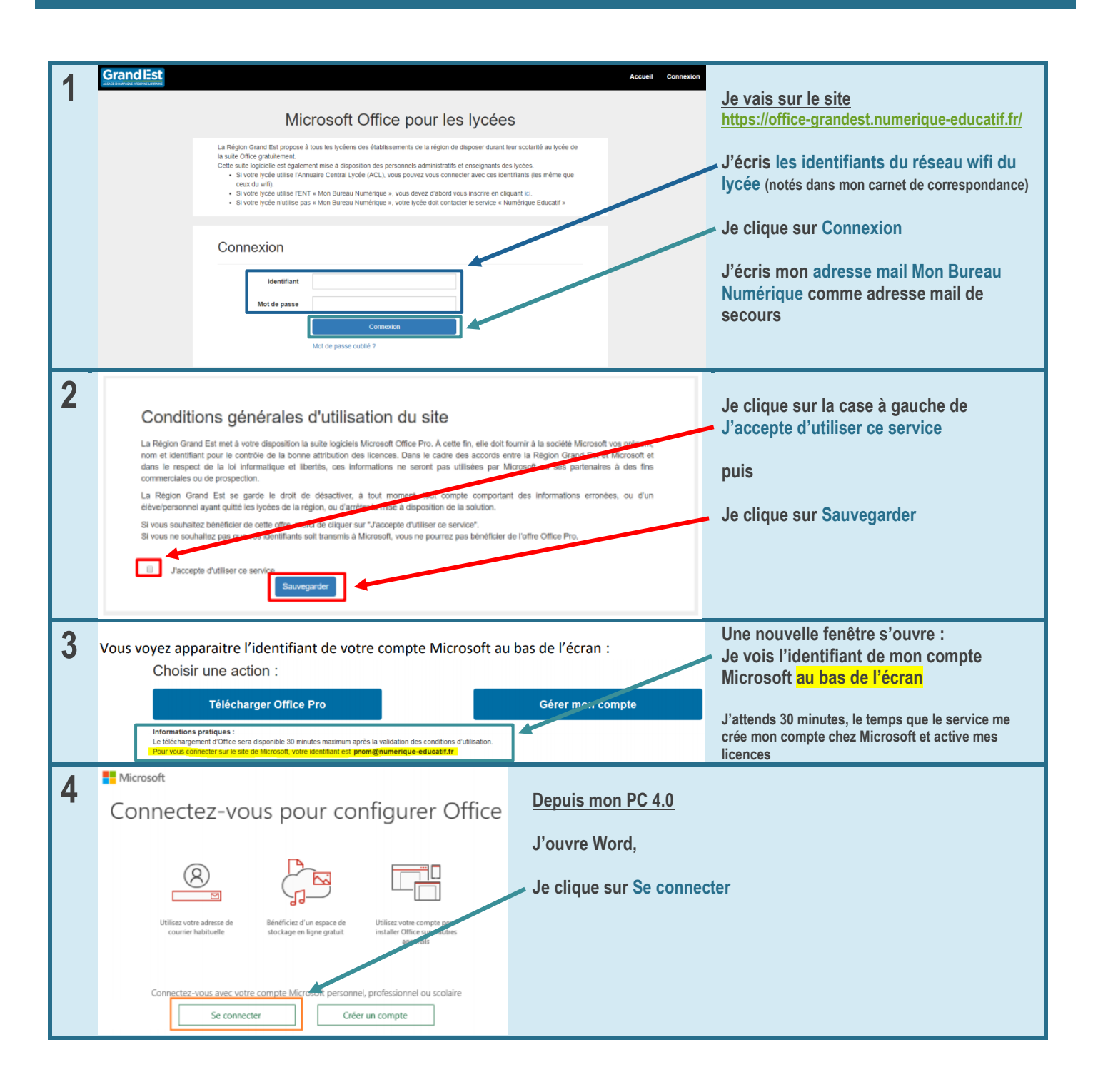

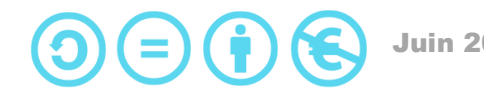

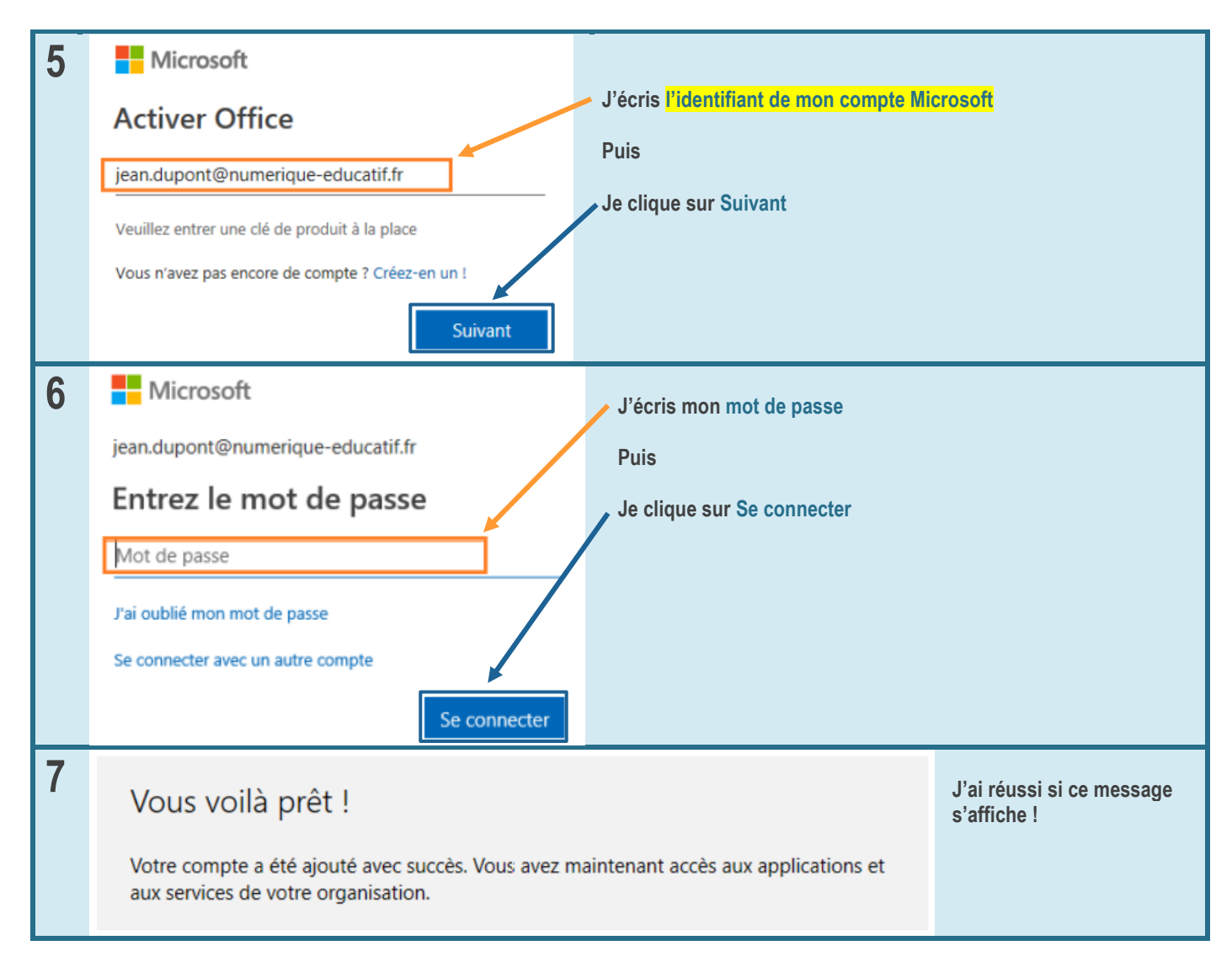

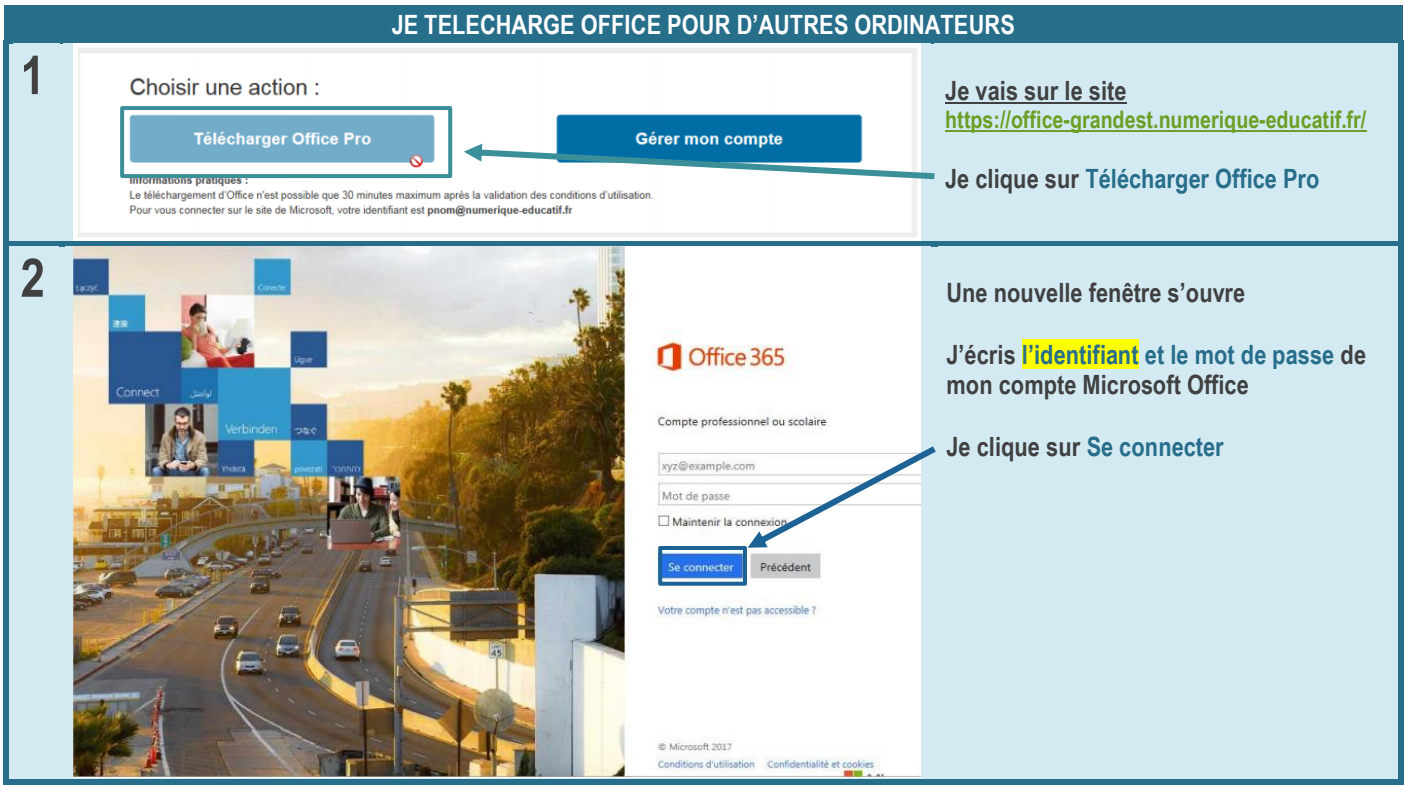

Mme Schitter Stemmer, Mme Lentischio  $(\bigcap_{i=1}^{\infty} (\bigcap_{i=1}^{n} \mathcal{M})$  Juin 2020 11

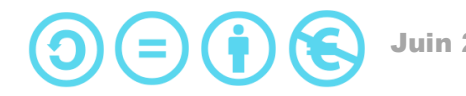

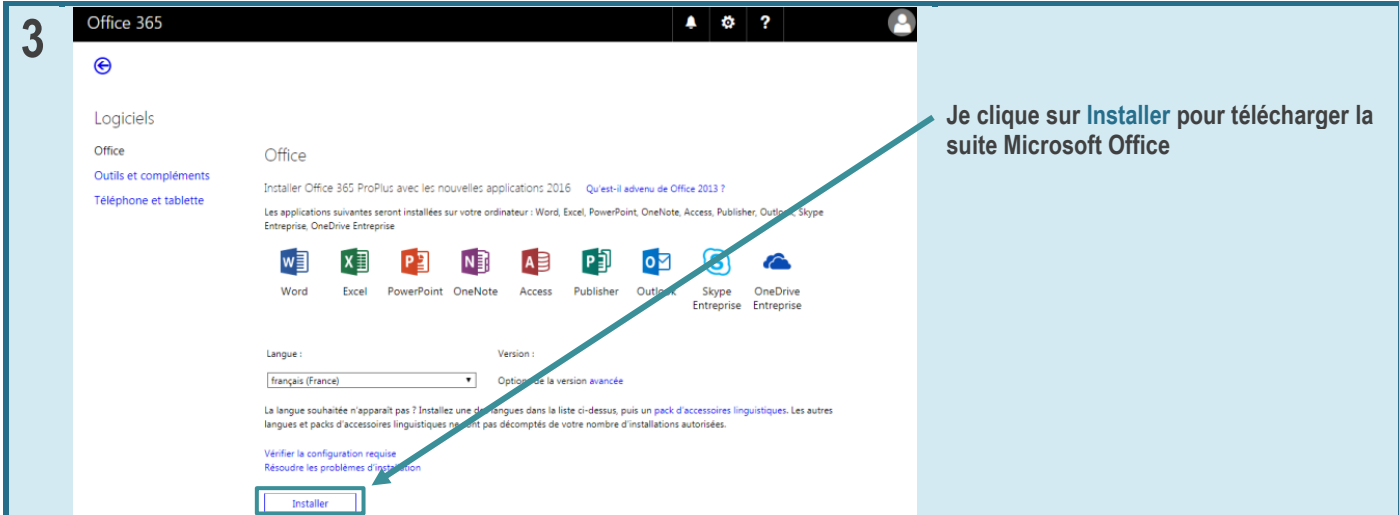

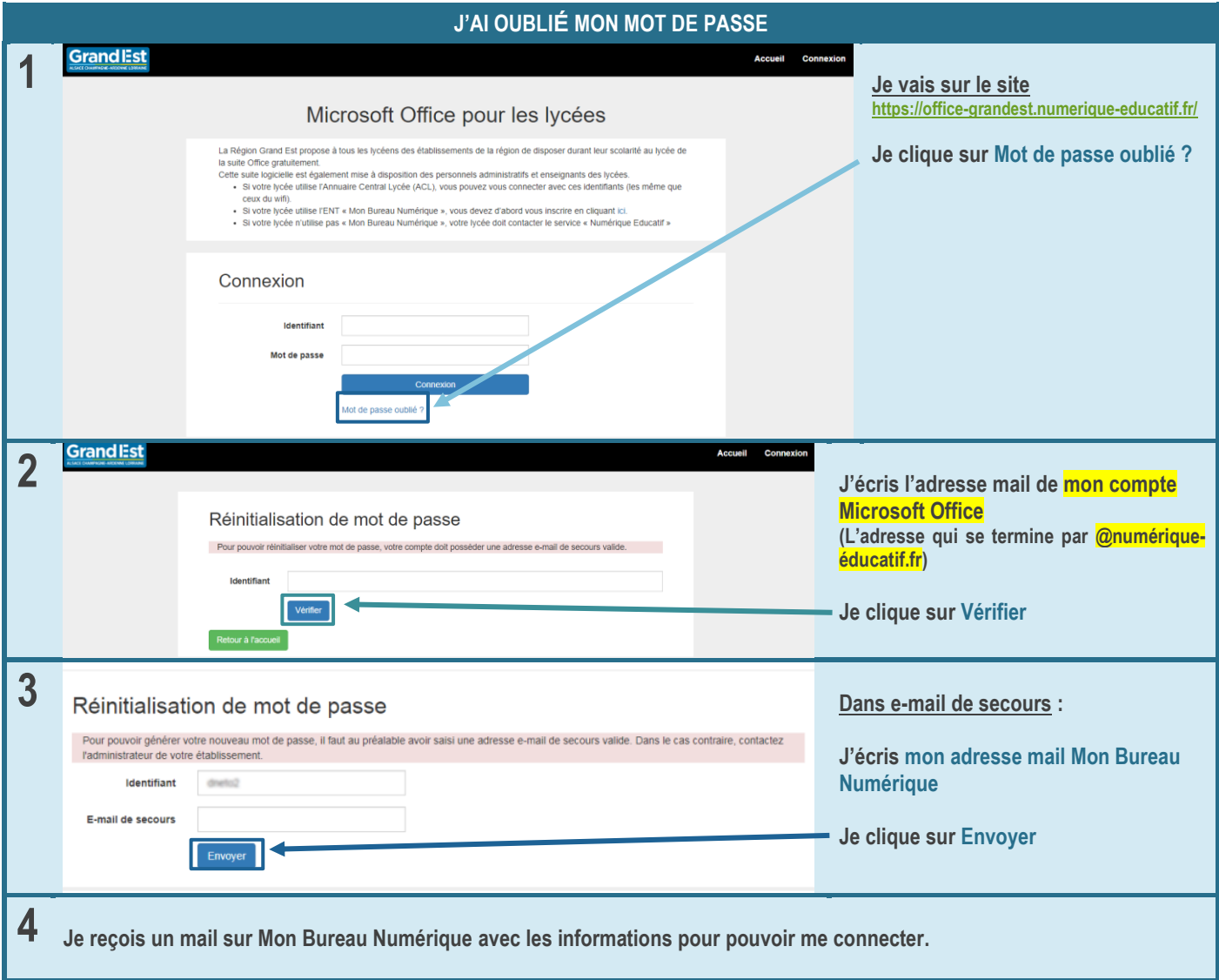

## Comment j'accède à Word ?

<span id="page-12-0"></span>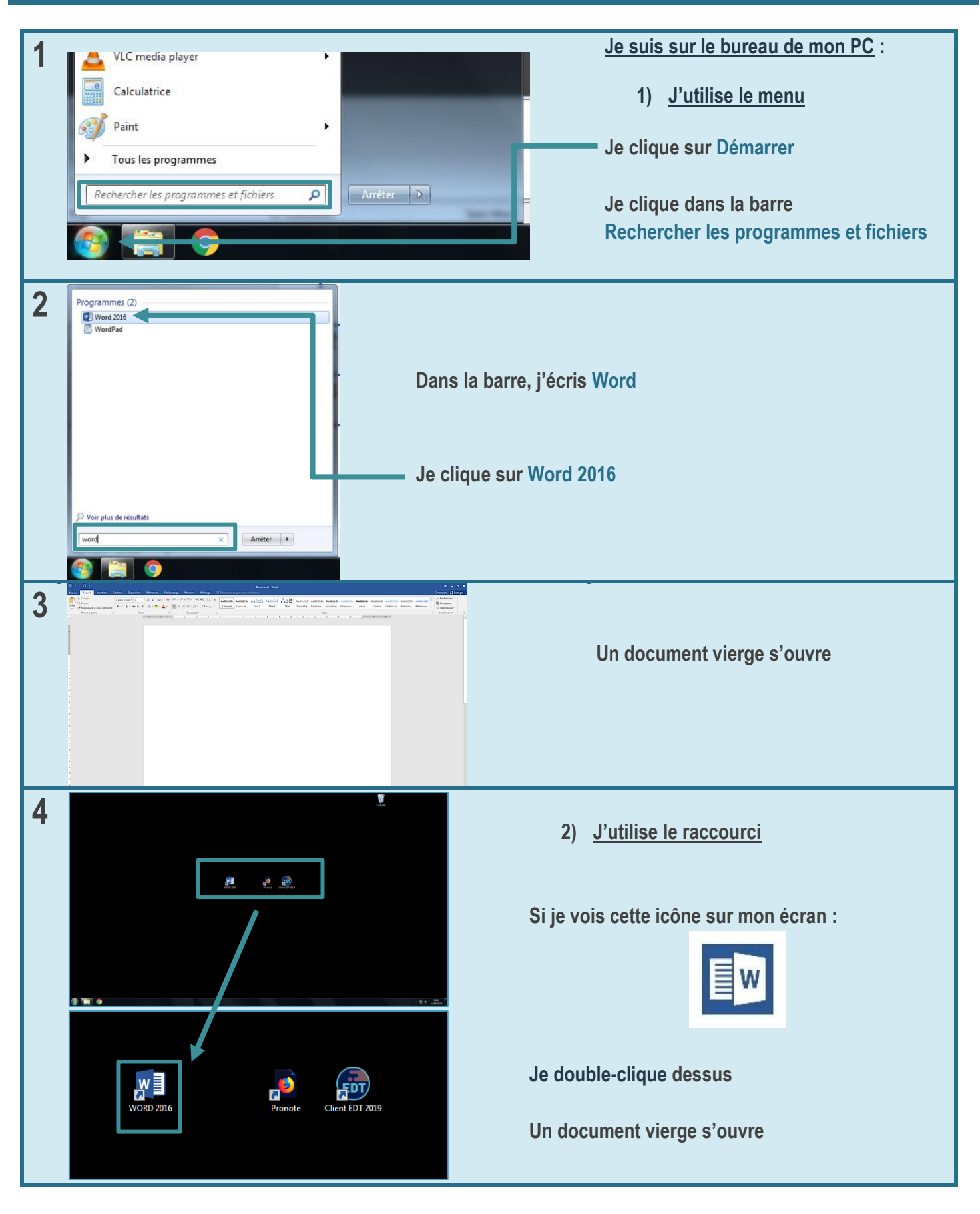

#### <span id="page-13-0"></span>Qu'est-ce qu'il y a dans Word ?

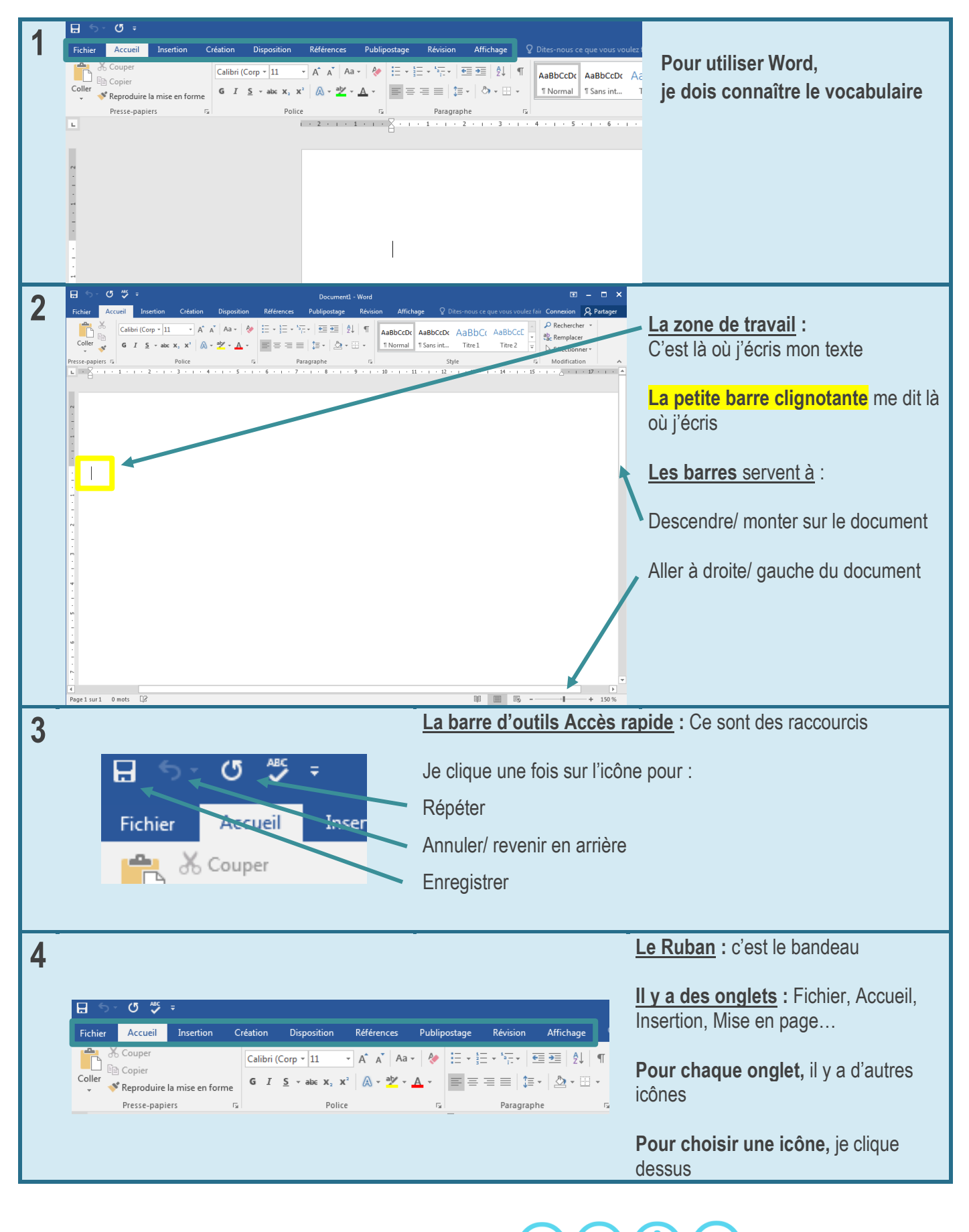

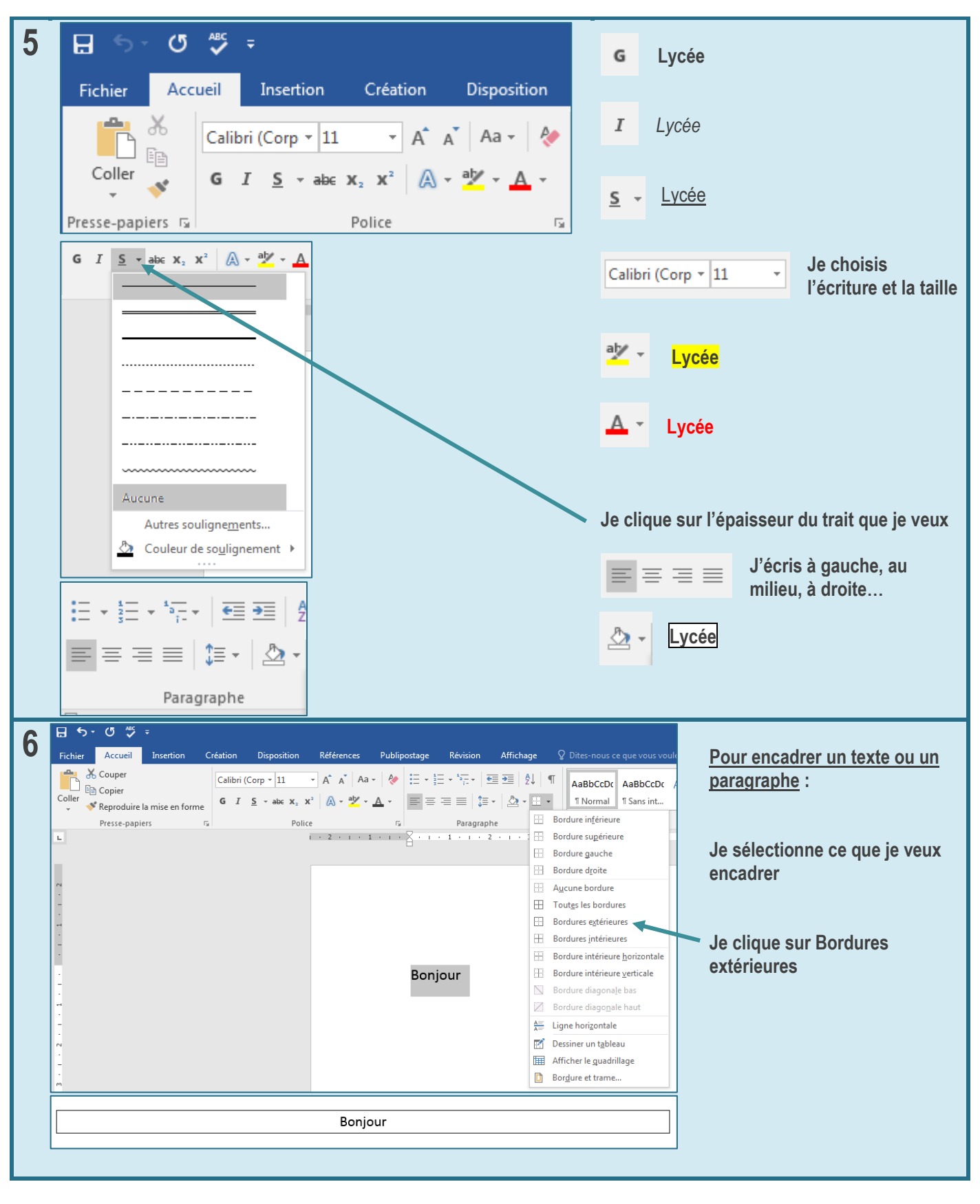

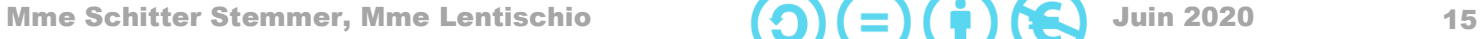

#### <span id="page-15-0"></span>Qu'est-ce que je peux insérer dans Word ?

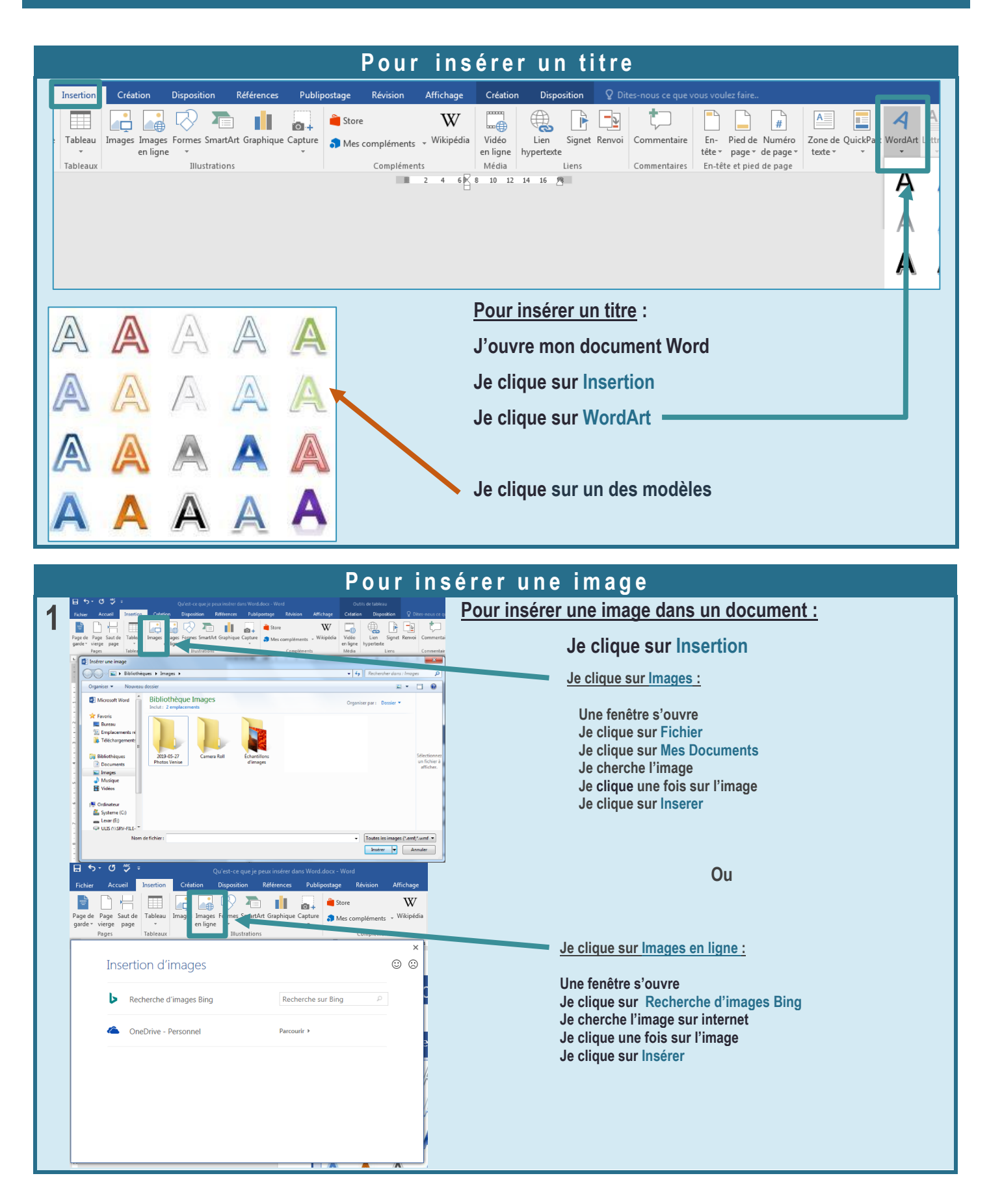

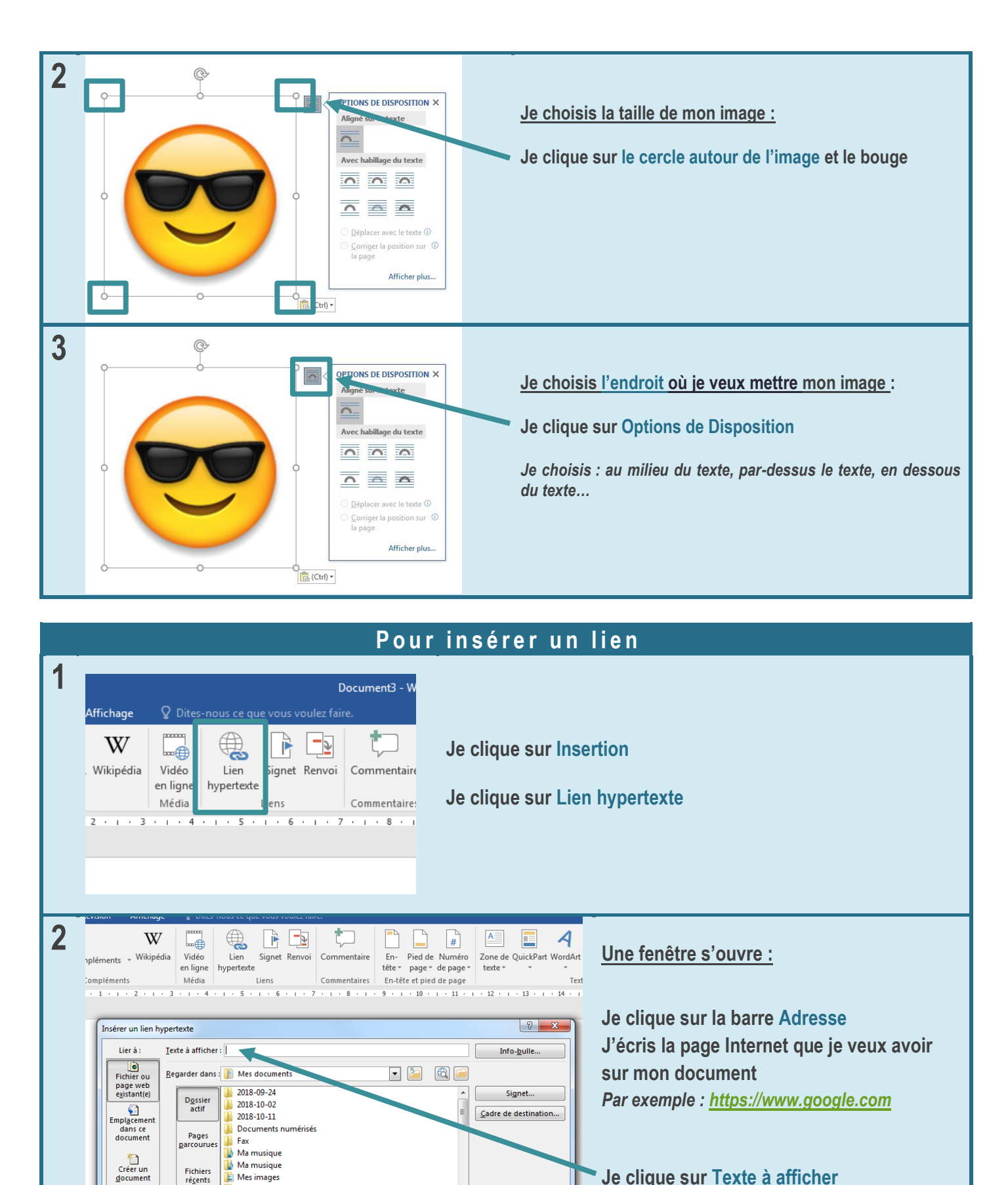

 $\boxed{\bullet}$ 

Annuler

**Je clique sur Texte à afficher J'écris le nom que je veux donner à ce lien** *Par exemple : RECHERCHE GOOGLE*

Mar.

document

 $\Box$ 

Adresse de<br>messagerie

Adresse

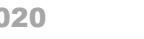

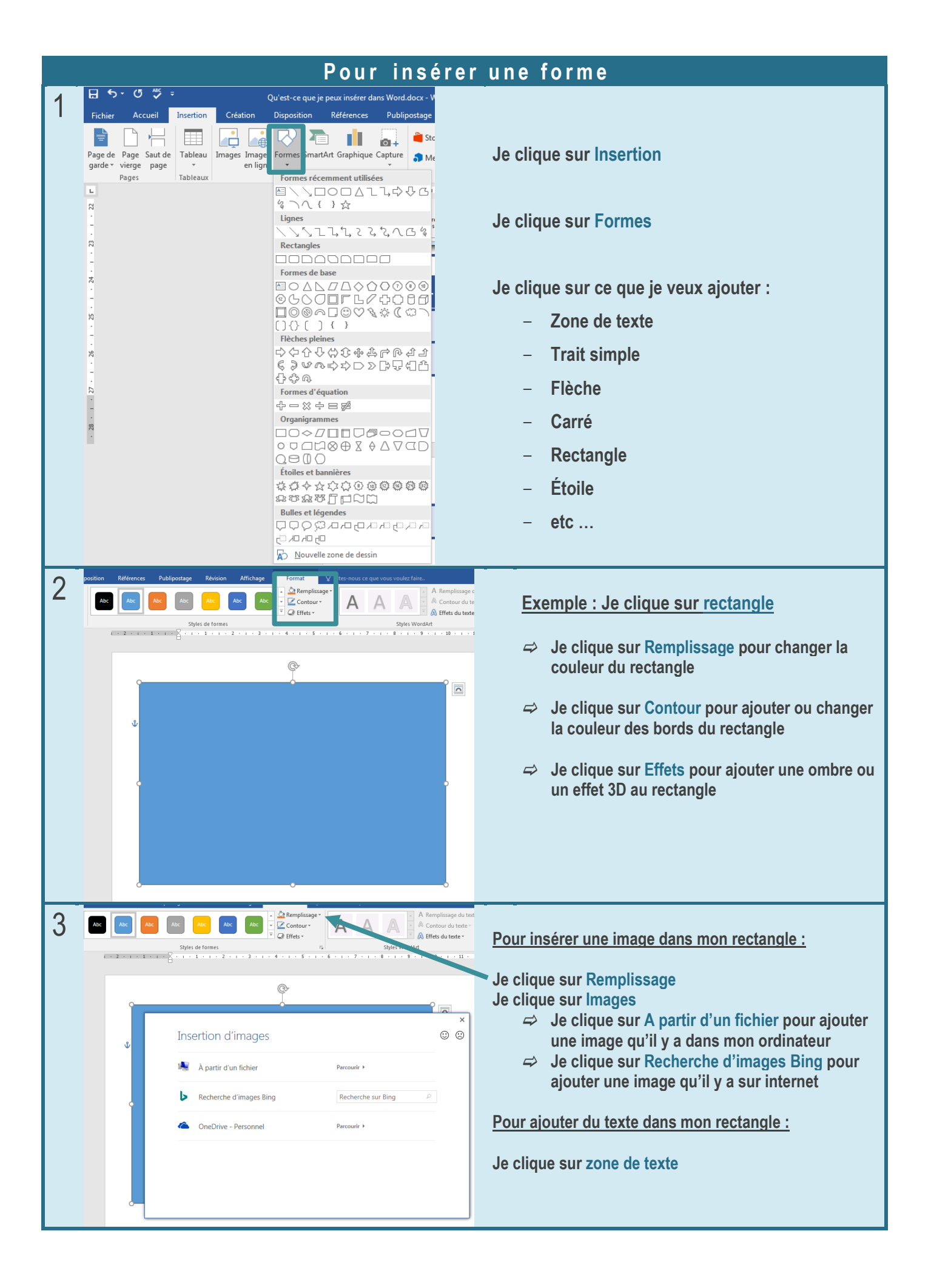

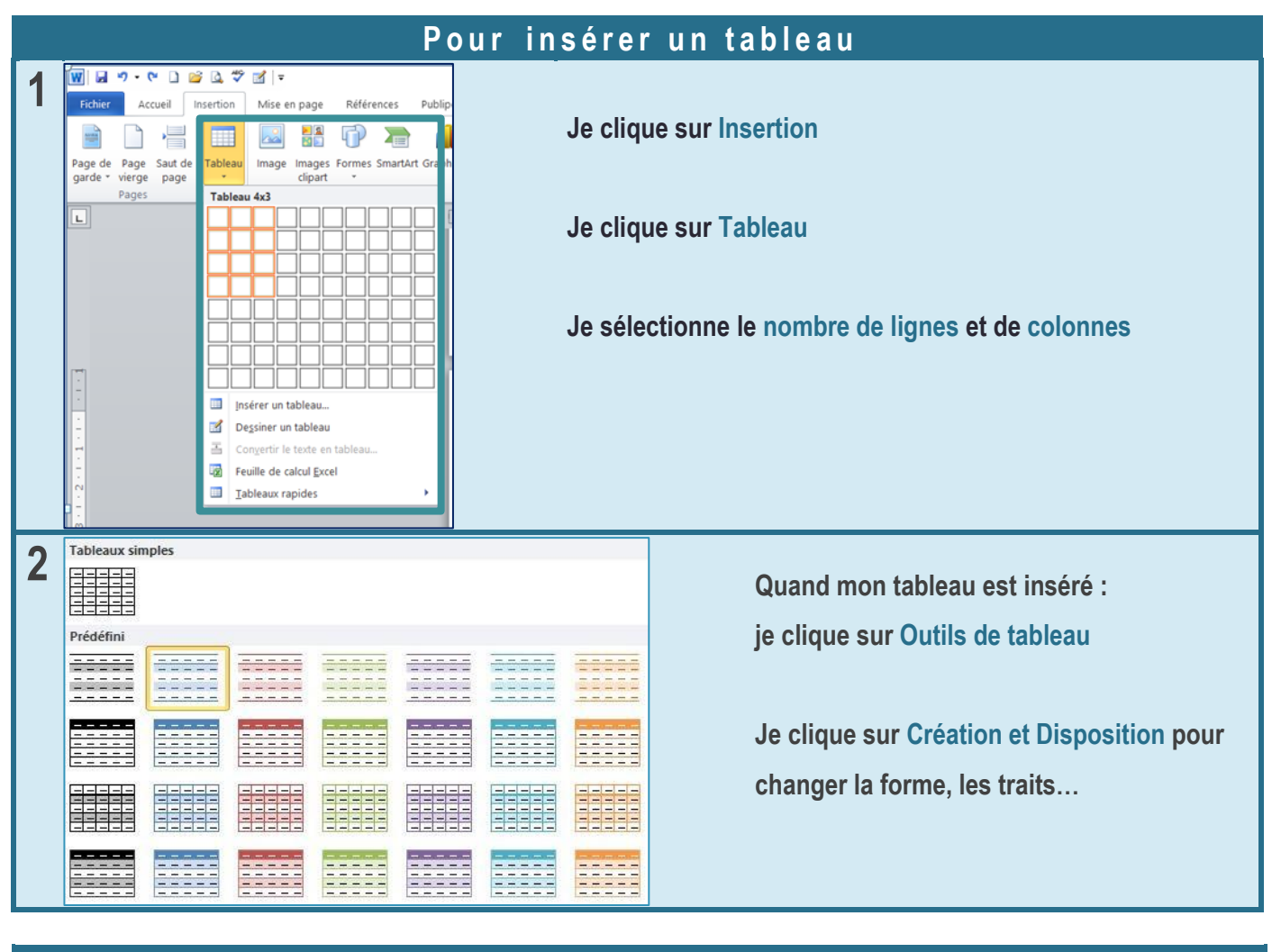

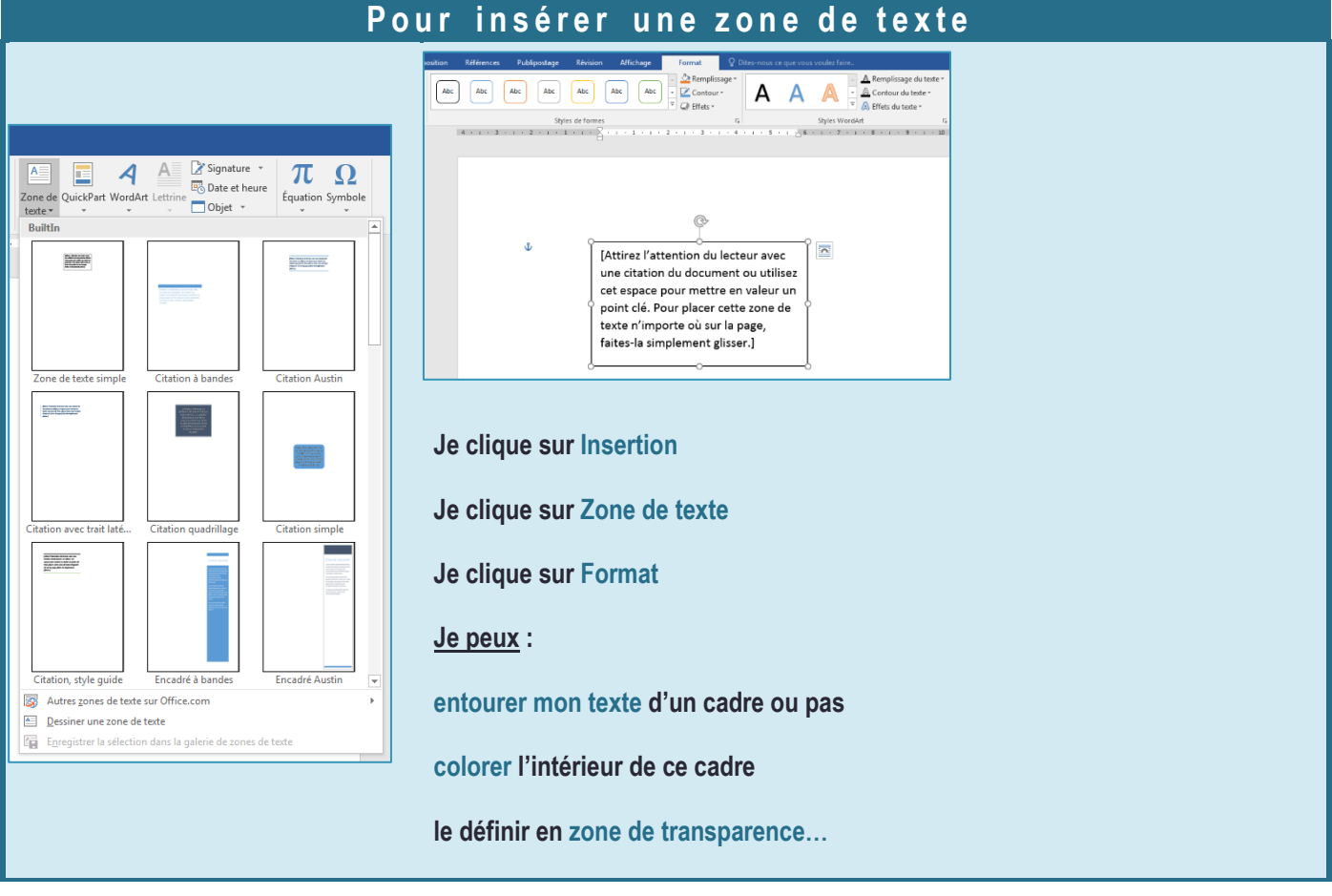

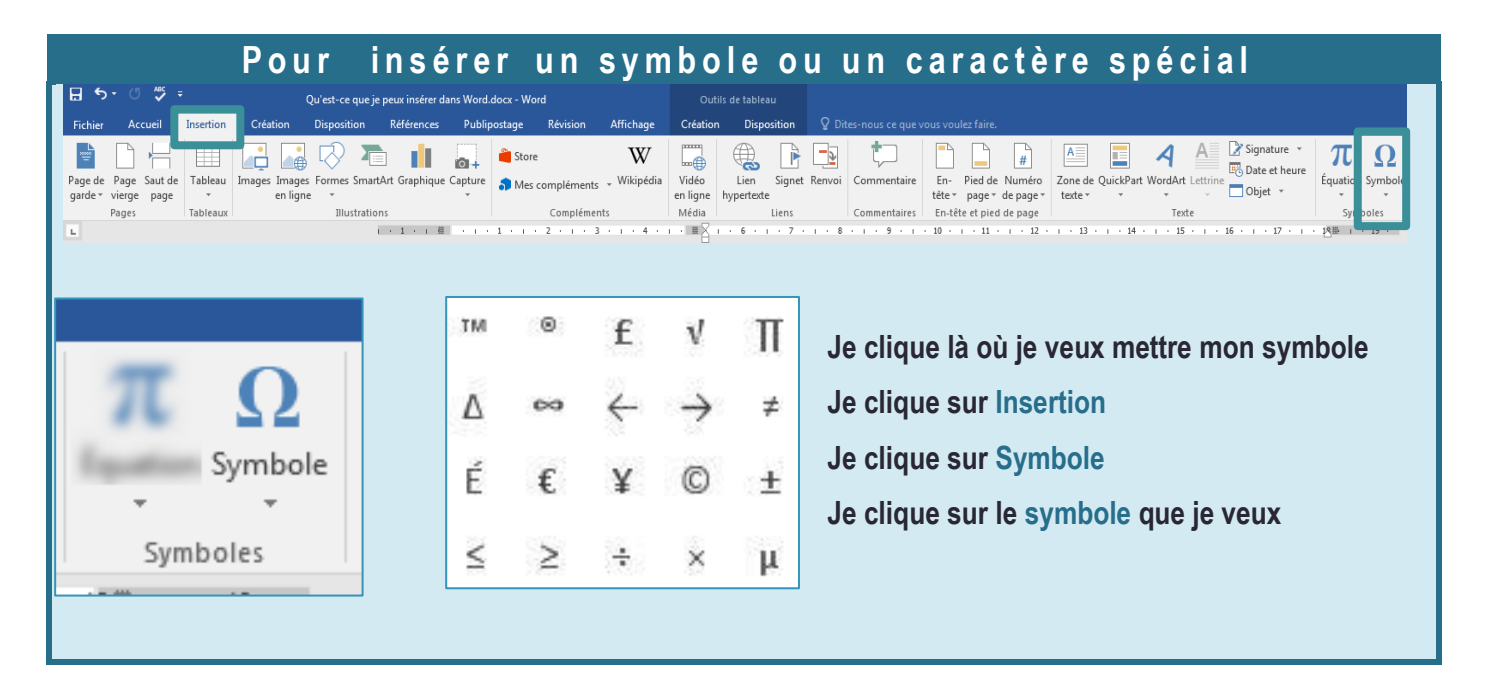

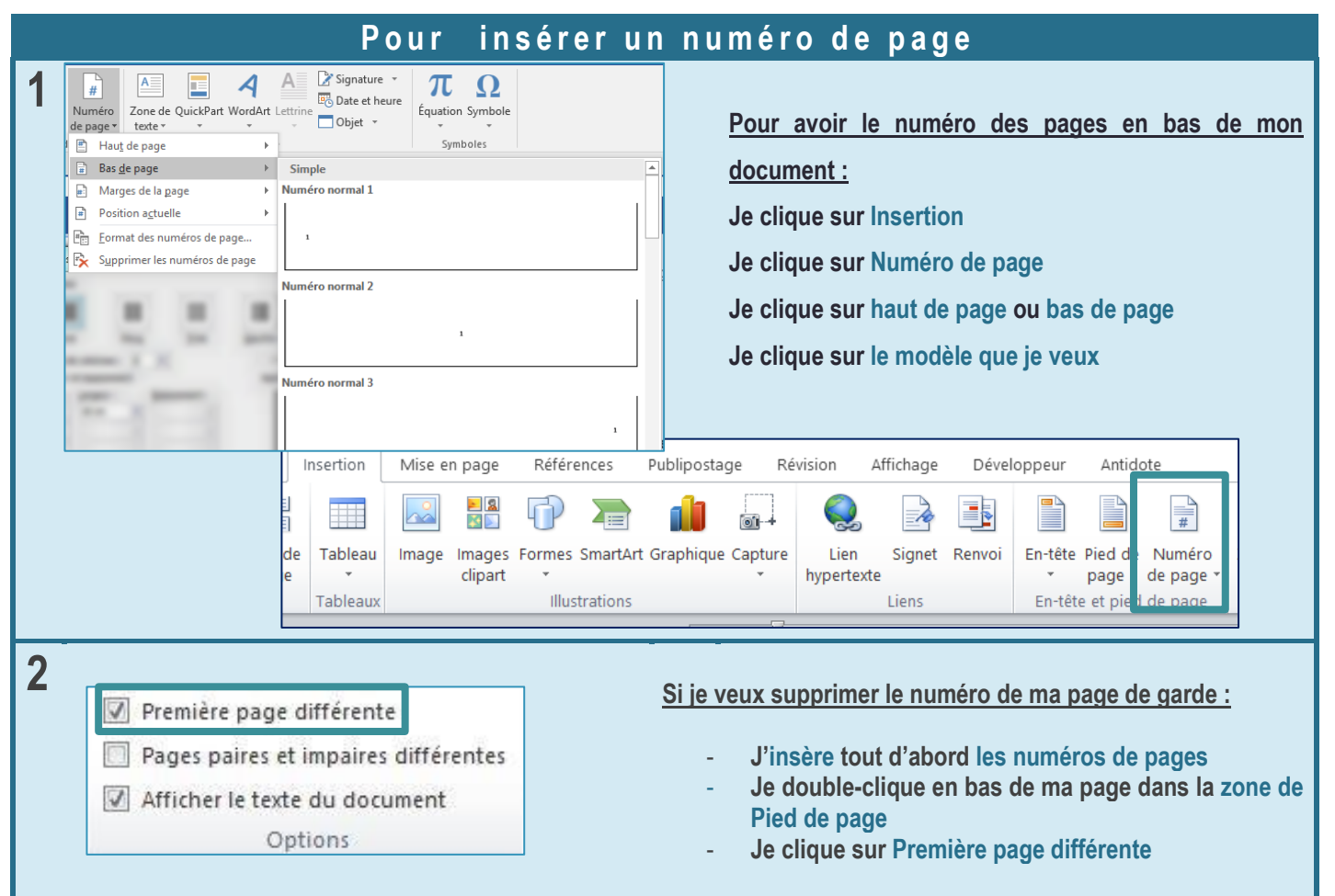

#### Pour insérer une date et une heure

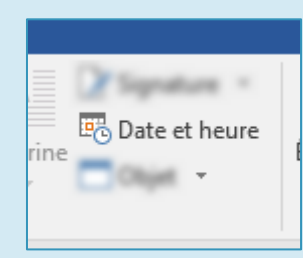

**Je clique sur Insertion**

**Je clique sur Date et heure**

**Une fenêtre s'ouvre**

**Je clique sur le modèle de l'heure que je veux**

**Je clique sur Ok**

#### Pour insérer un arrière plan

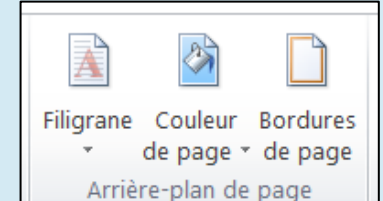

**Je clique sur Création**

**A droite, je vois Arrière-plan de page**

**Je clique sur Couleur de page pour changer la couleur de la page**

**Je clique sur Bordures de page pour ajouter un cadre tout autour de ma page**

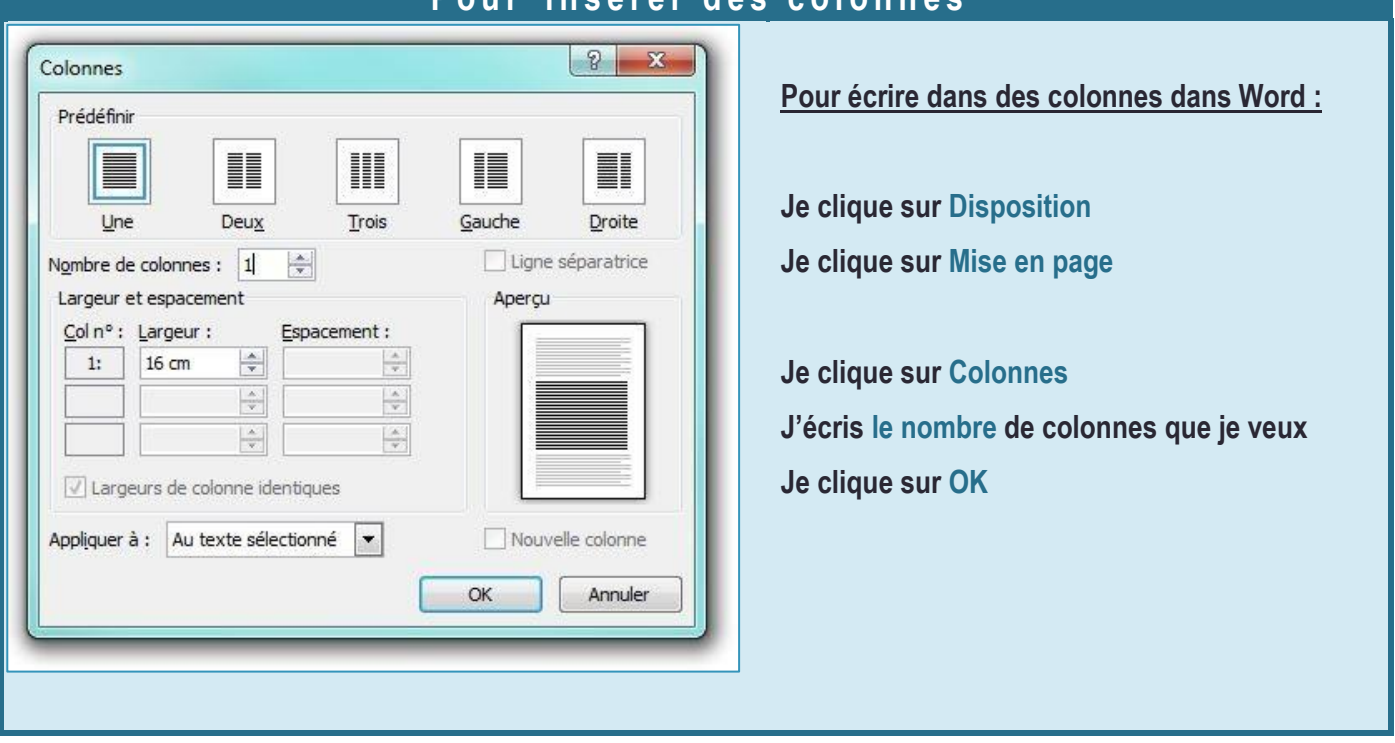

#### Pour insérer des colonnes

#### Pour insérer un sommaire / une table des matières

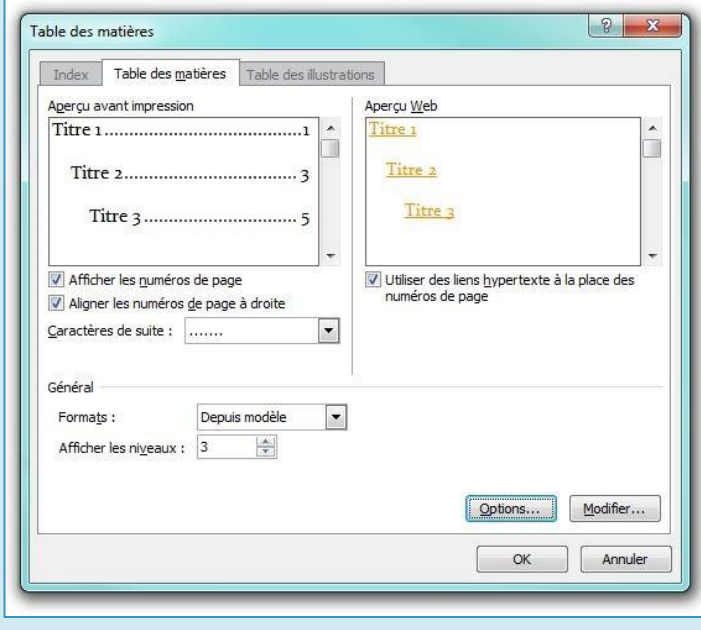

**Pour ajouter un sommaire à mon document :**

**Je clique sur Références**

**Je clique sur Table des matières**

**Je clique sur la table des matières que je veux Je clique sur OK**

*Si je change mon document, je pense à mettre à jour la table des matières : je clique sur Mettre à jour la table*

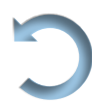

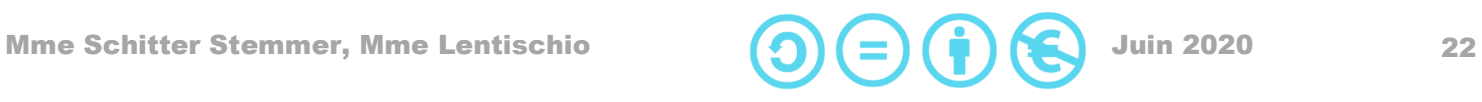

### <span id="page-22-0"></span>Comment j'active le correcteur automatique ?

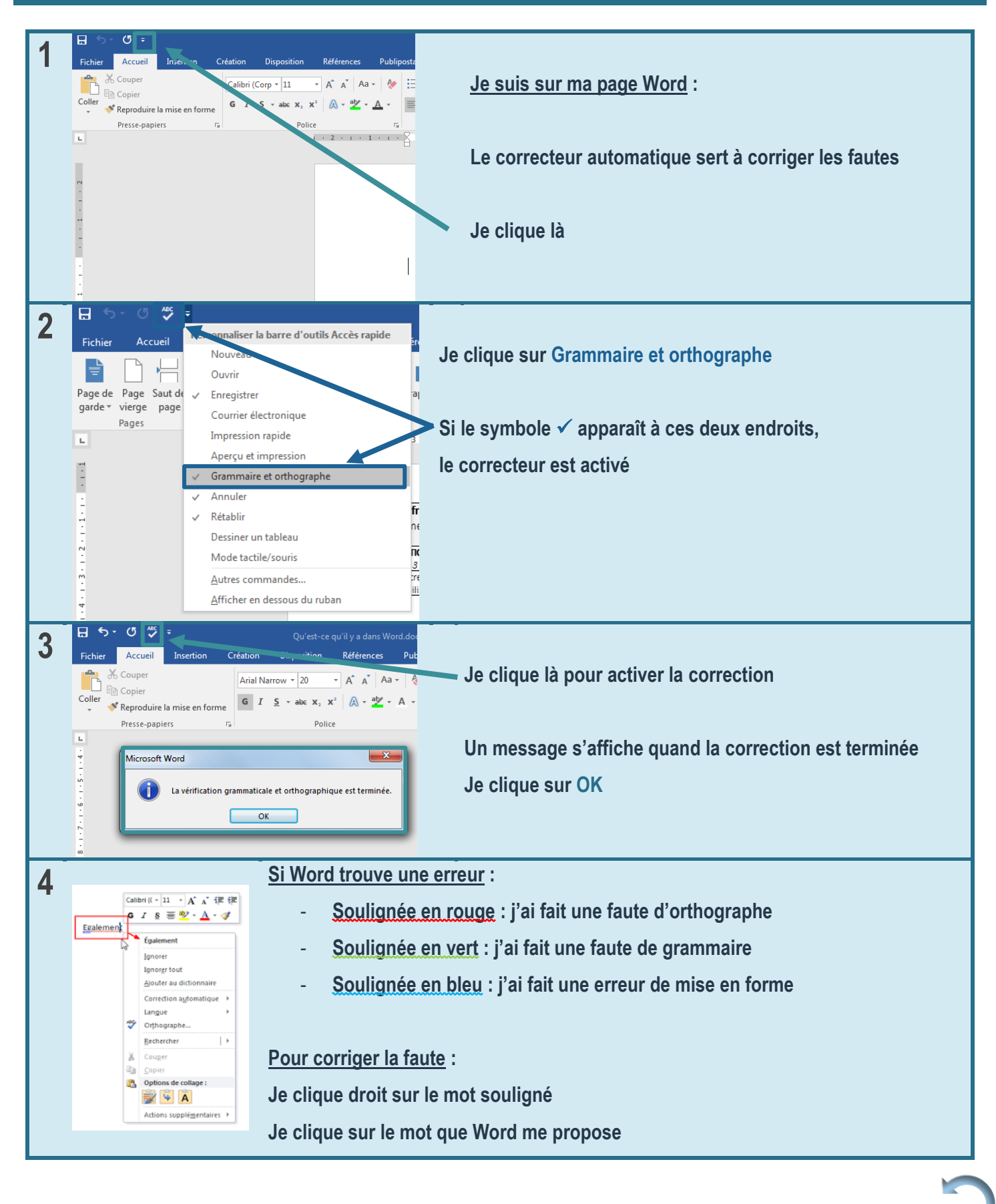

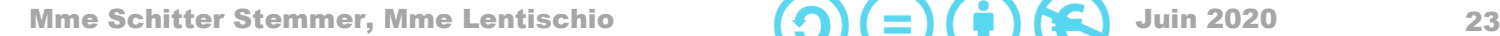

#### <span id="page-23-1"></span><span id="page-23-0"></span>Comment je choisis les marges ? Comment je change l'orientation de mon document ?

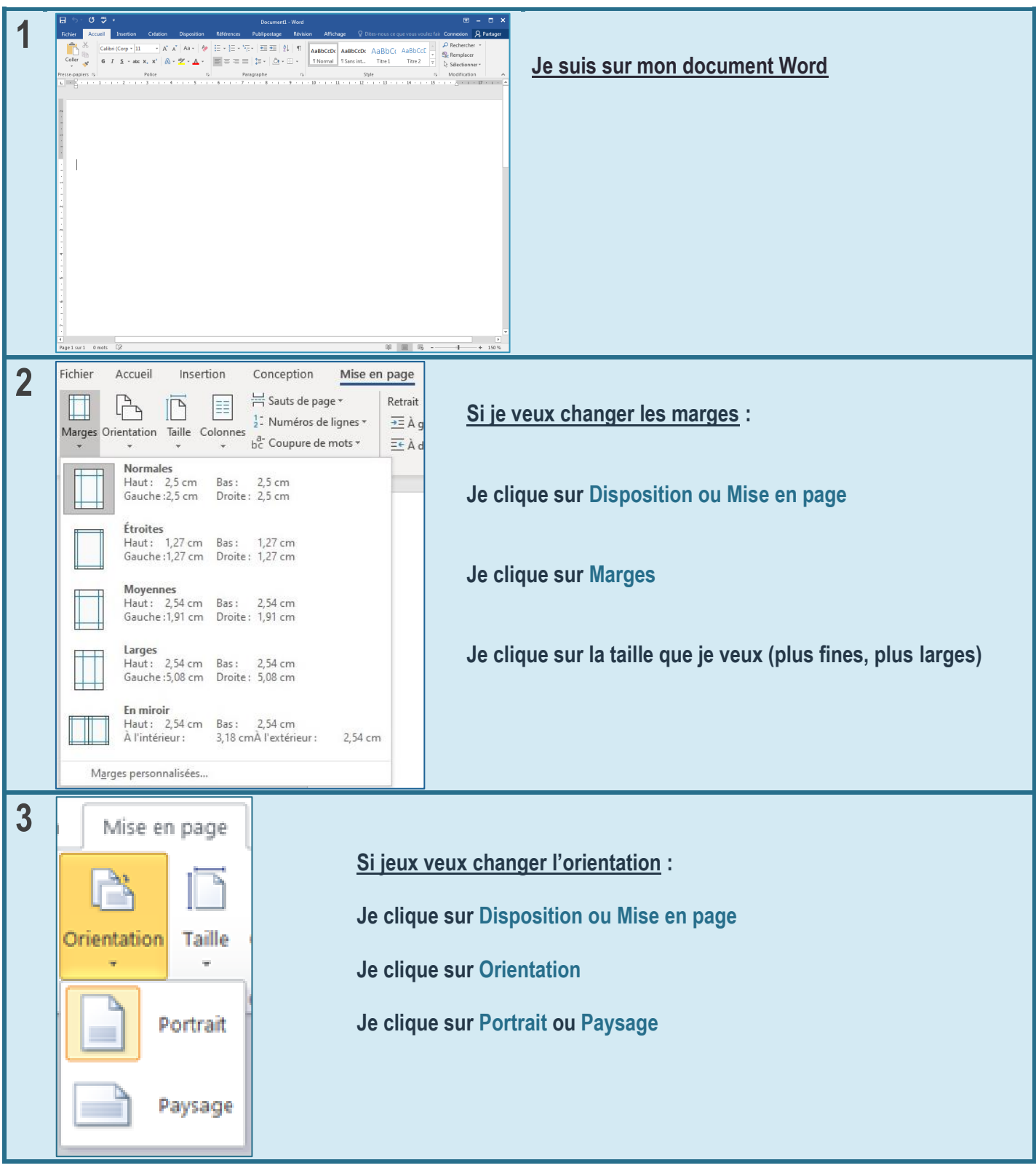

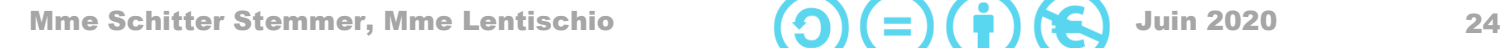

### <span id="page-24-1"></span>Comment j'enregistre un document Word ou PDF ?

<span id="page-24-0"></span>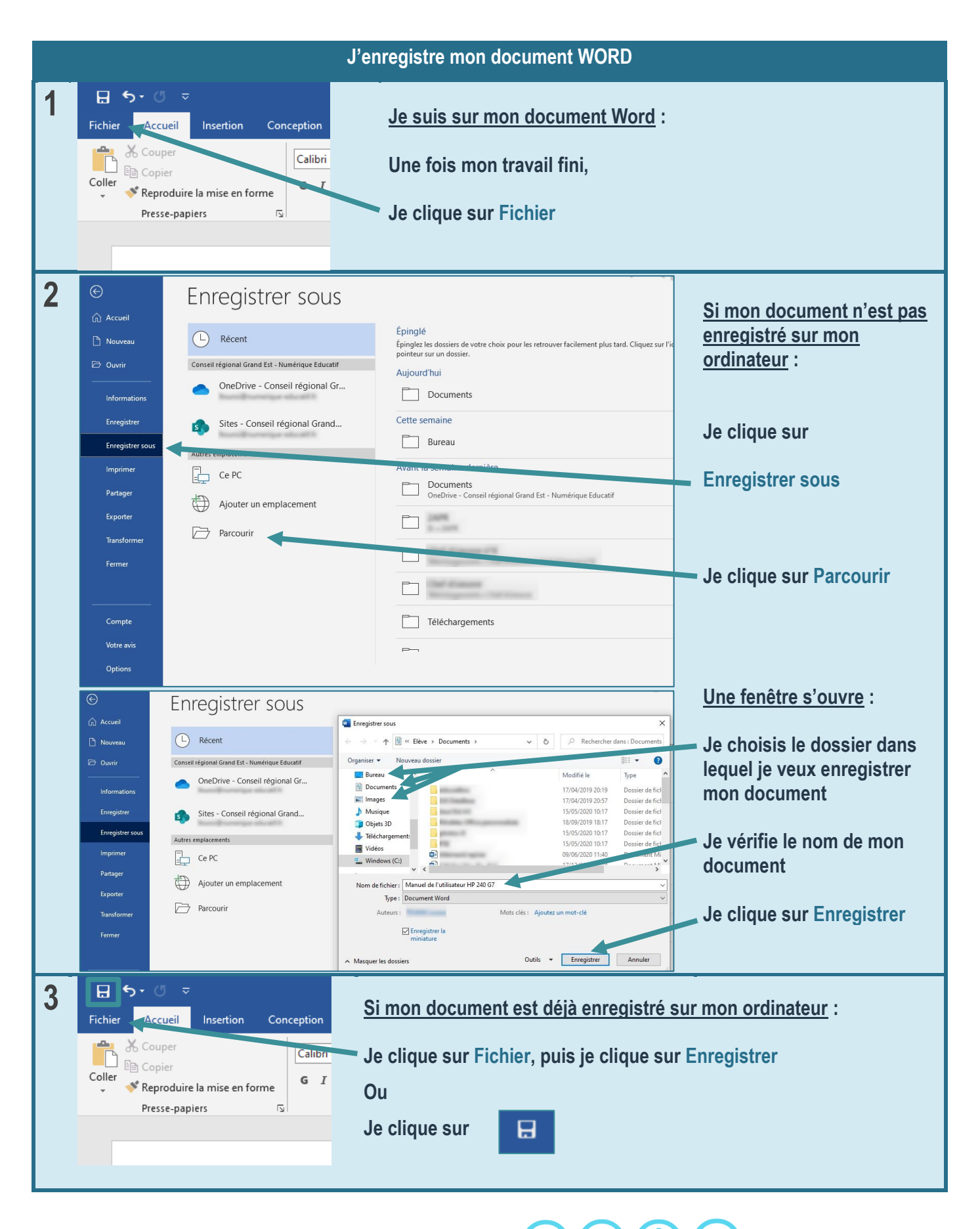

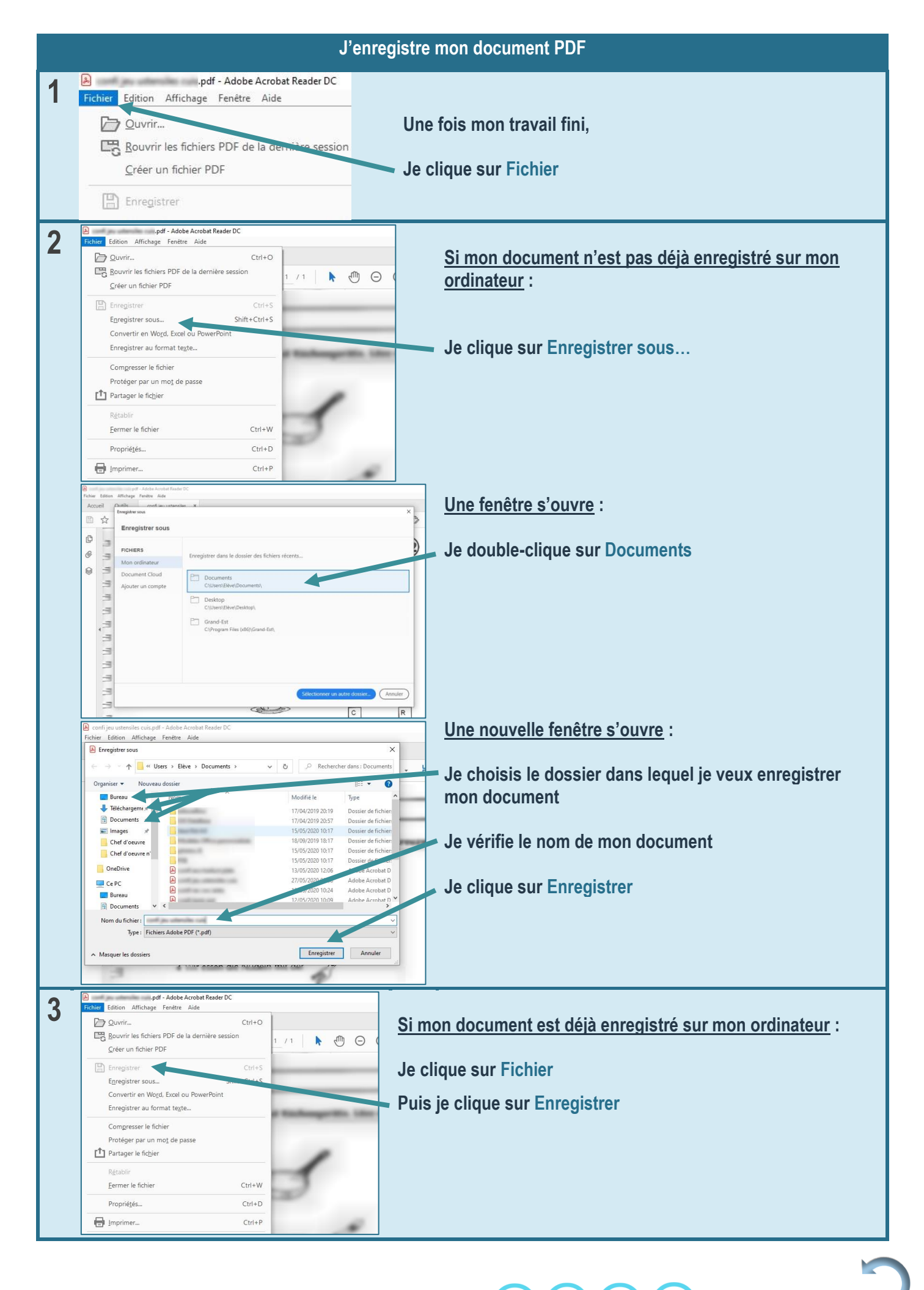

Mme Schitter Stemmer, Mme Lentischio  $(\bigcap_{i=1}^{\infty}(\bigcap_{i=1}^{n} K_i)$  Juin [2](#page-2-0)020

#### <span id="page-26-0"></span>Les raccourcis clavier sur Microsoft Word

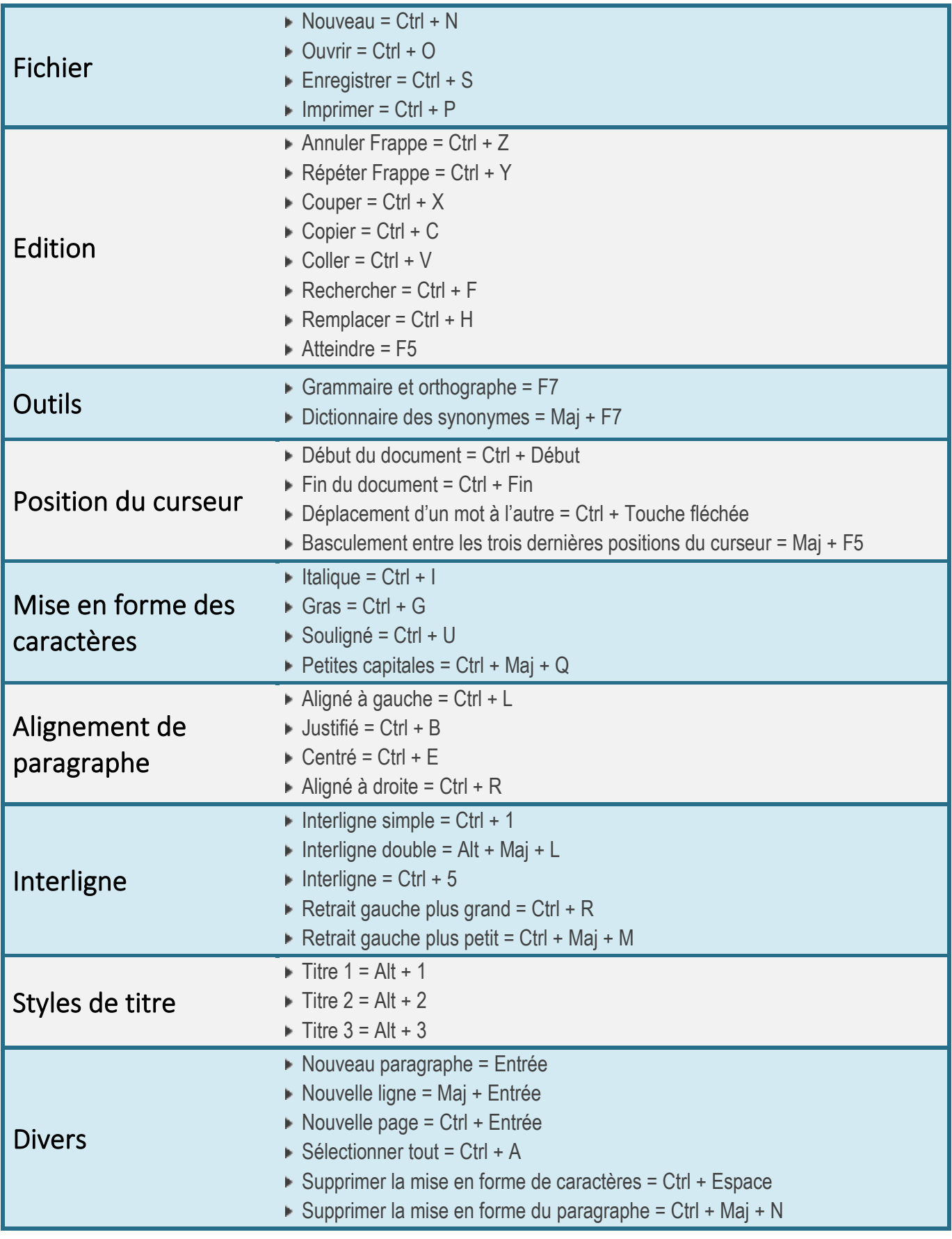

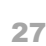

### <span id="page-27-0"></span>Comment je crée un document PDF?

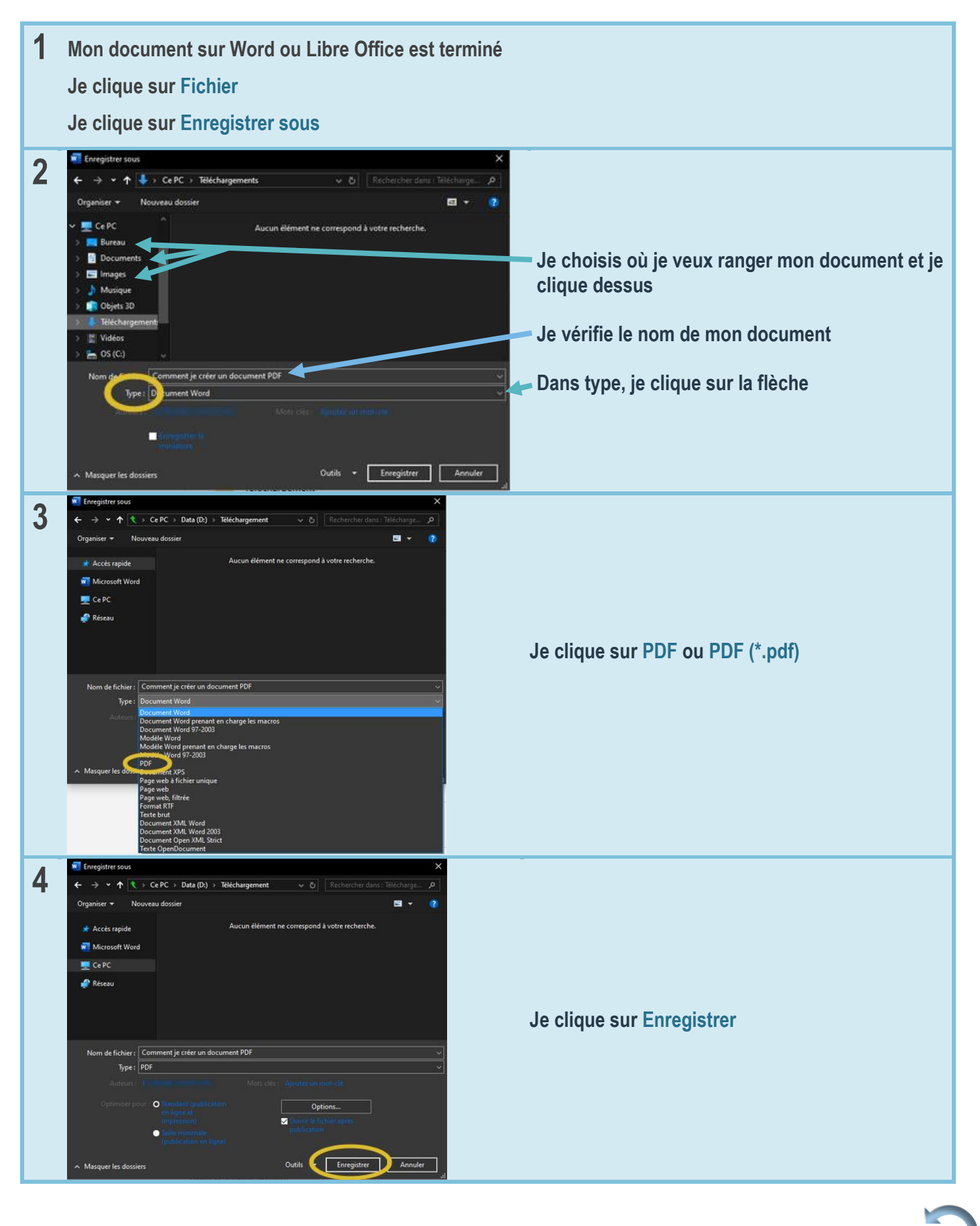

Mme Schitter Stemmer, Mme Lentischio  $(\bigcap_{i=1}^{\infty} (\bigcap_{i=1}^{n} \mathcal{M})$  Juin [2](#page-2-0)020 28

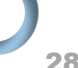

#### <span id="page-28-0"></span>Quand je reçois un document PDF, comment j'écris dessus ?

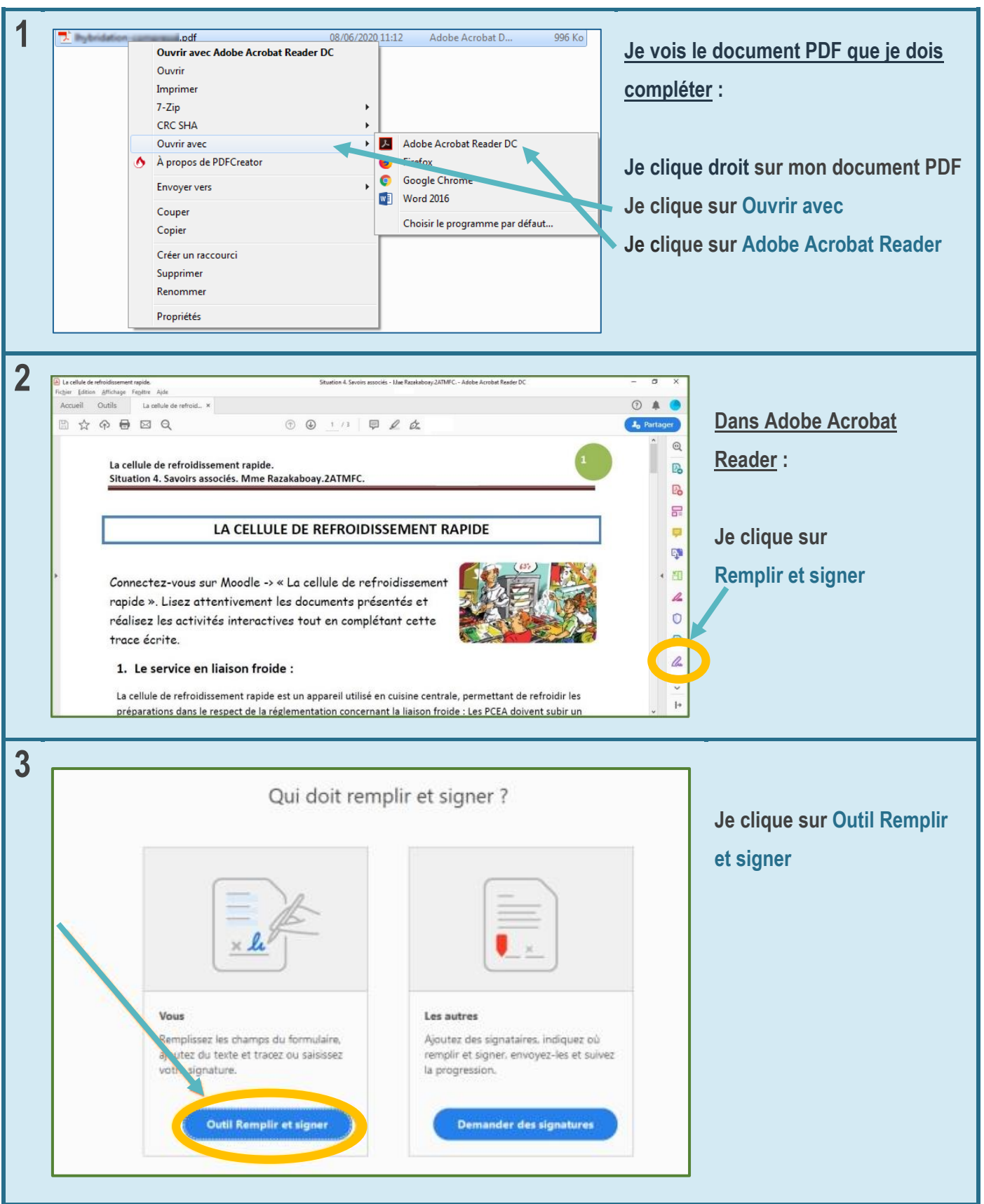

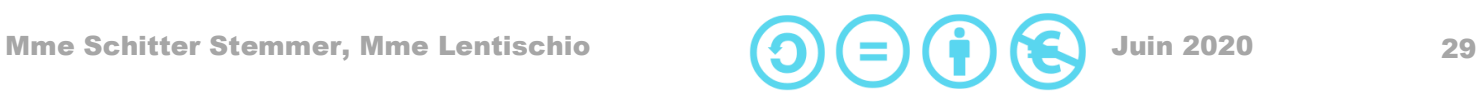

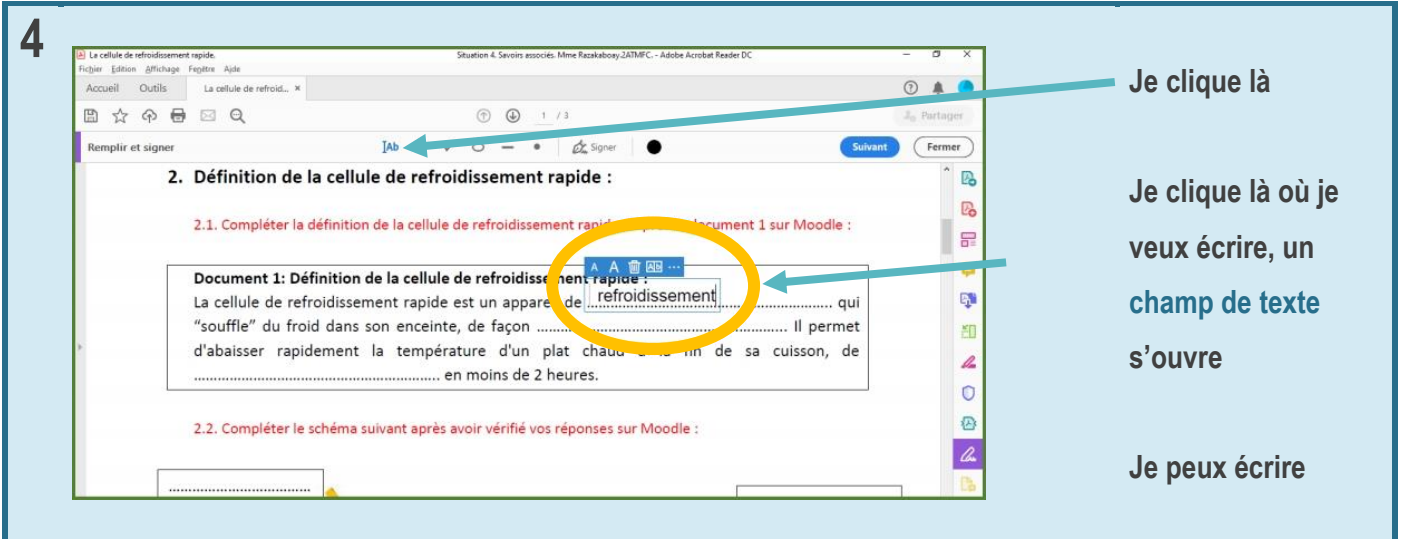

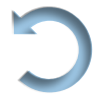

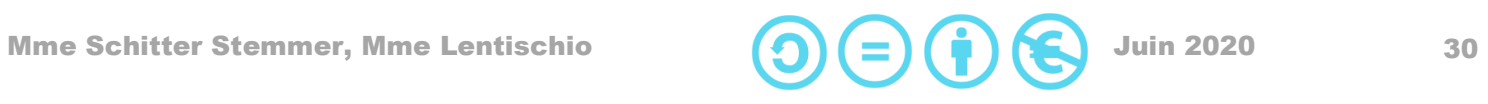

#### <span id="page-30-0"></span>Comment je surligne ou dessine sur un PDF que j'ai reçu ?

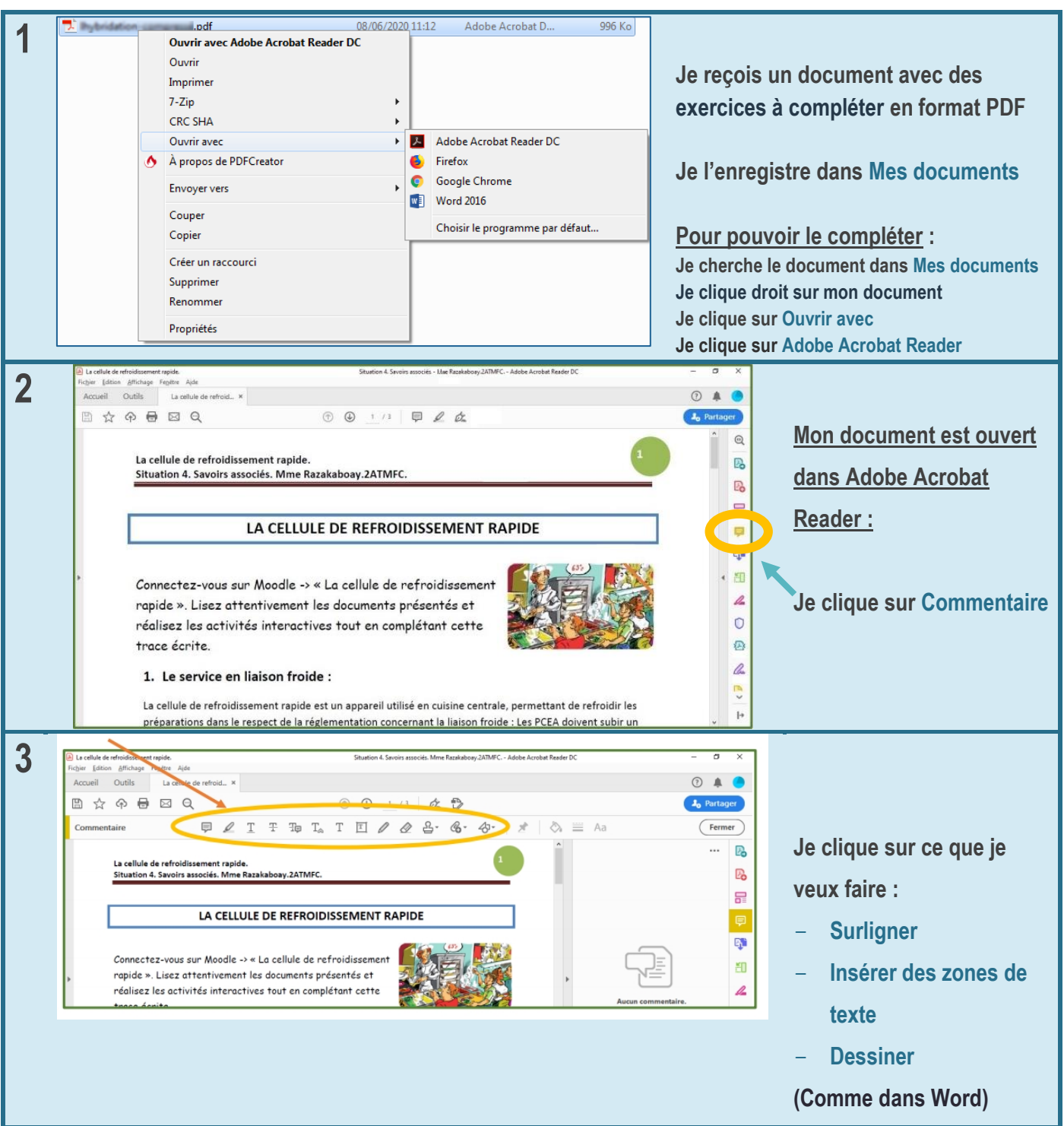

Mme Schitter Stemmer, Mme Lentischio  $\bigodot$   $\bigodot$   $\bigodot$   $\bigodot$   $\bigodot$   $\bigodot$  Juin 2020 31

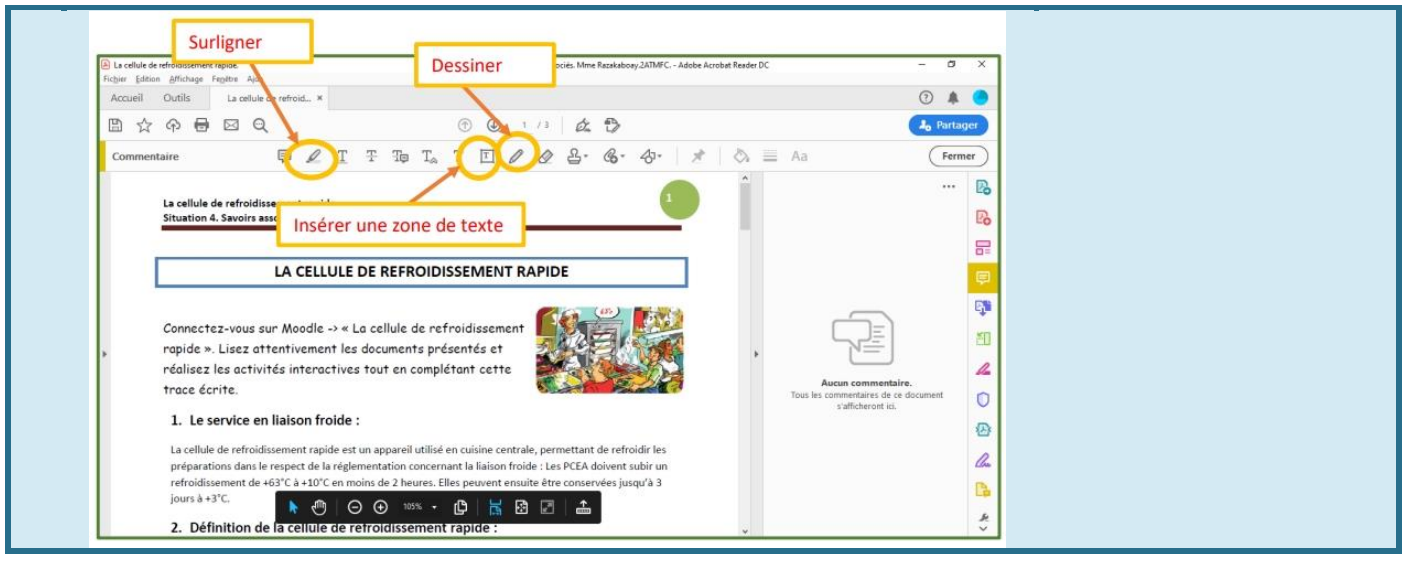

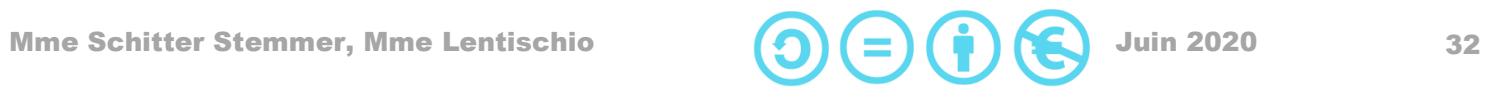

### <span id="page-32-0"></span>Comment j'exporte mes travaux en fin d'année scolaire ?

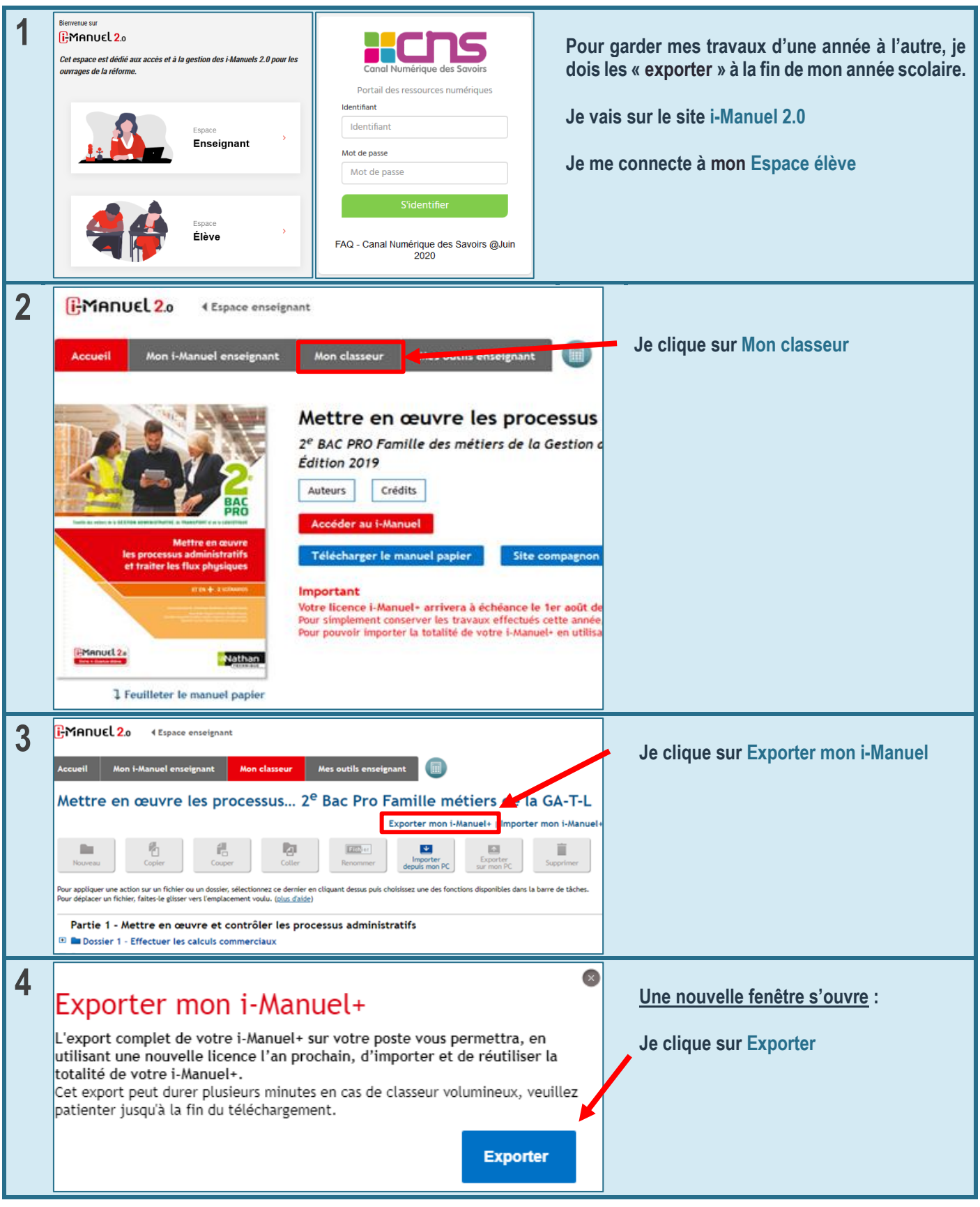

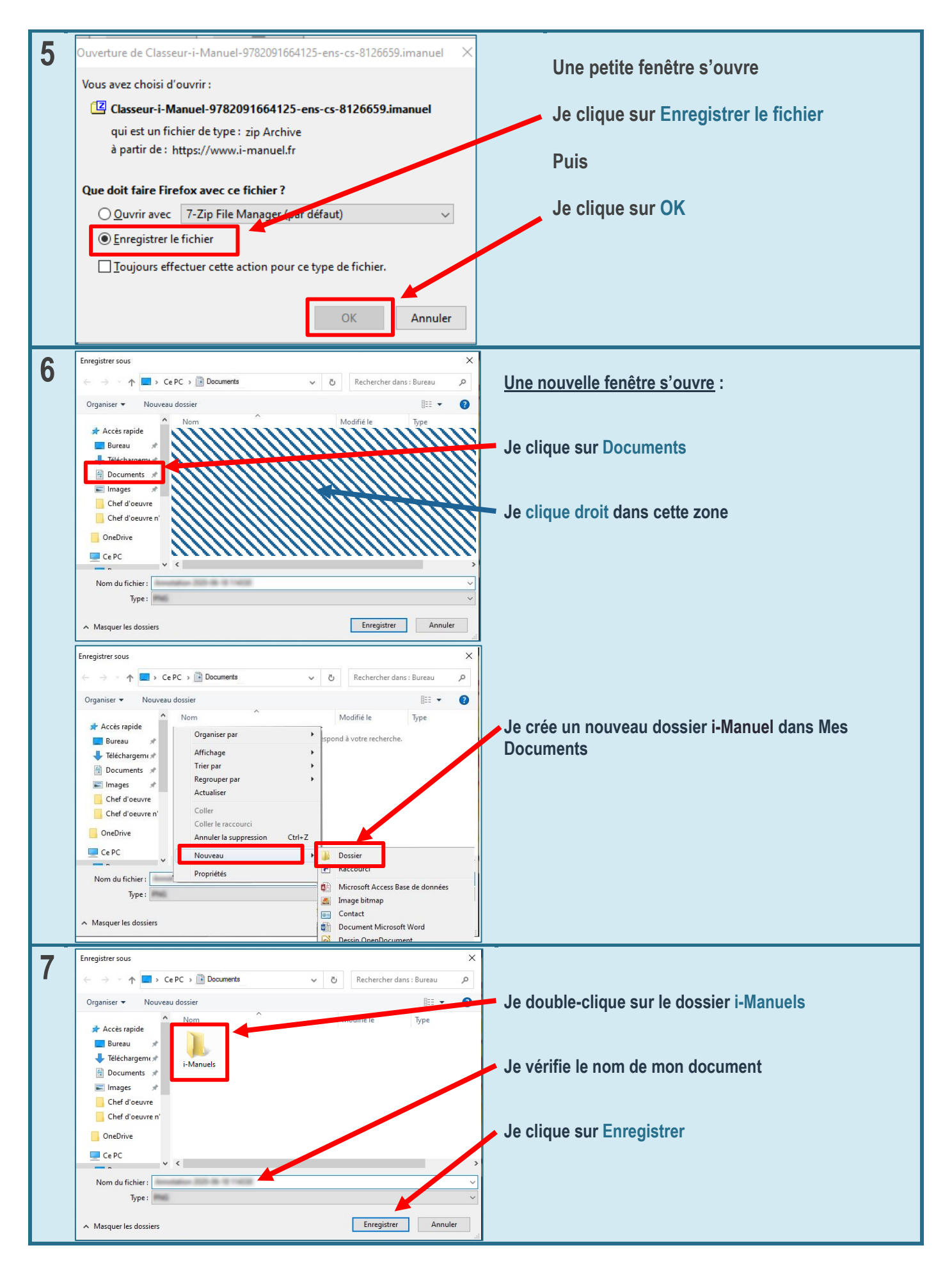

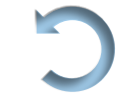

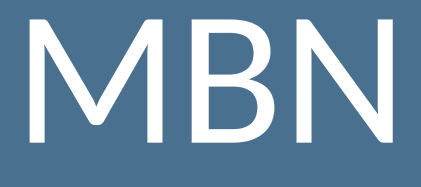

MON BUREAU NUMÉRIQUE

### <span id="page-35-0"></span>Comment je me connecte à MBN ?

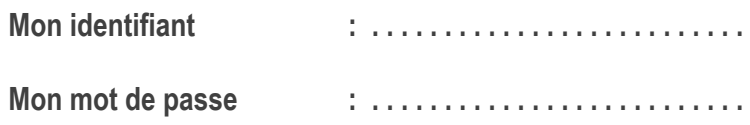

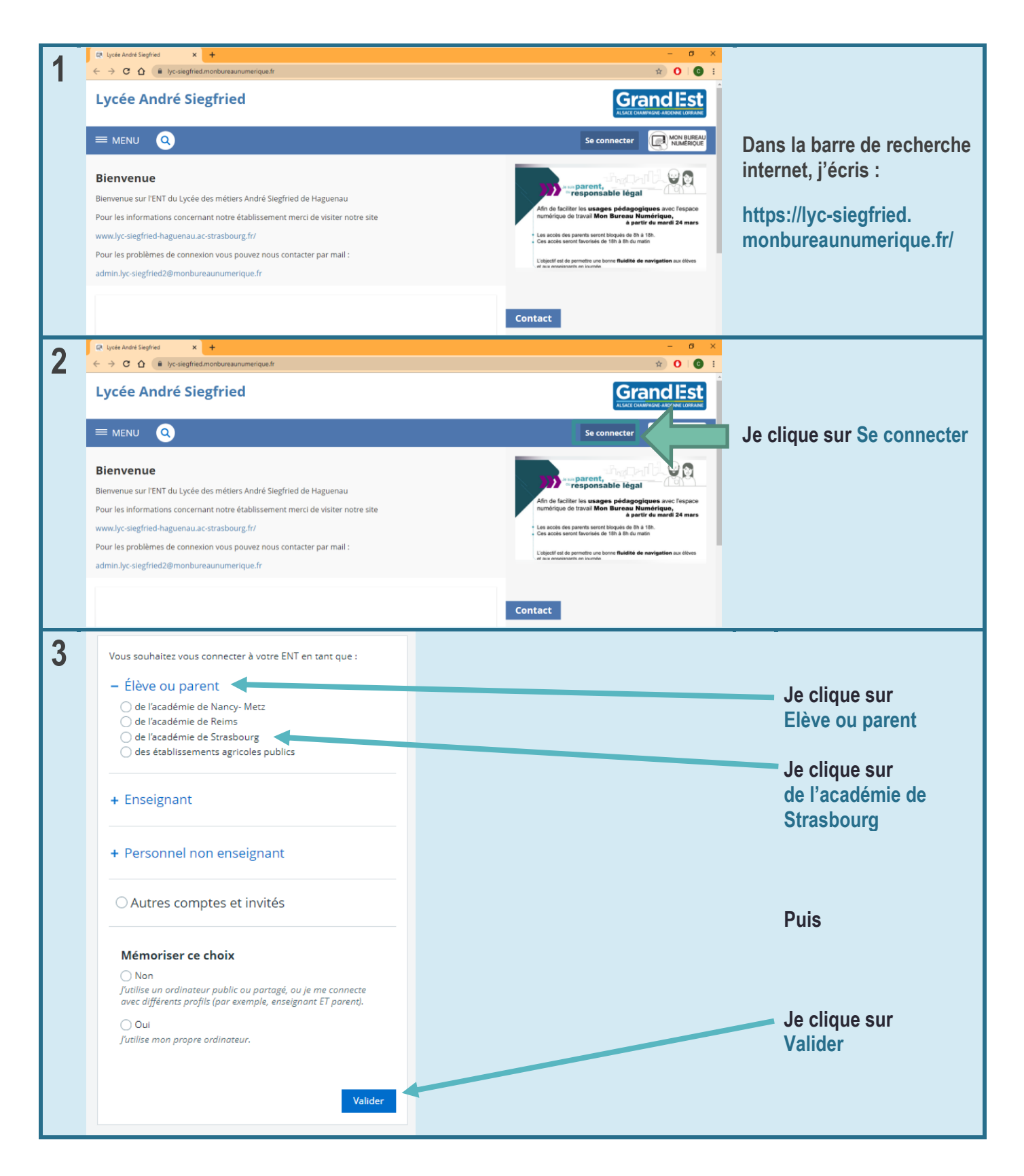

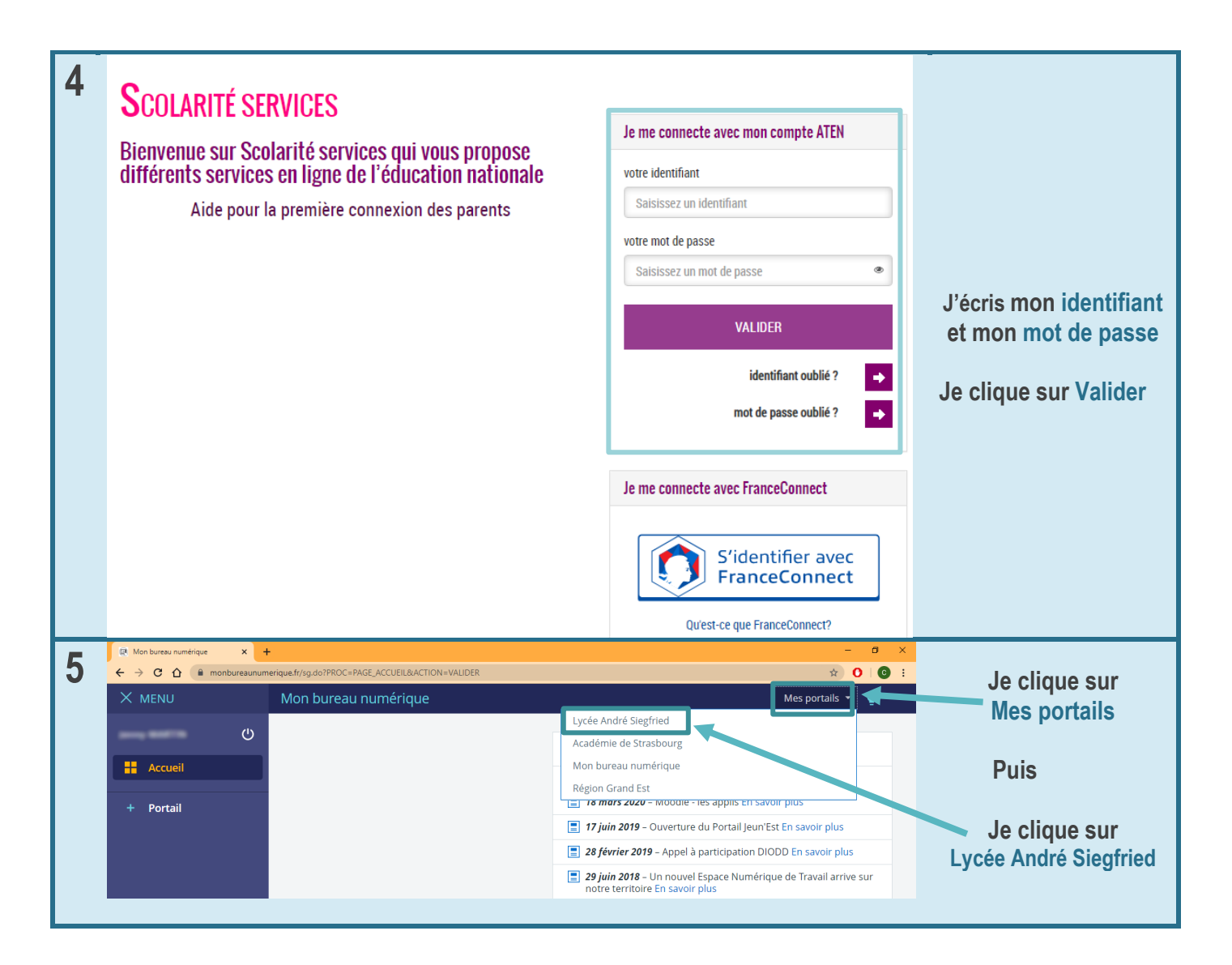

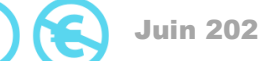

### <span id="page-37-0"></span>Comment je vais sur ma messagerie ?

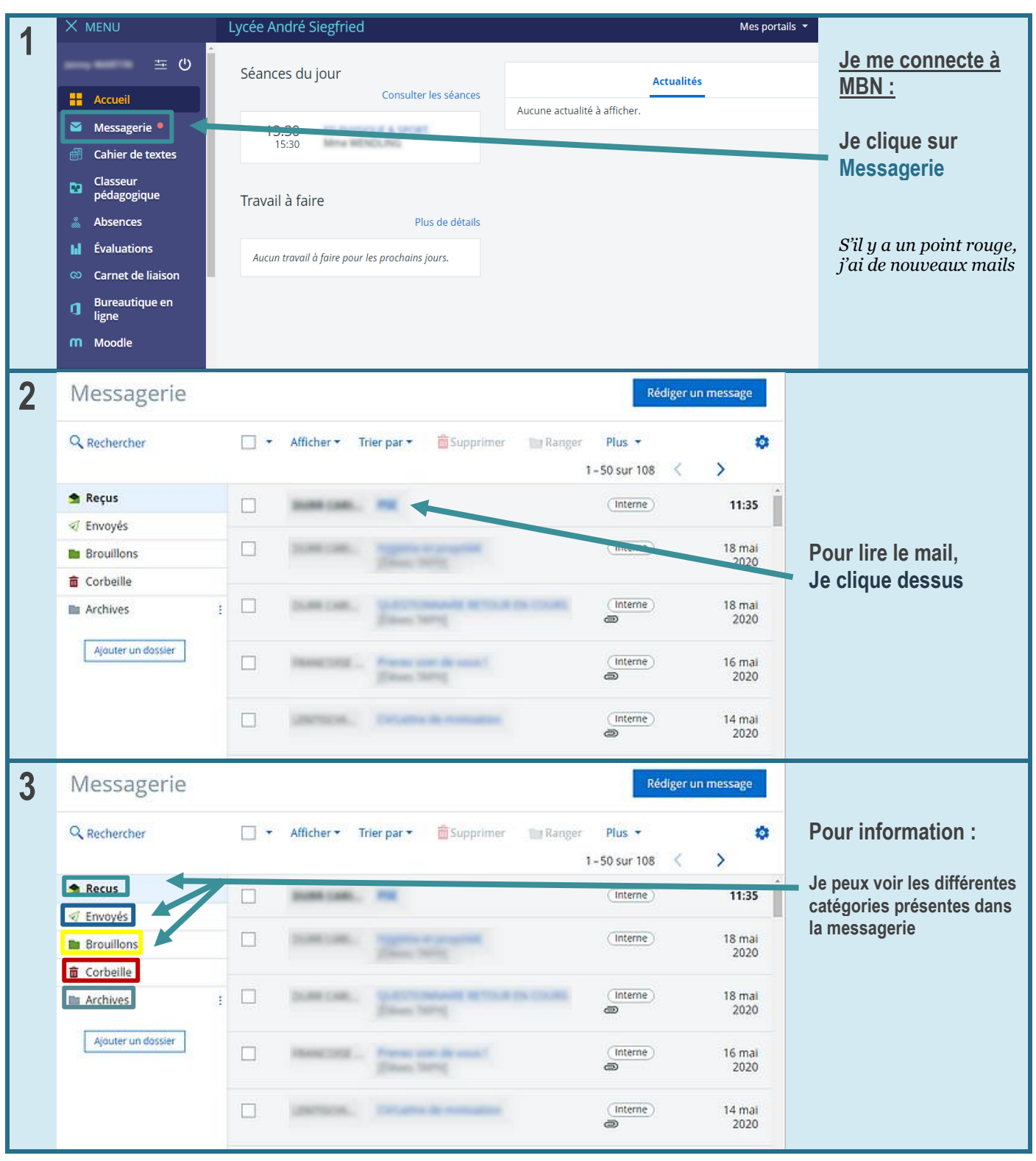

# Comment j'écris un mail ?

<span id="page-38-0"></span>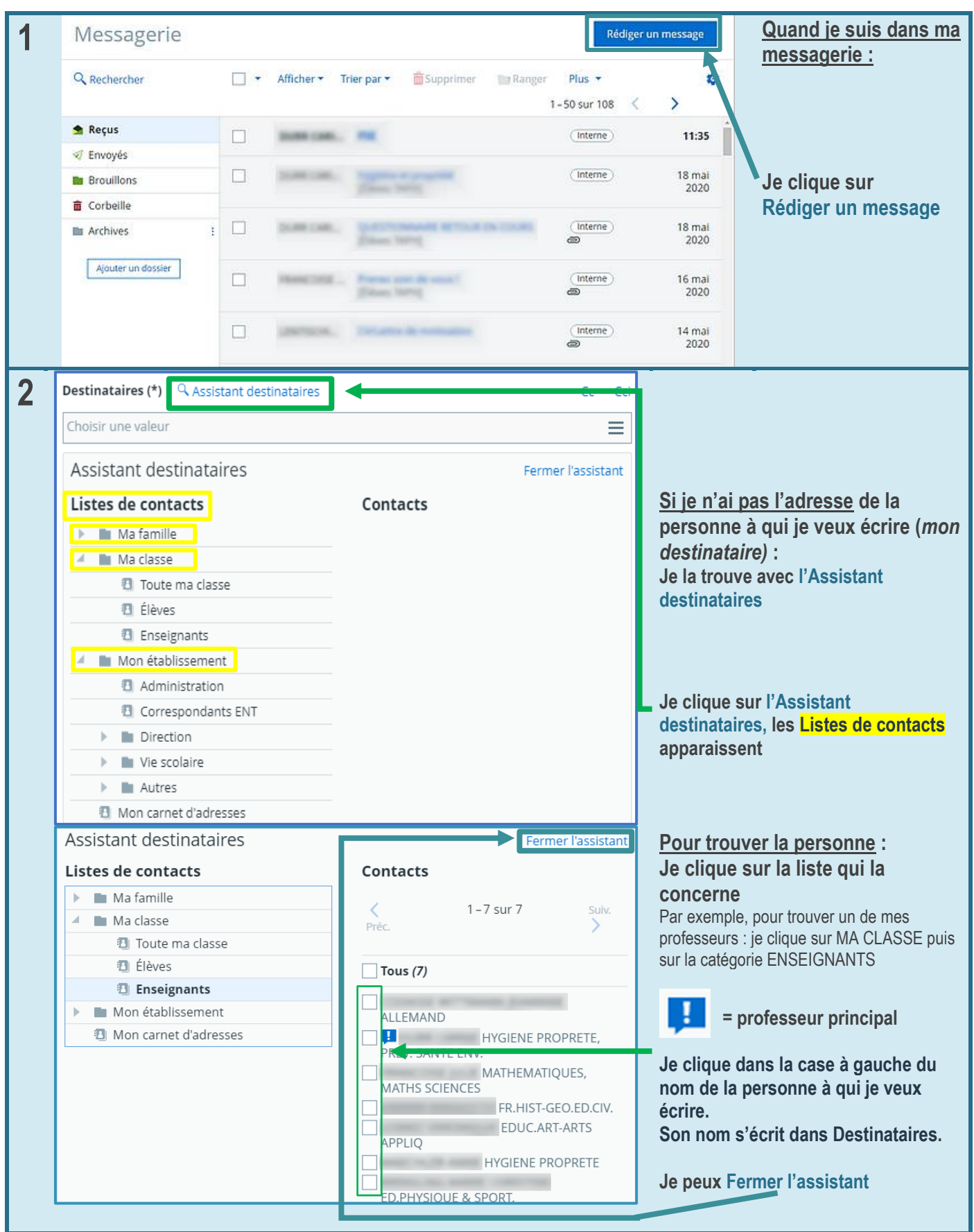

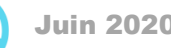

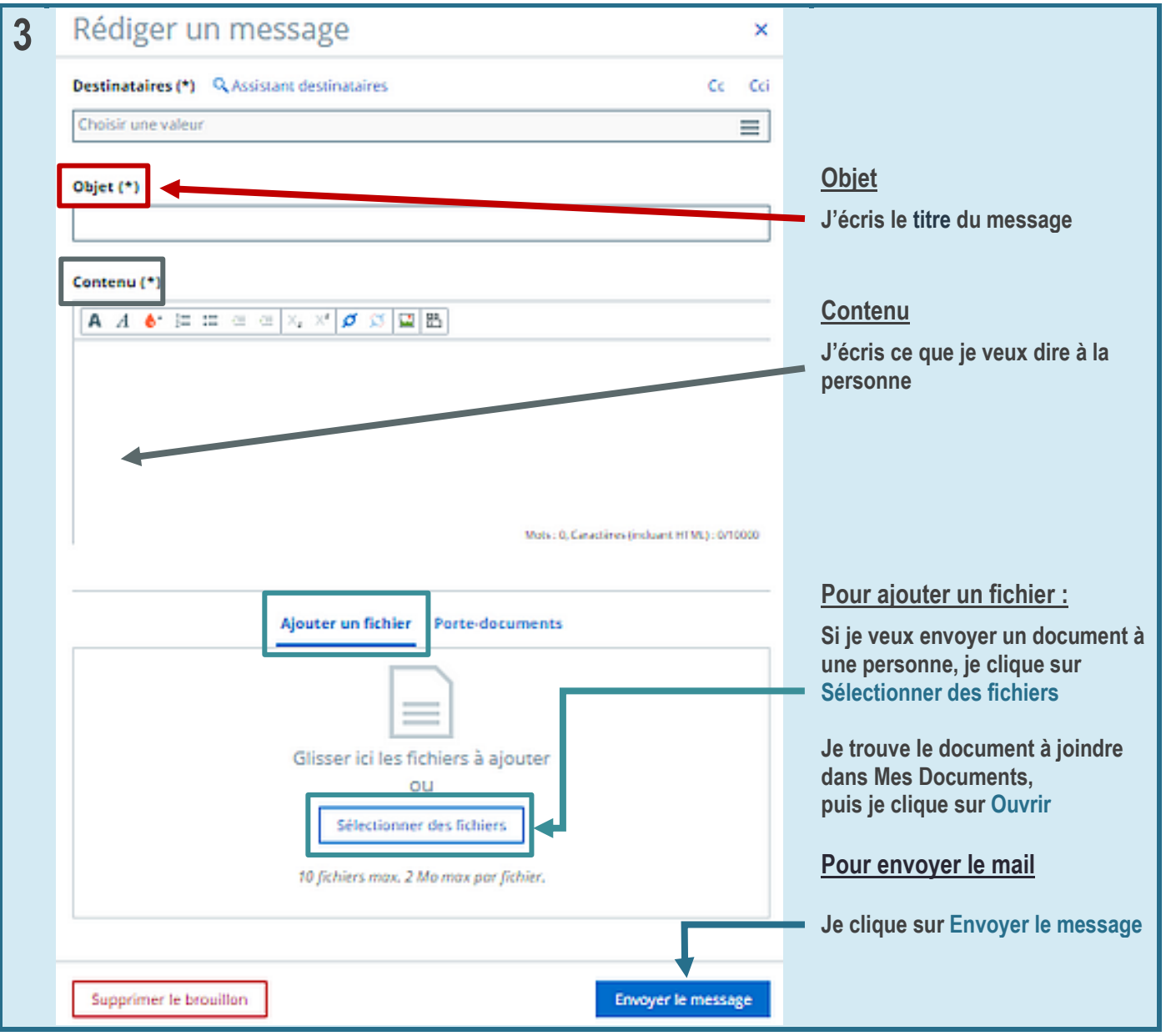

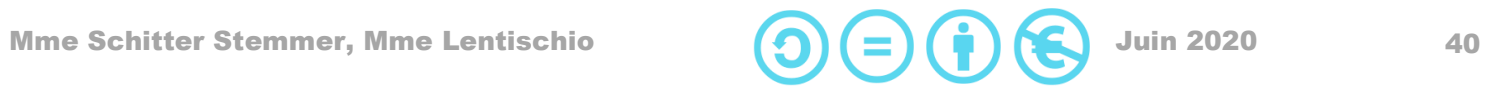

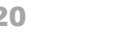

#### <span id="page-40-0"></span>Comment j'envoie une pièce jointe?

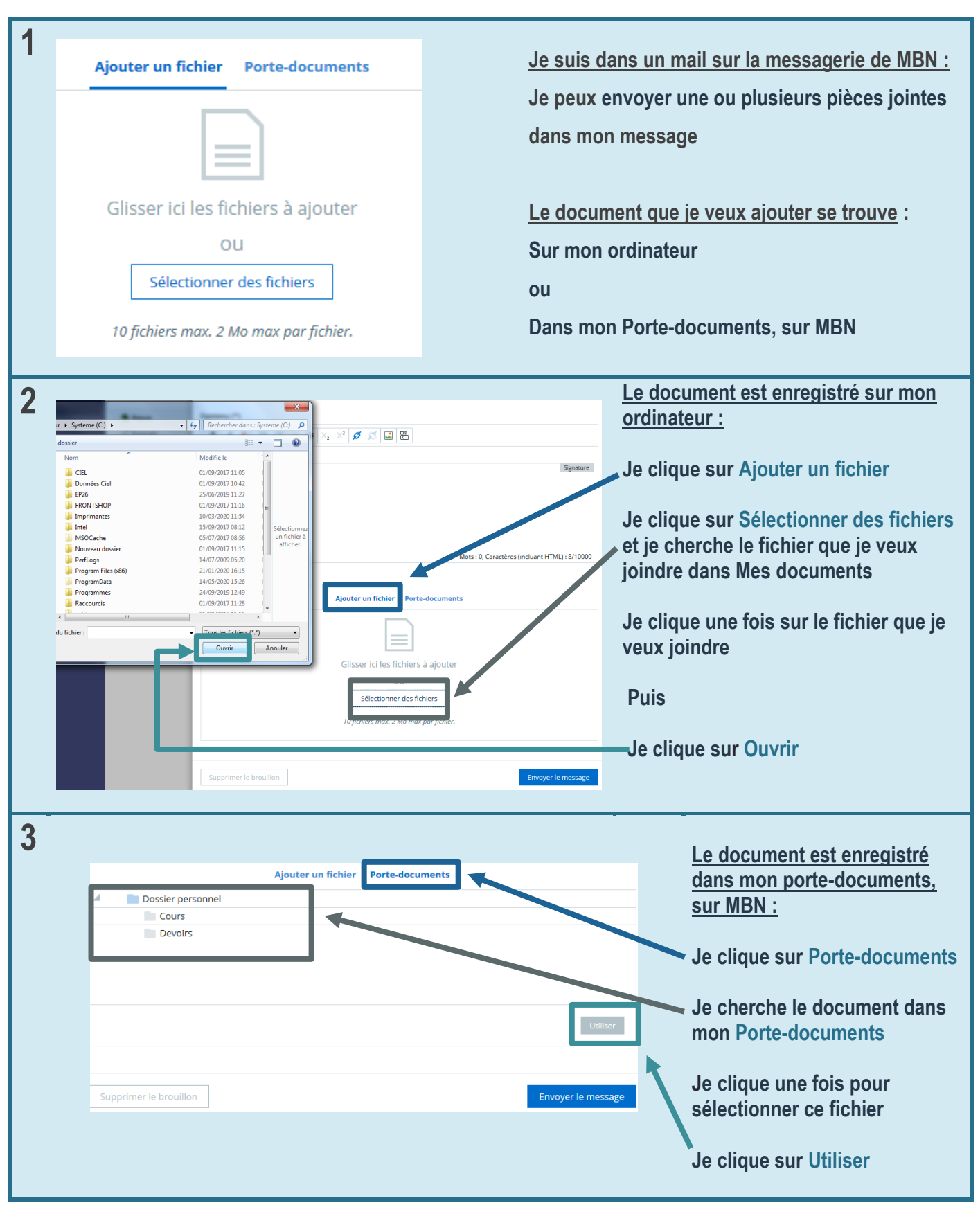

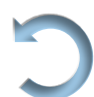

Mme Schitter Stemmer, Mme Lentischio  $(\bigcap)(\equiv)$   $(\bigcap)(\equiv)$   $(\bigcap)(\equiv)$  Juin 2020 41

### <span id="page-41-0"></span>Comment je vérifie si j'ai bien envoyé mon mail ?

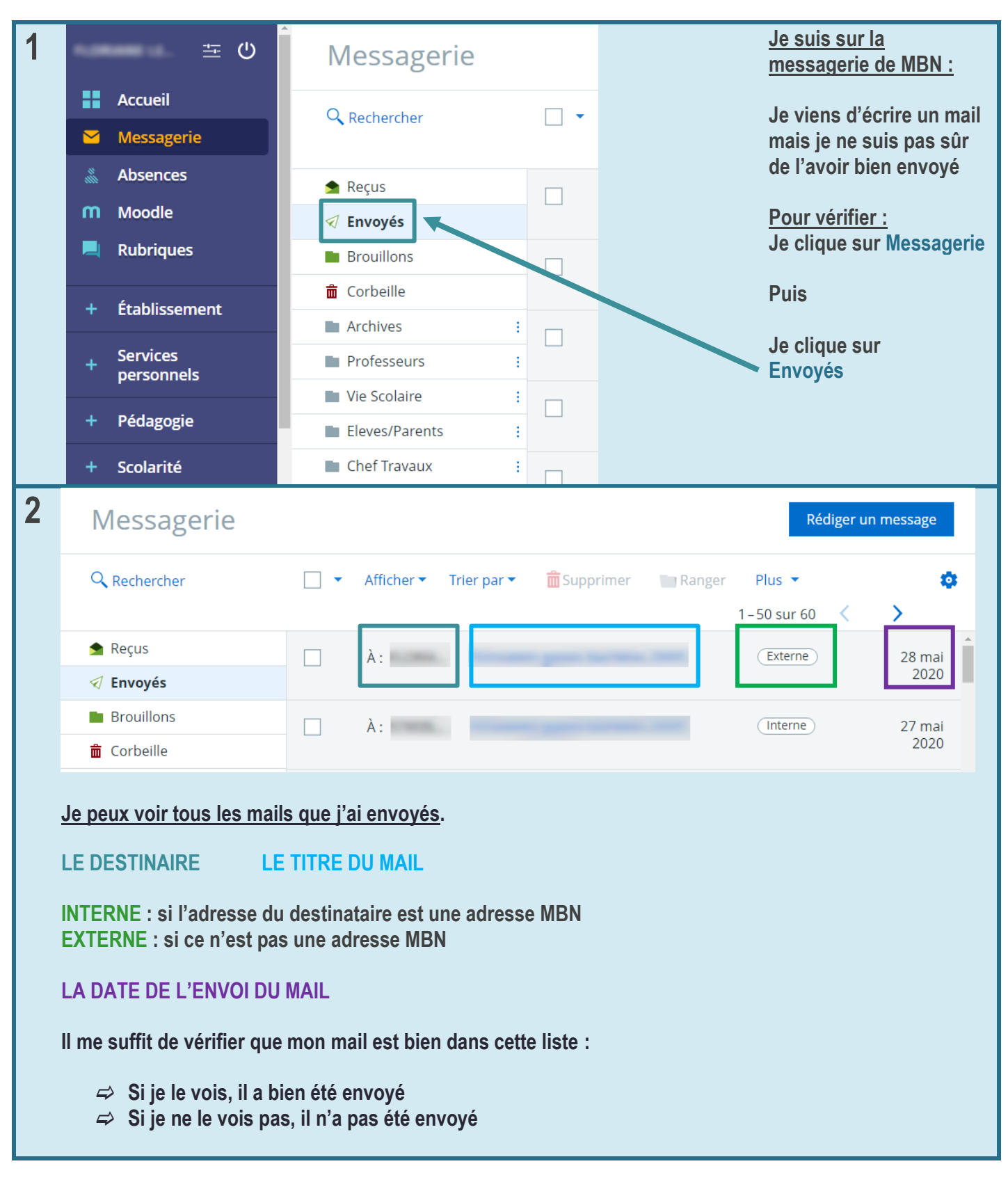

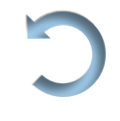

#### <span id="page-42-0"></span>Comment j'enregistre une pièce jointe ?

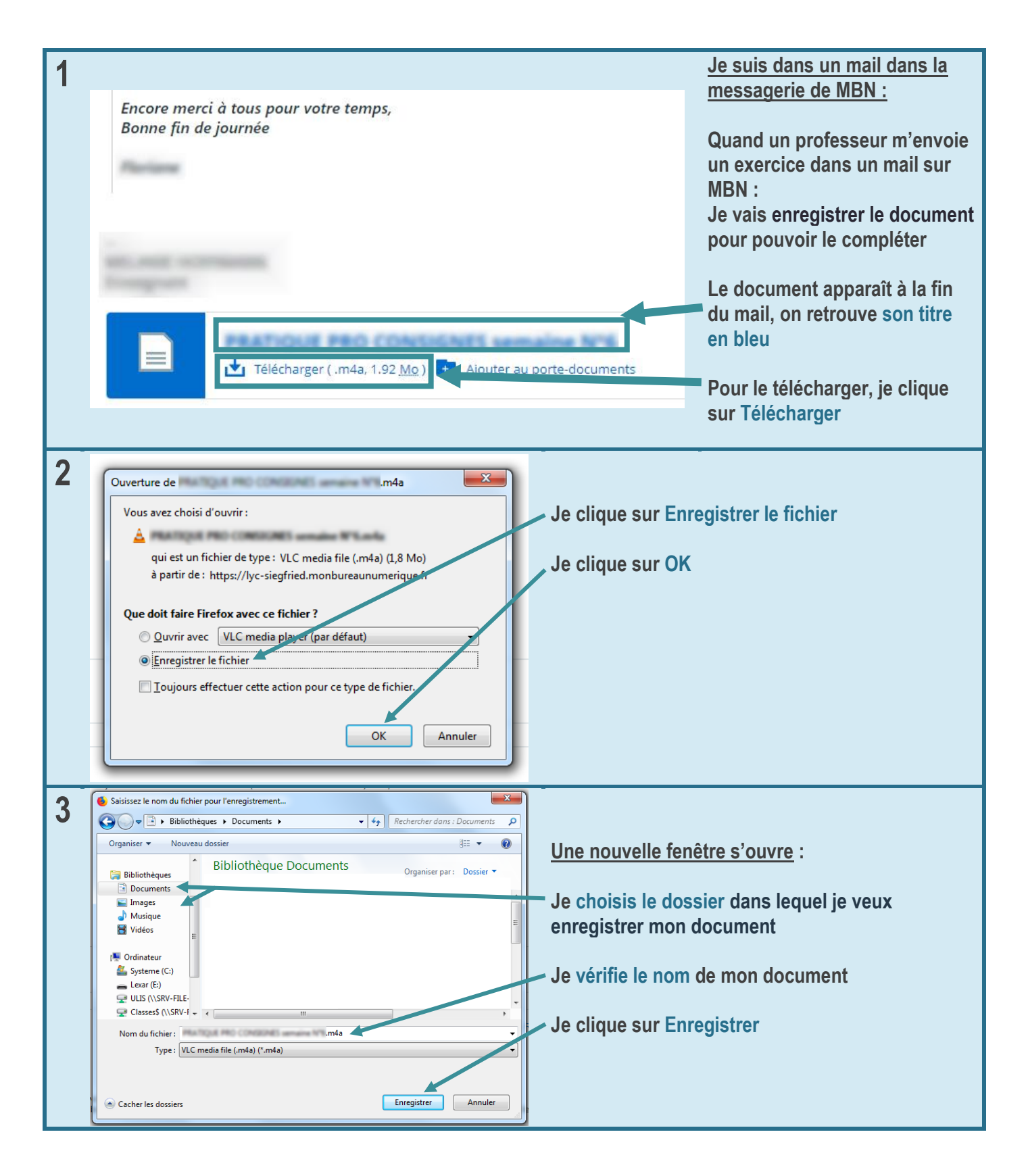

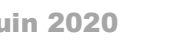

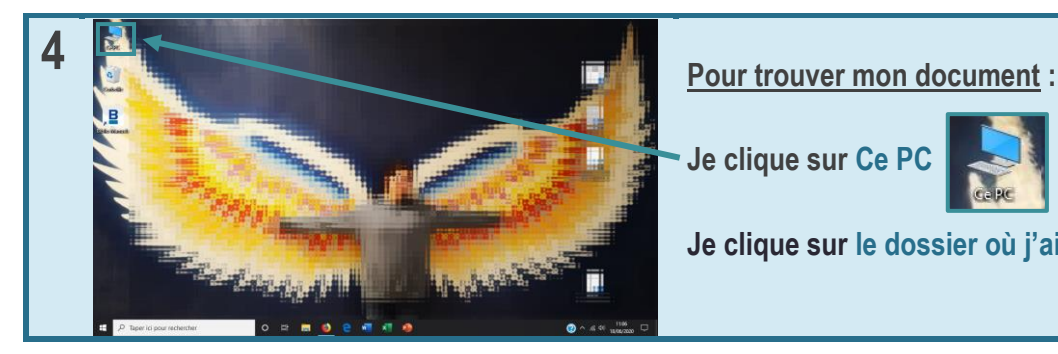

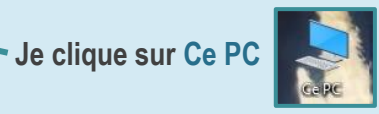

**Je clique sur le dossier où j'ai enregistré mon document**

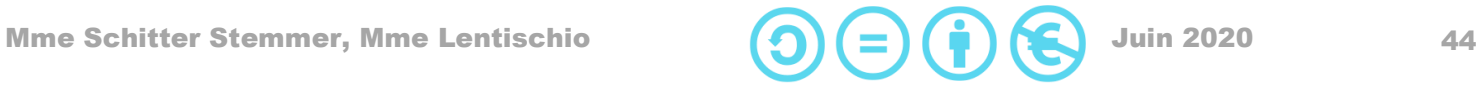

# <span id="page-44-0"></span>Comment je réponds à un mail?

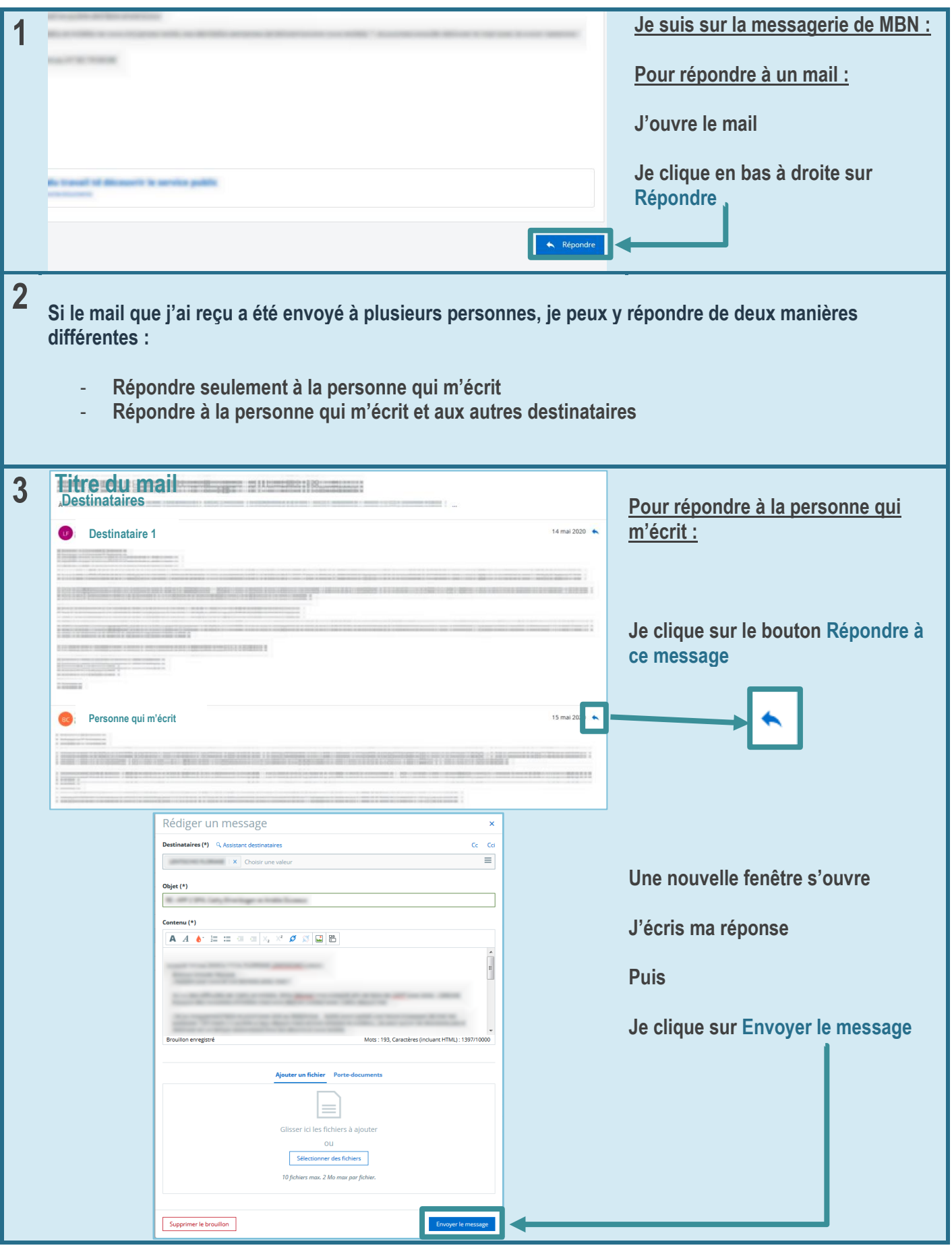

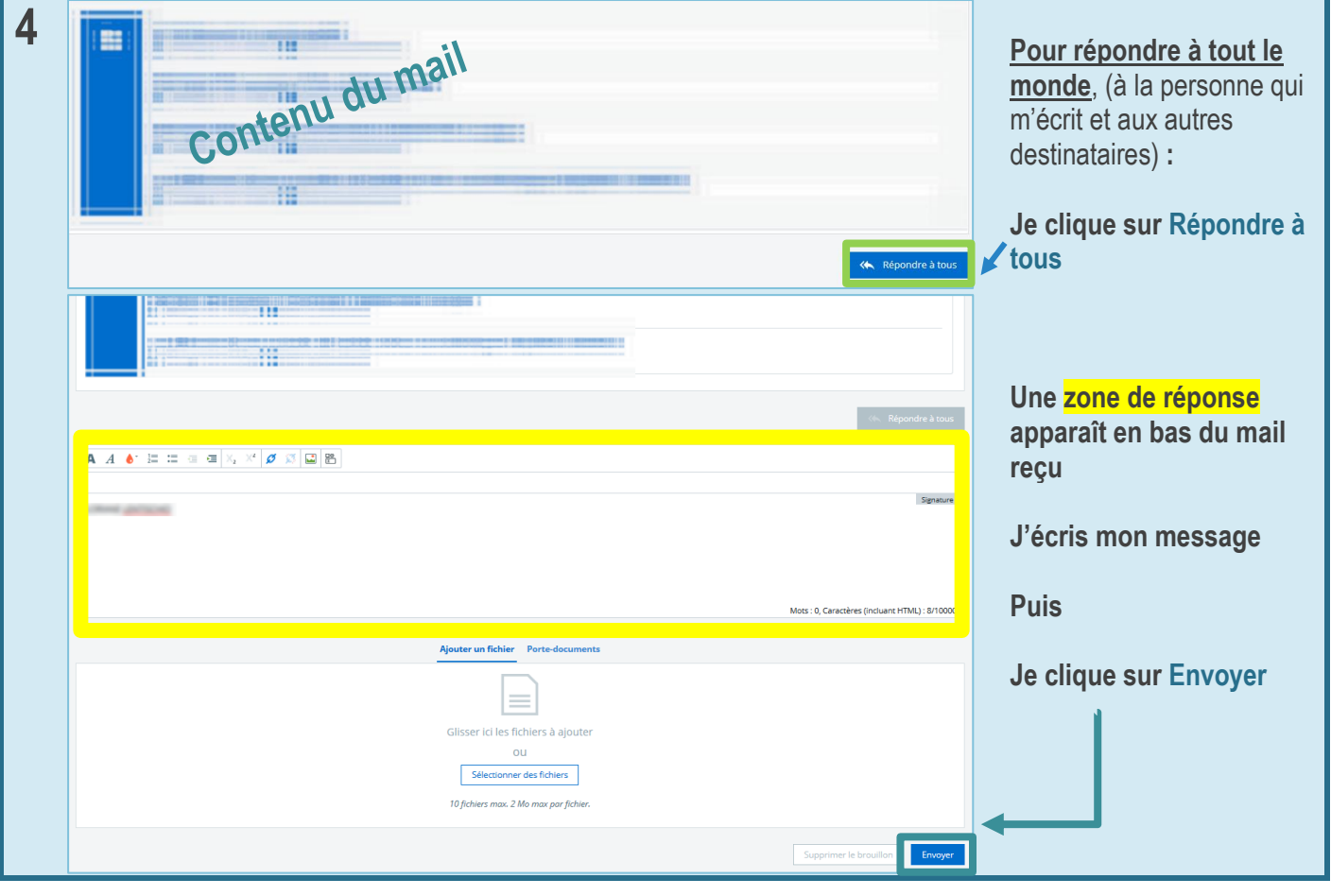

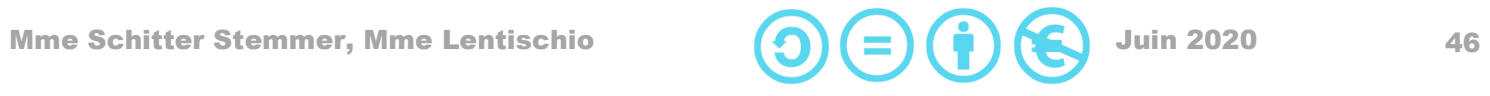

# <span id="page-46-0"></span>Comment je transfère un mail ?

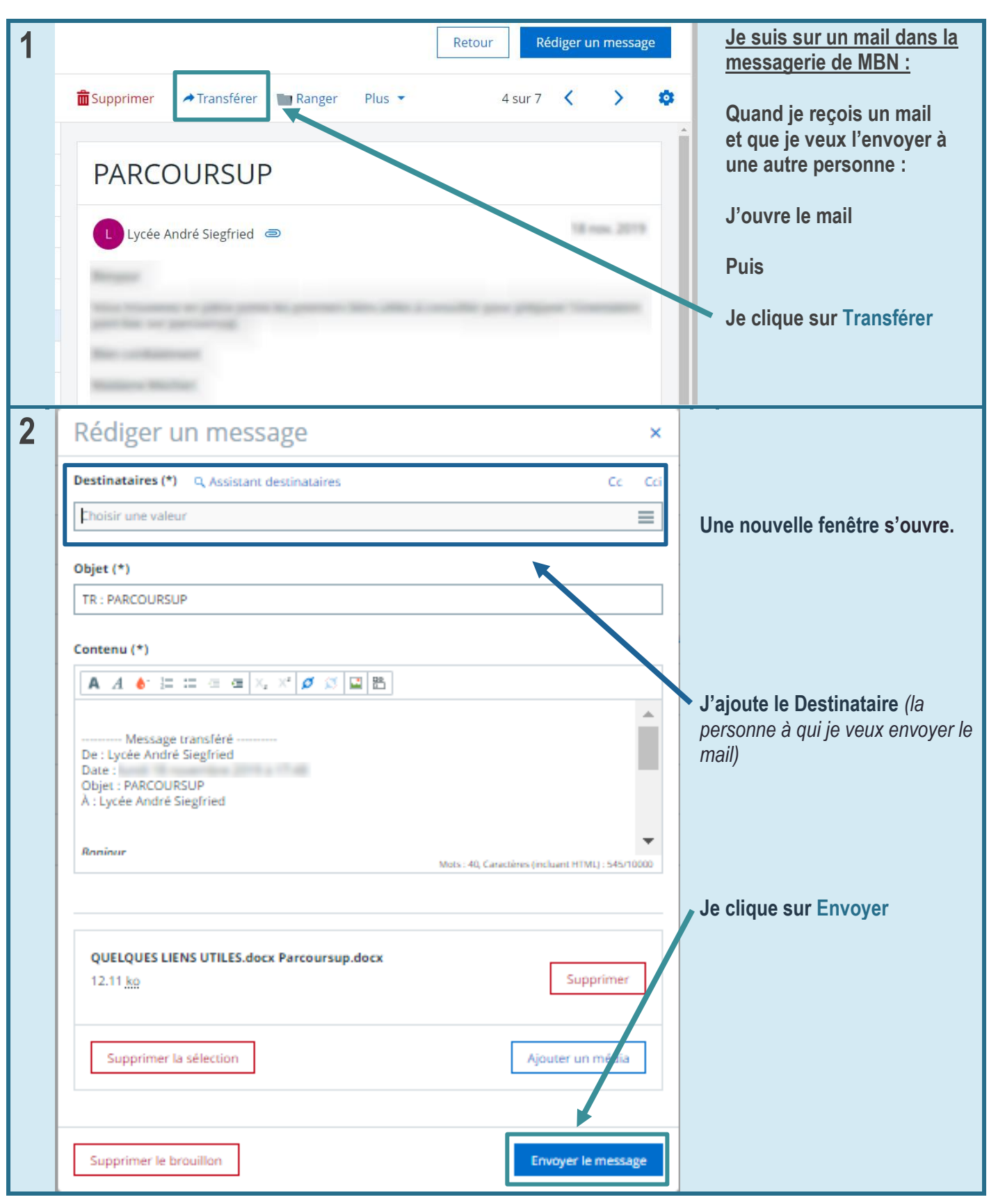

Mme Schitter Stemmer, Mme Lentischio  $\bigodot \bigodot \bigodot \bigodot$  Juin 2020 47

# Comment je trie mes mails ?

<span id="page-47-0"></span>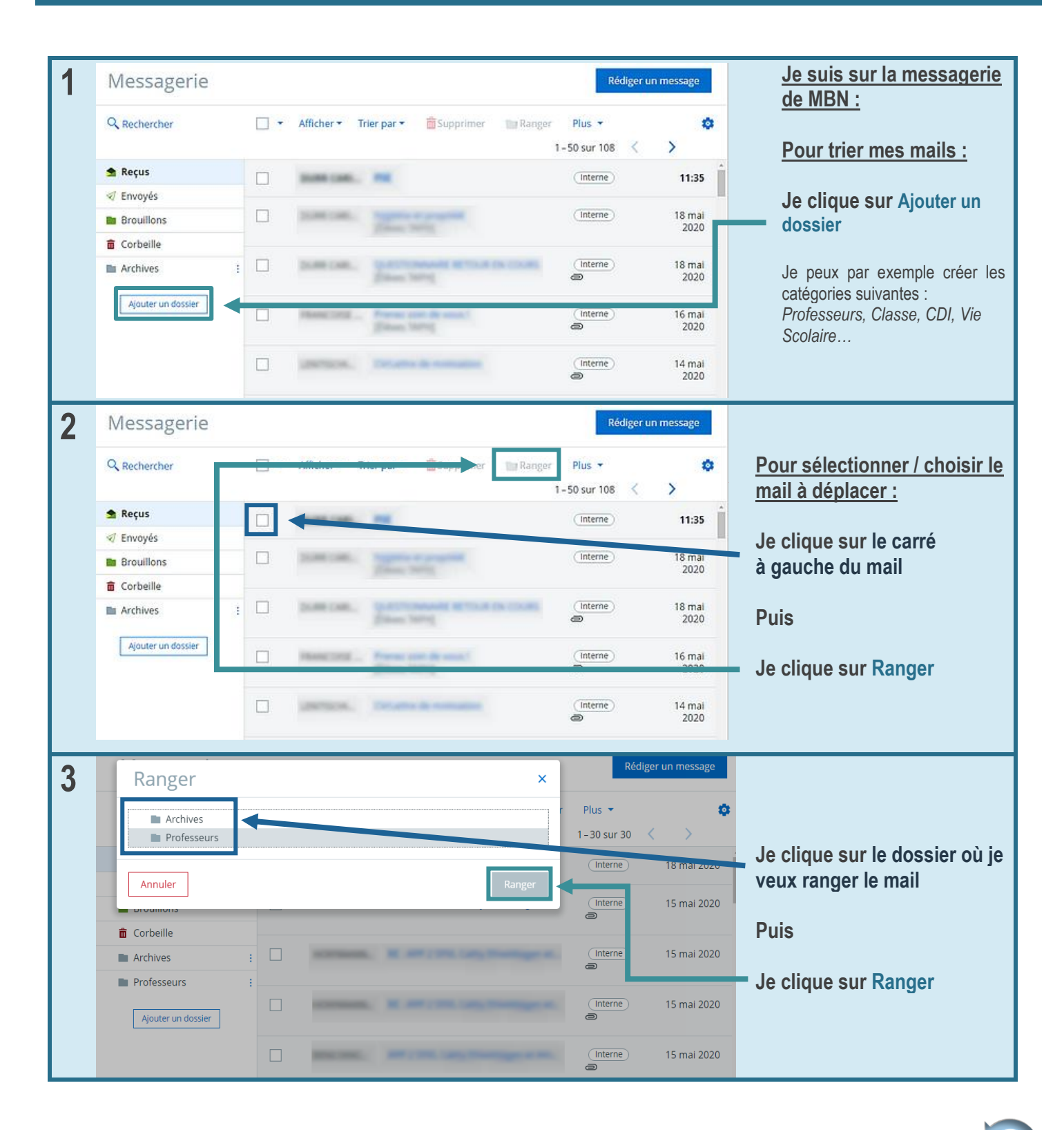

Mme Schitter Stemmer, Mme Lentischio  $(\bigcap_{i=1}^{\infty} (\bigcap_{i=1}^{\infty} (\bigcap_{i=1}^{\infty} (f_i)^2))$  Juin 2020 48

### <span id="page-48-0"></span>Comment je trouve mes devoirs ?

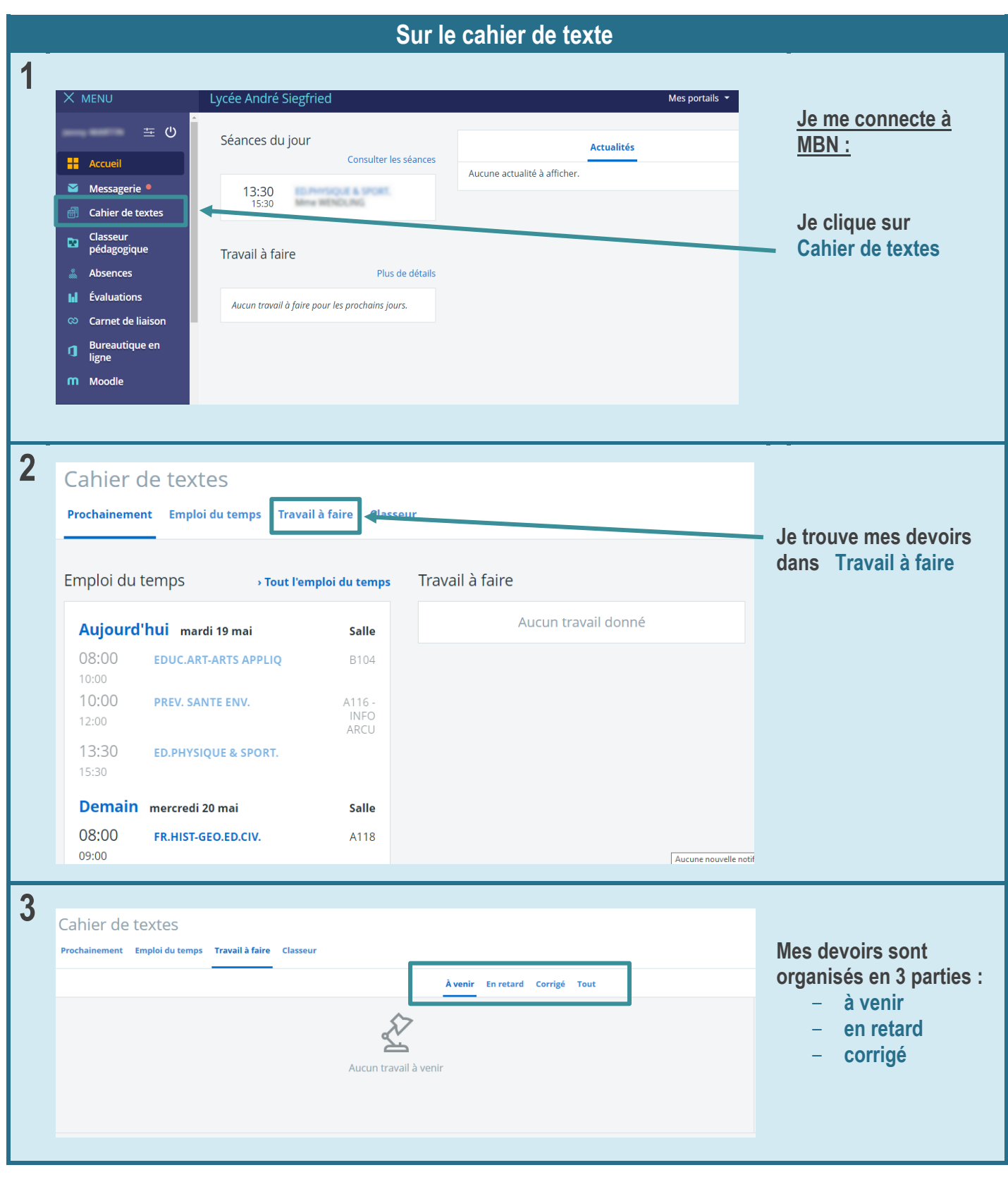

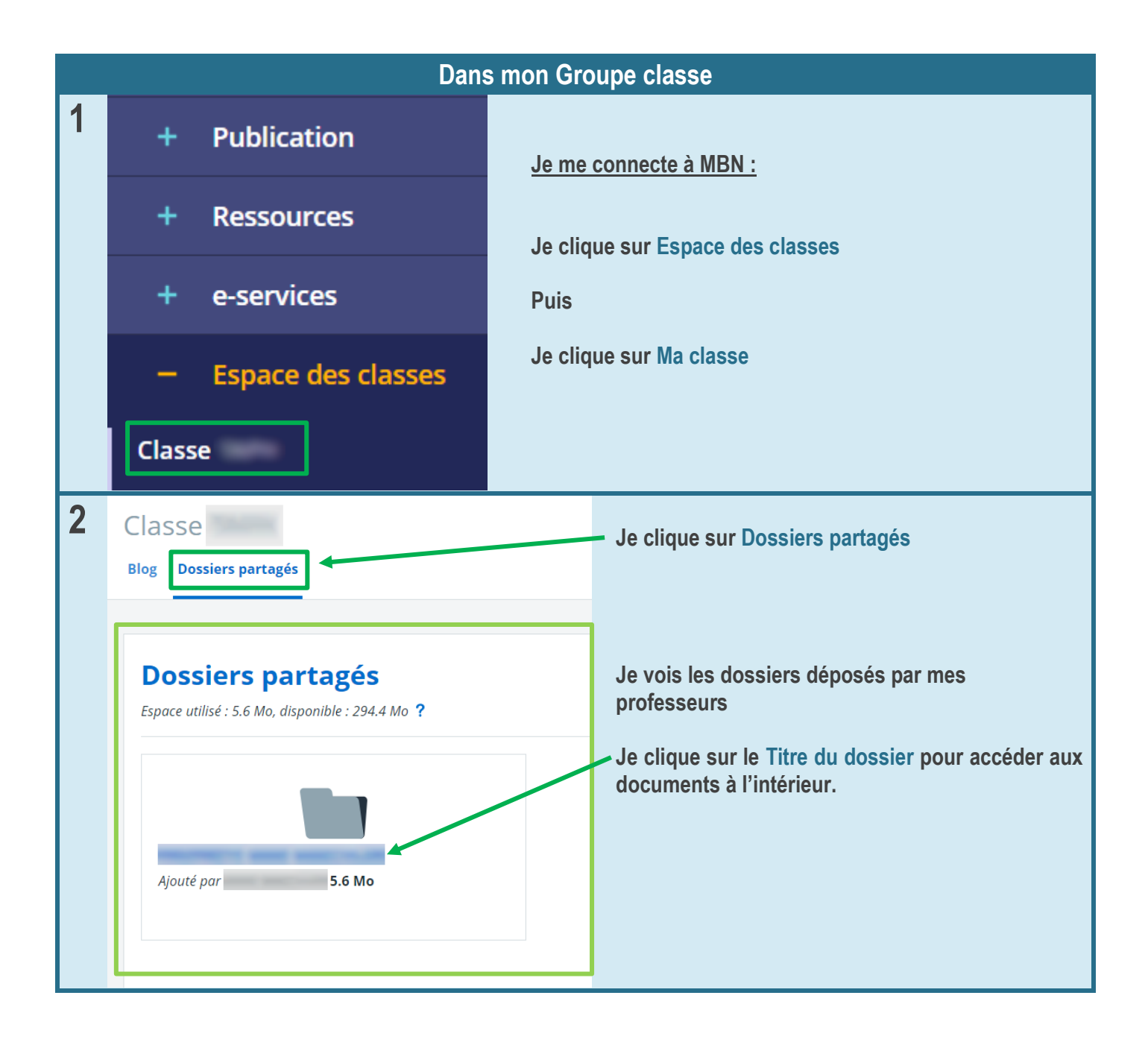

**POUR INFORMATION, je peux aussi trouver mes devoirs :**

**dans Ma messagerie MBN** 

**ou** 

**dans Moodle**

#### <span id="page-50-0"></span>Comment je peux enregistrer mes Documents en ligne, pour les lire sur n'importe quel ordinateur?

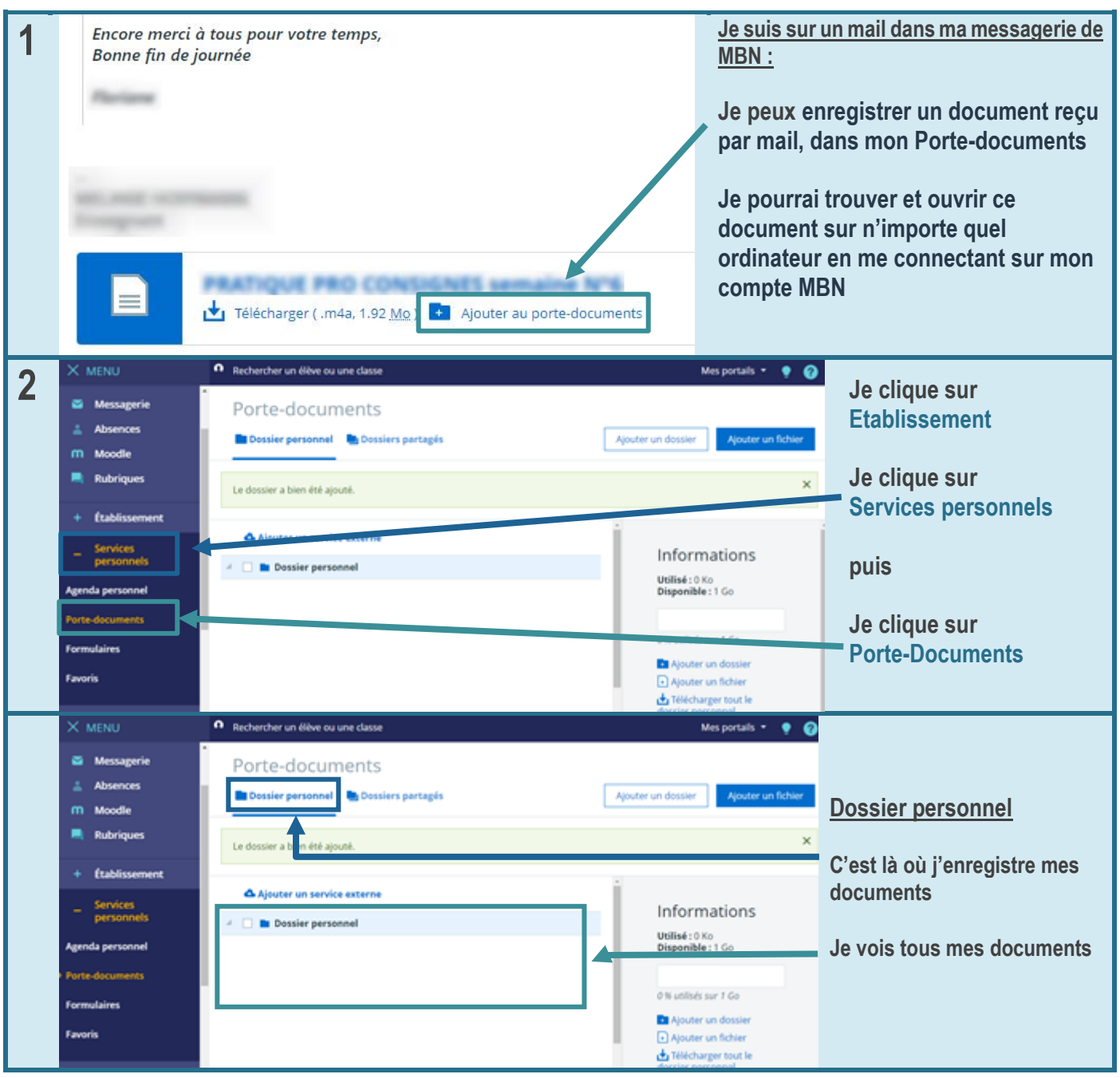

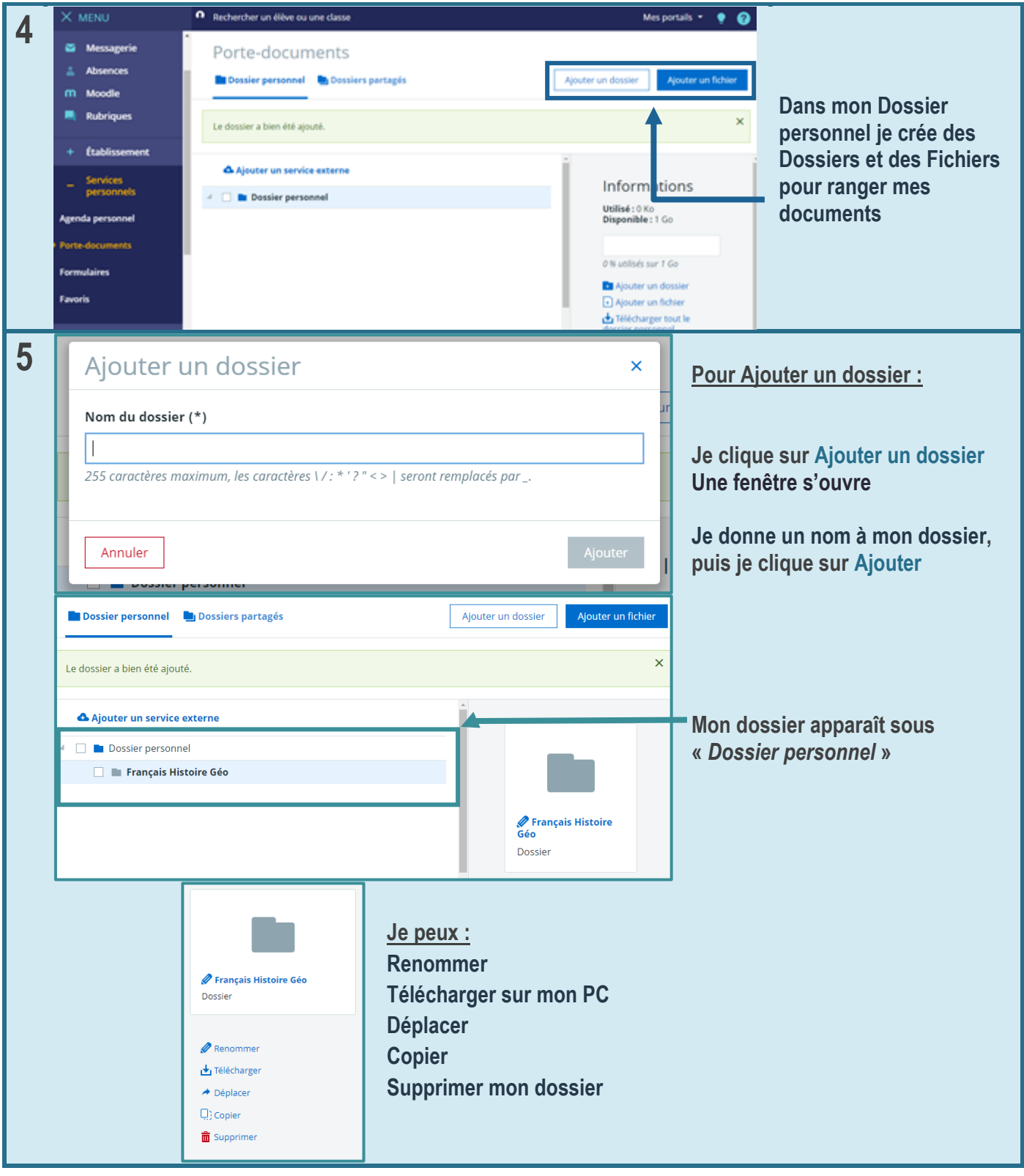

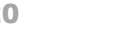

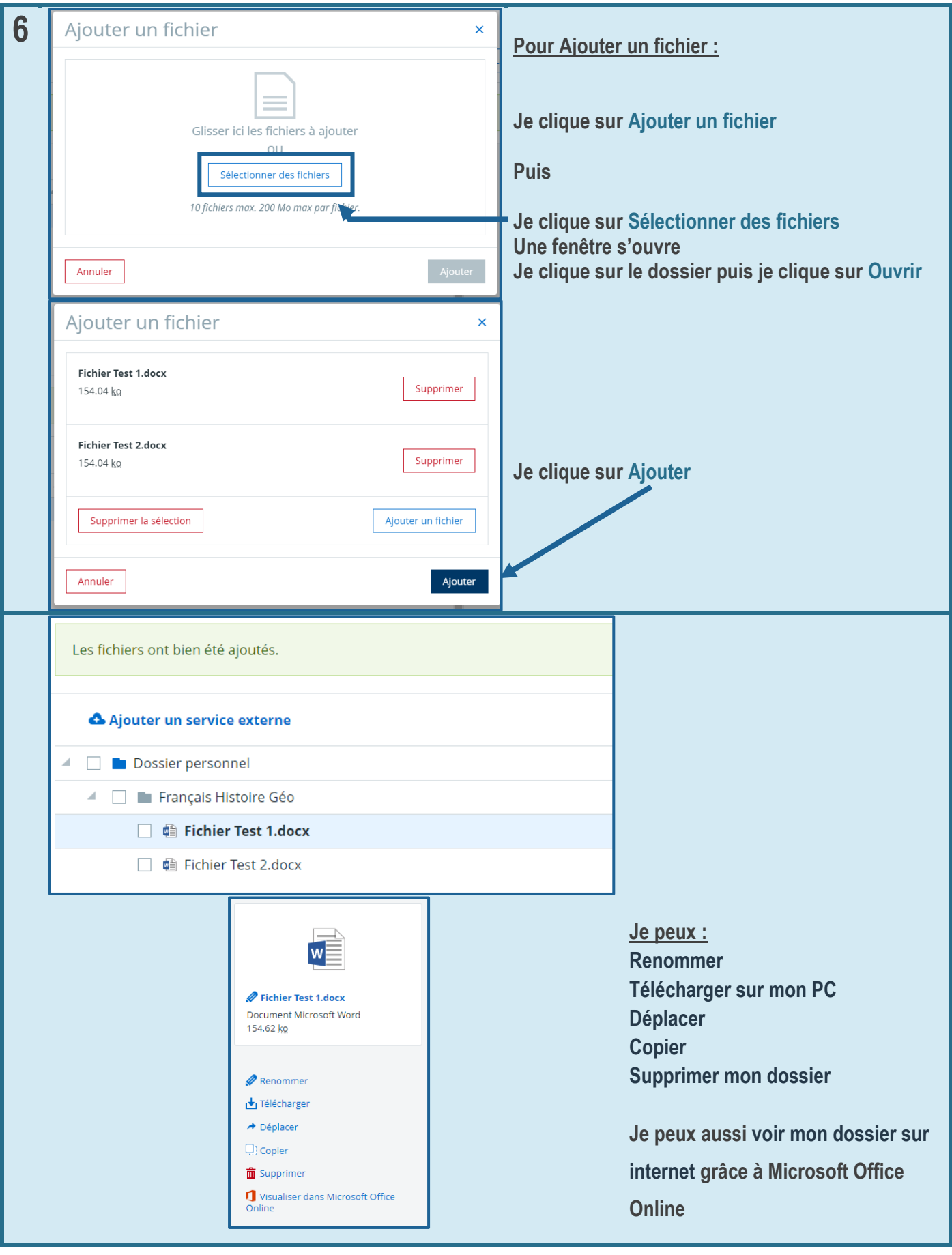

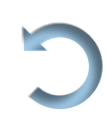

### <span id="page-53-0"></span>Comment je trouve les documents partagés par mes professeurs ou le lycée ?

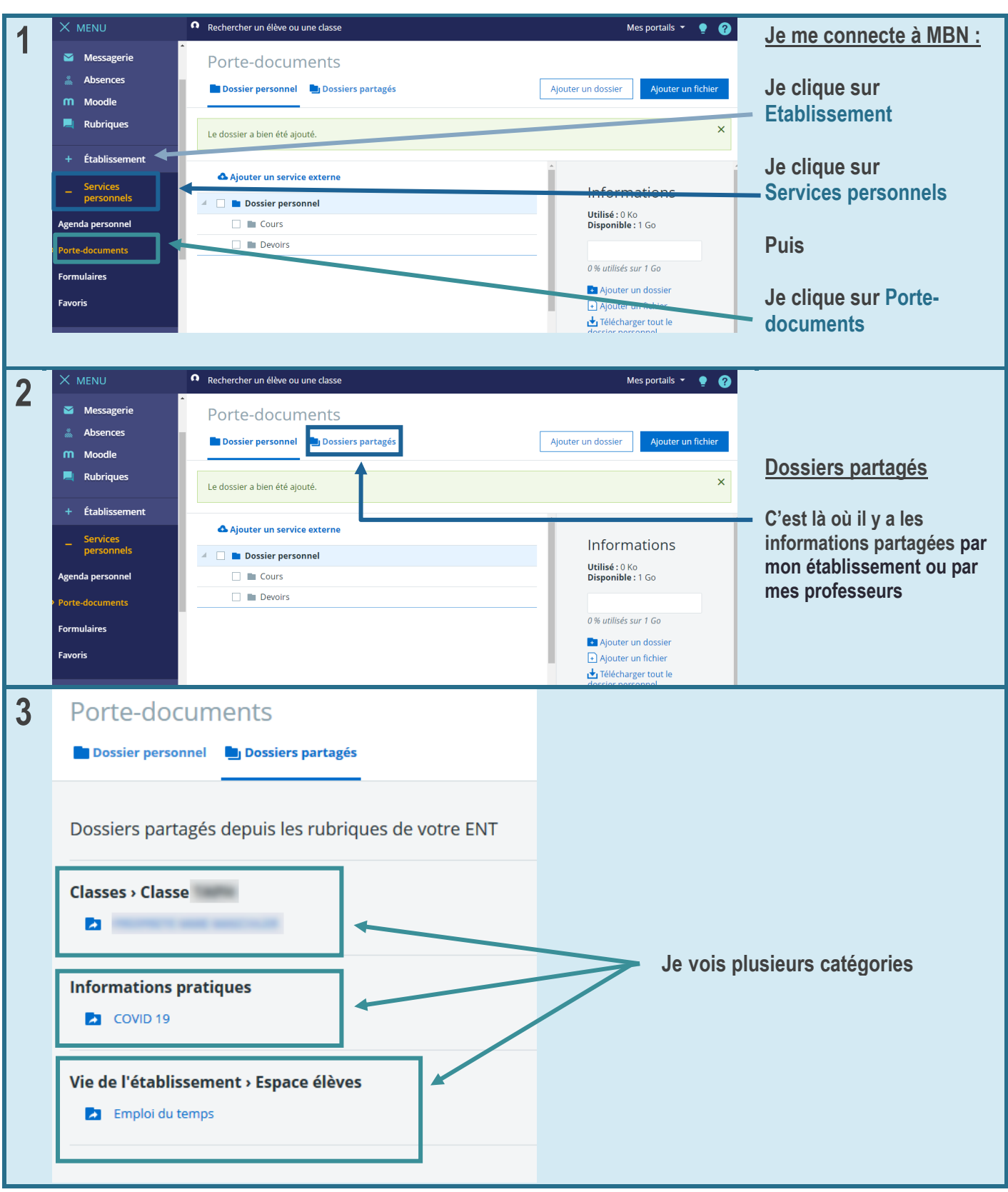

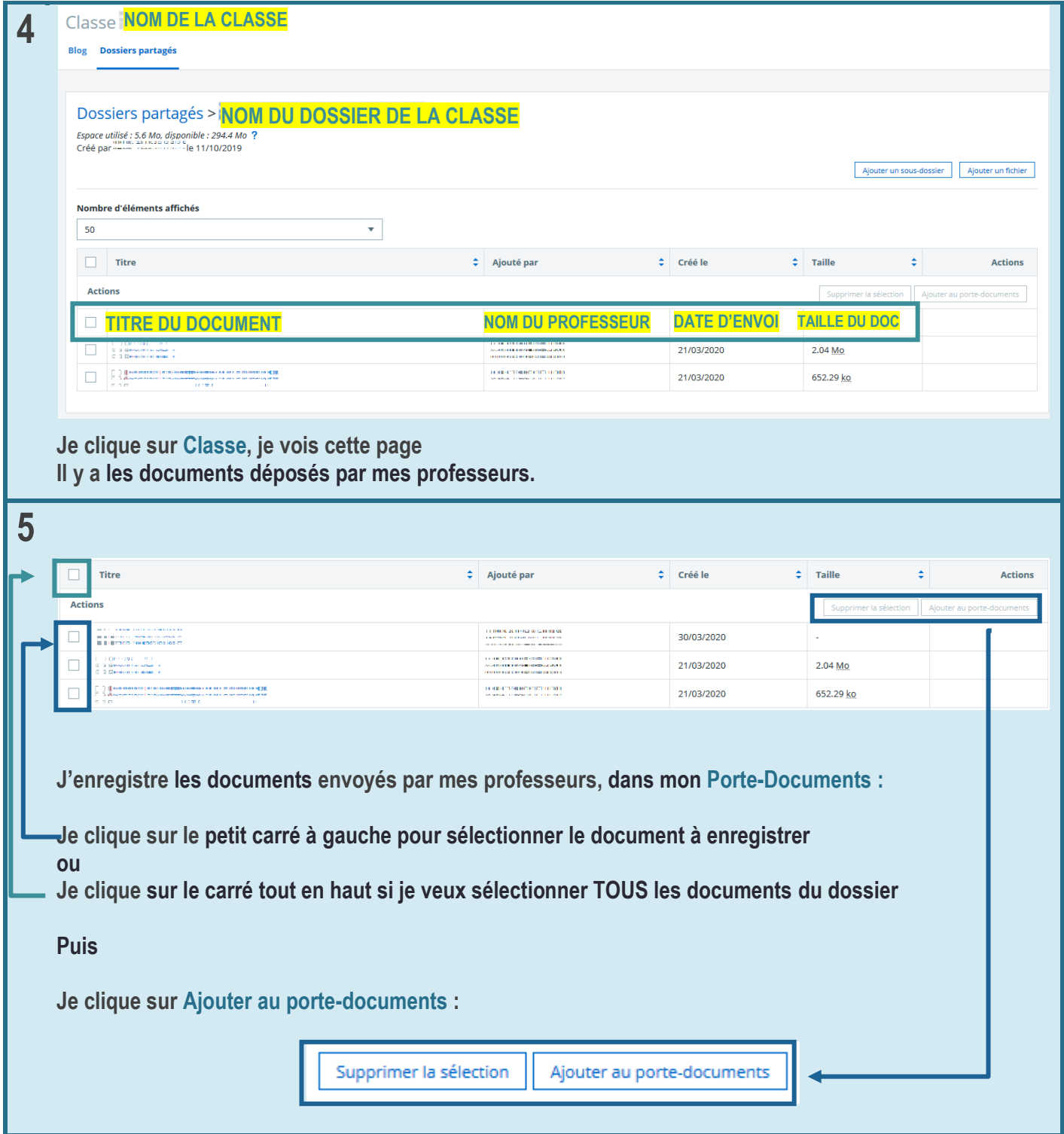

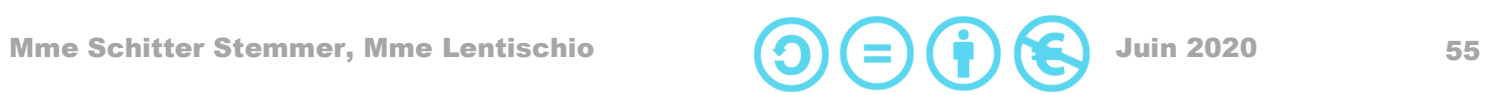

### <span id="page-55-0"></span>Comment je télécharge mon application pour téléphone portable Moodle ?

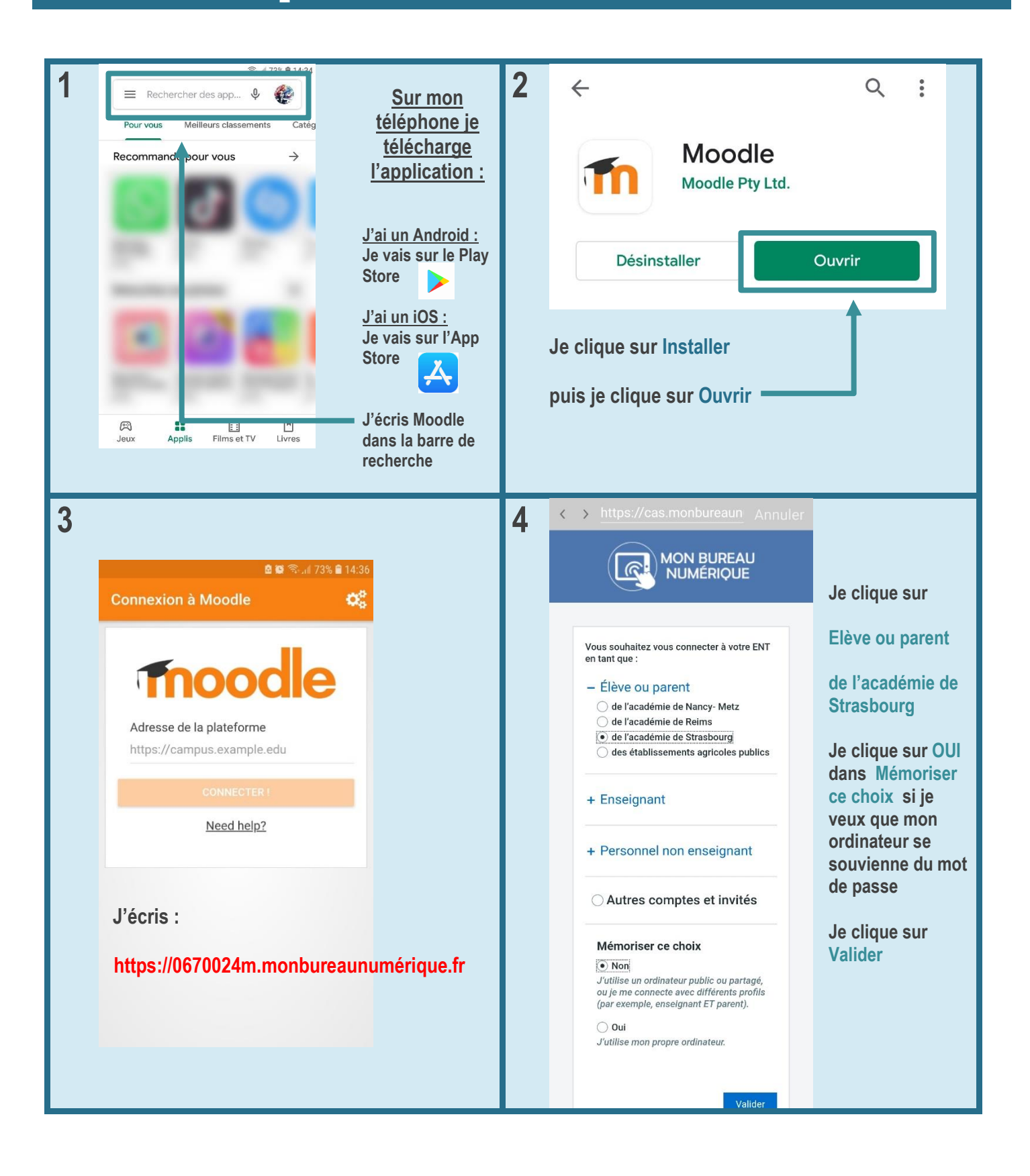

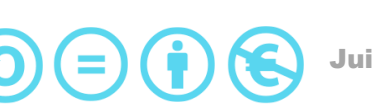

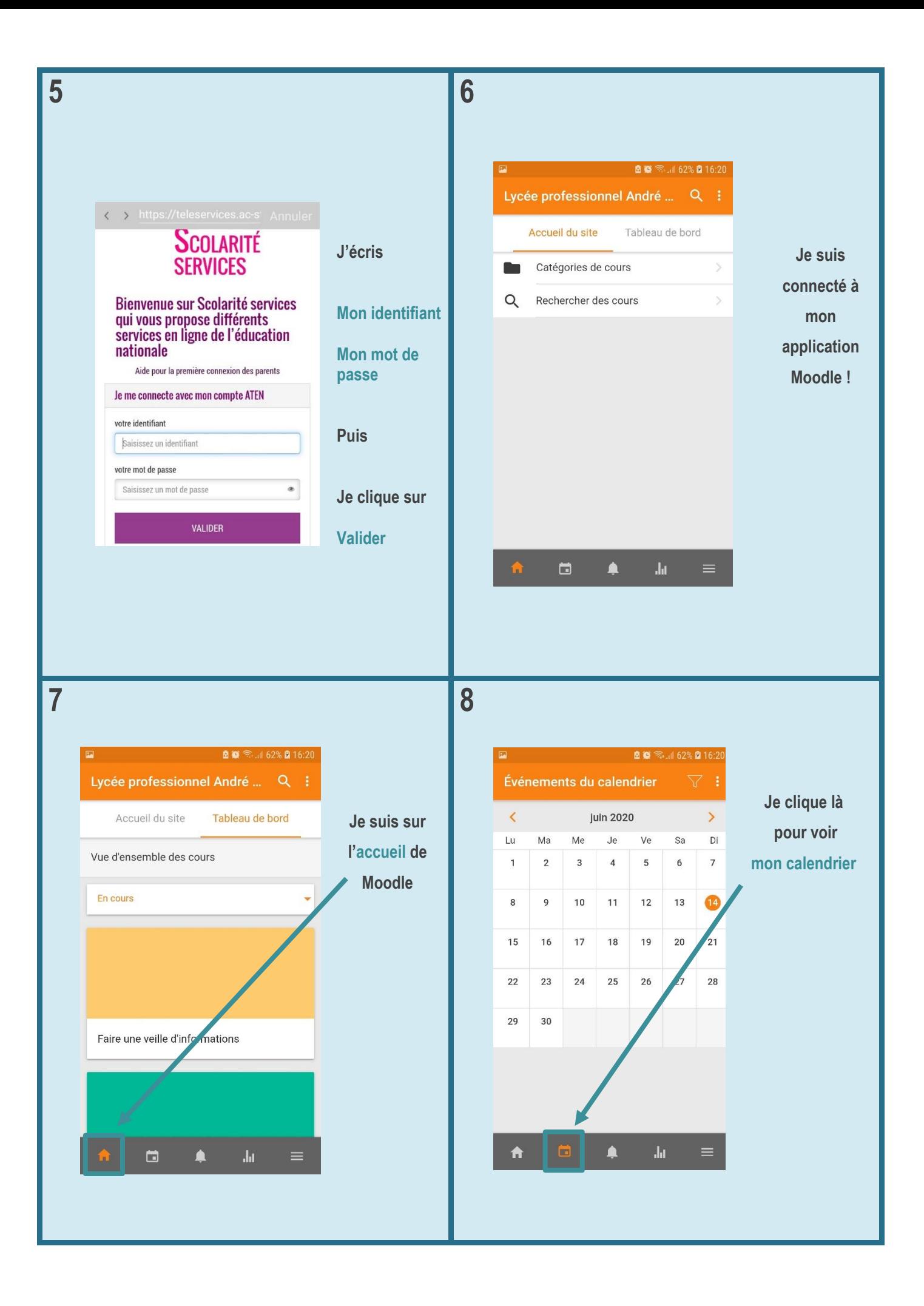

Mme Schitter Stemmer, Mme Lentischio  $(\bigcap_{i=1}^{\infty} (\bigcap_{i=1}^{n} K_i)$  Juin 2020 57

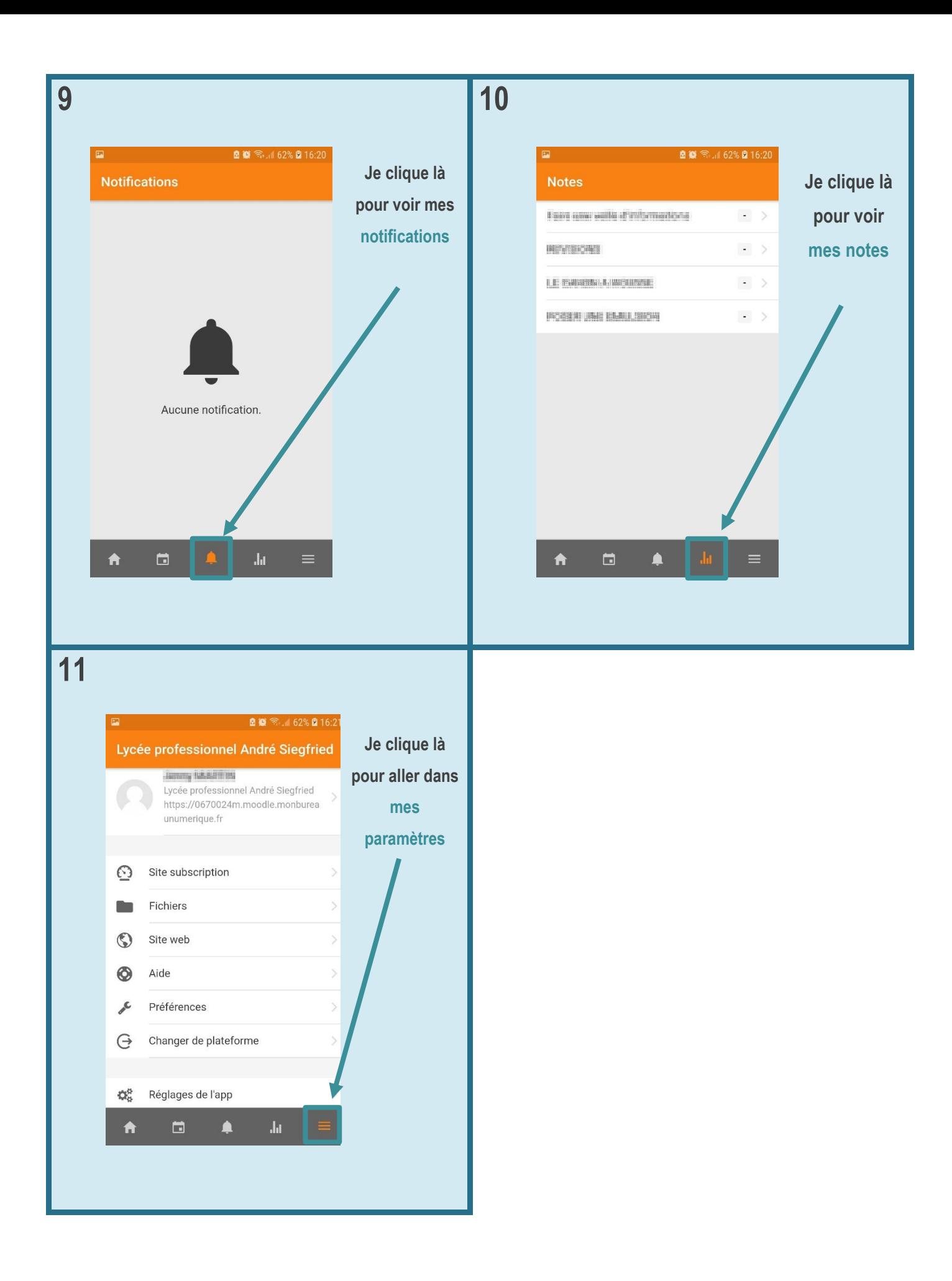

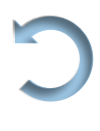

### <span id="page-58-0"></span>Comment je trouve mes cours et mes exercices sur MOODLE ?

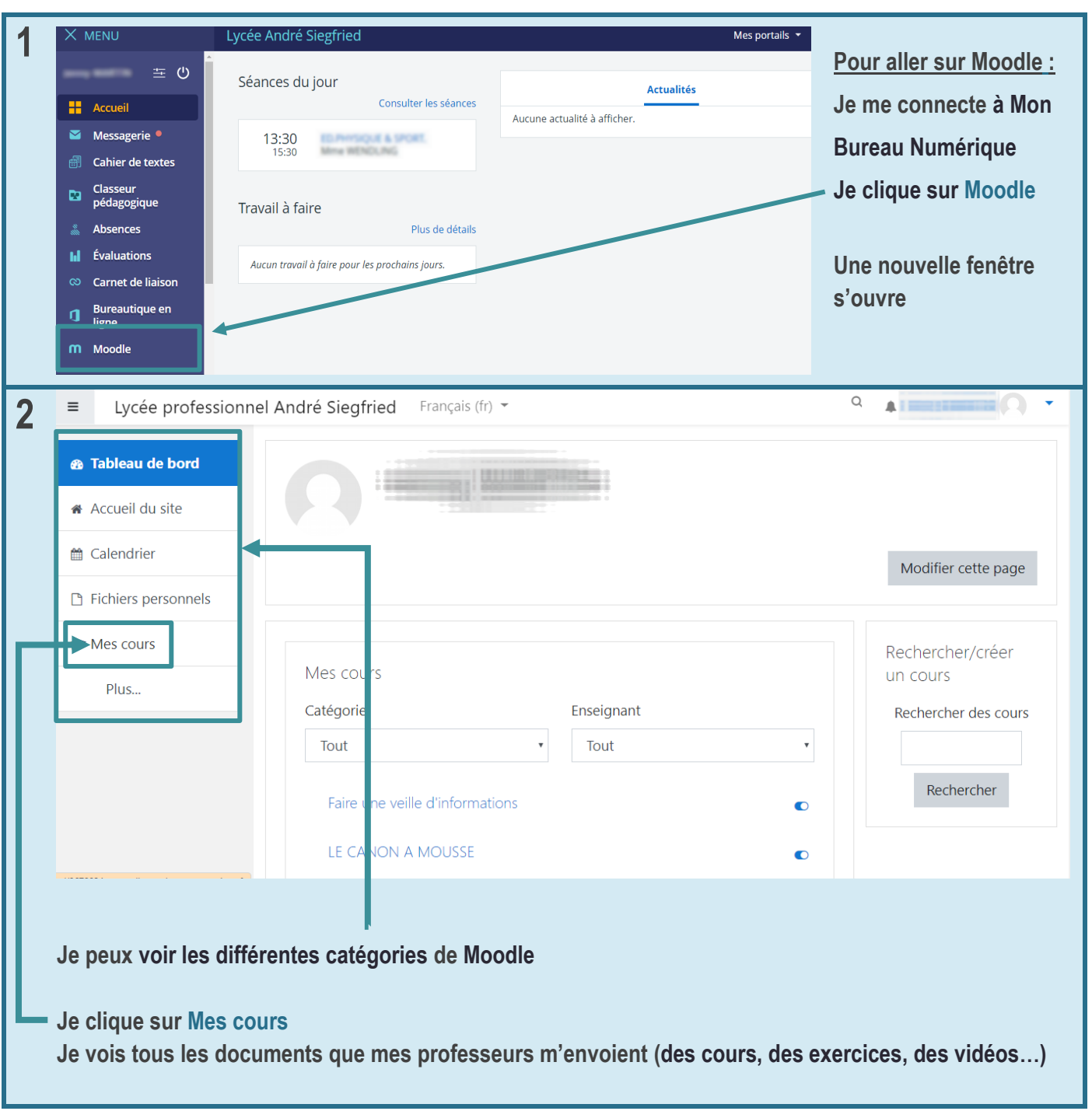

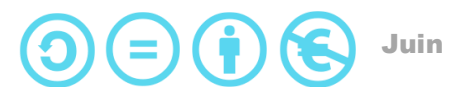

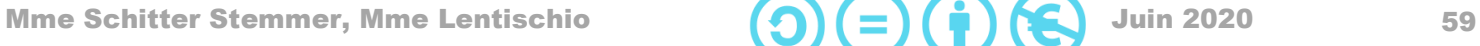

### <span id="page-59-0"></span>Comment je fais mes exercices sur MOODLE ?

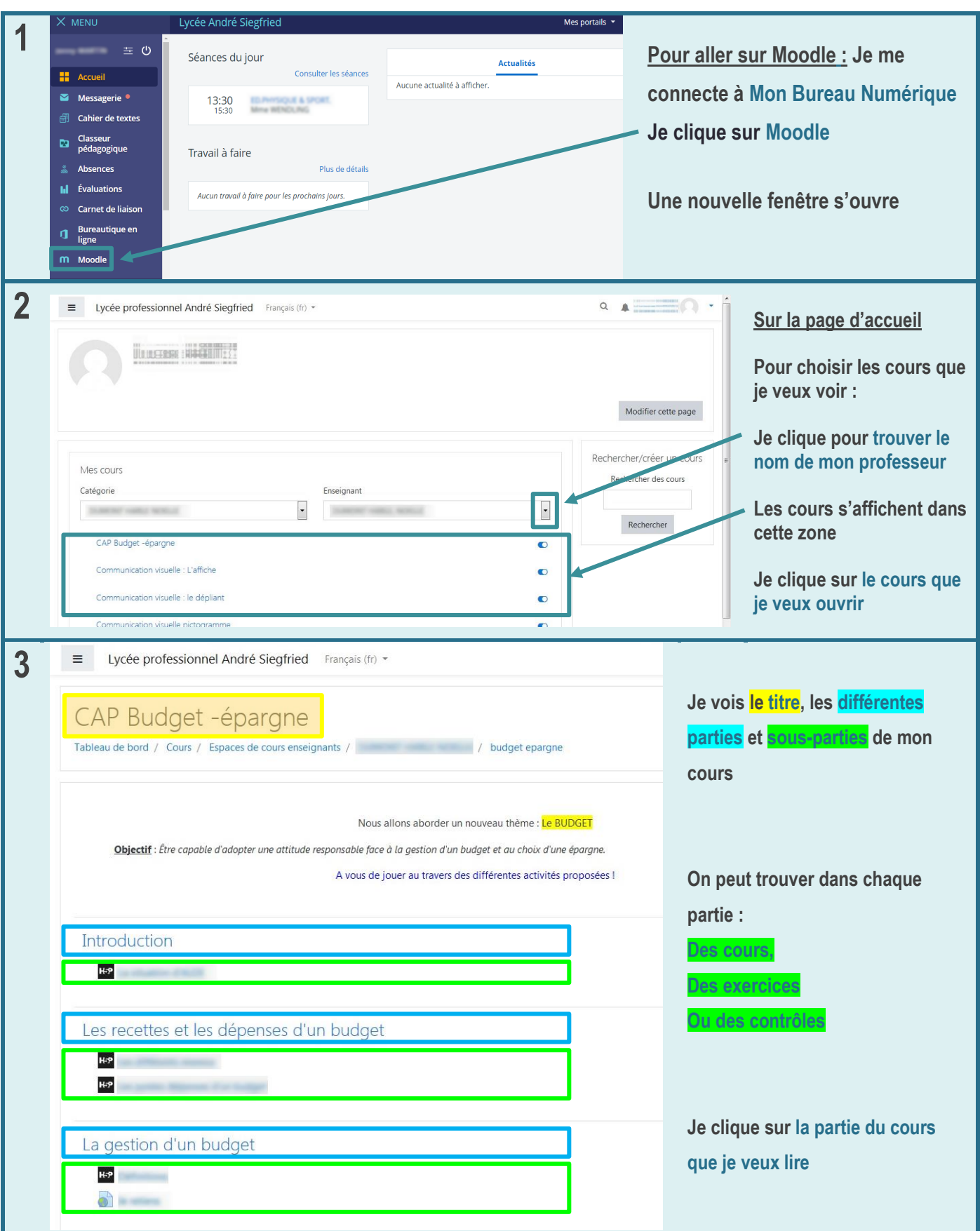

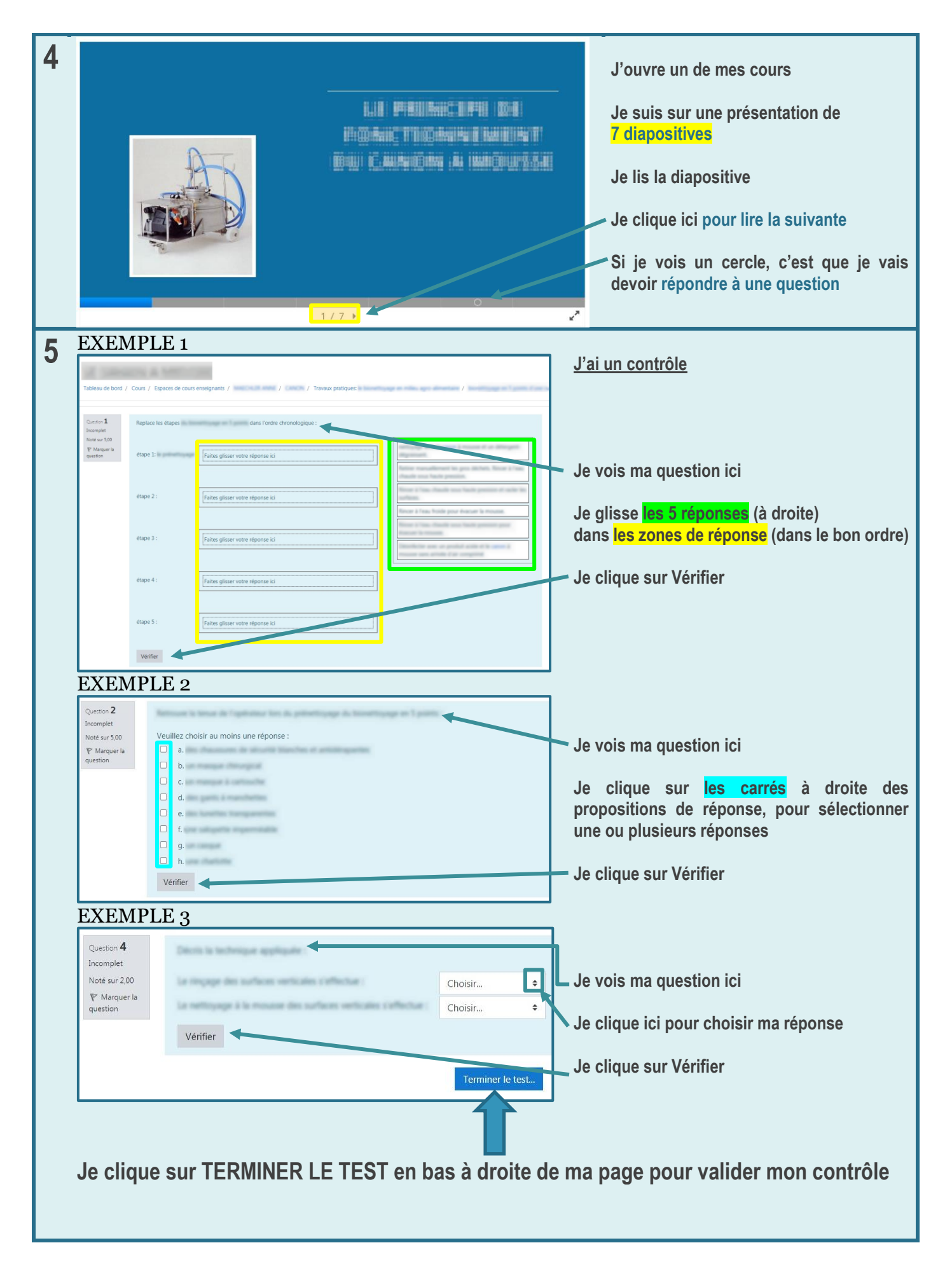

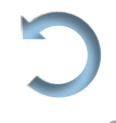

### <span id="page-61-0"></span>Comment je télécharge et j'active mon application mobile Pronote ?

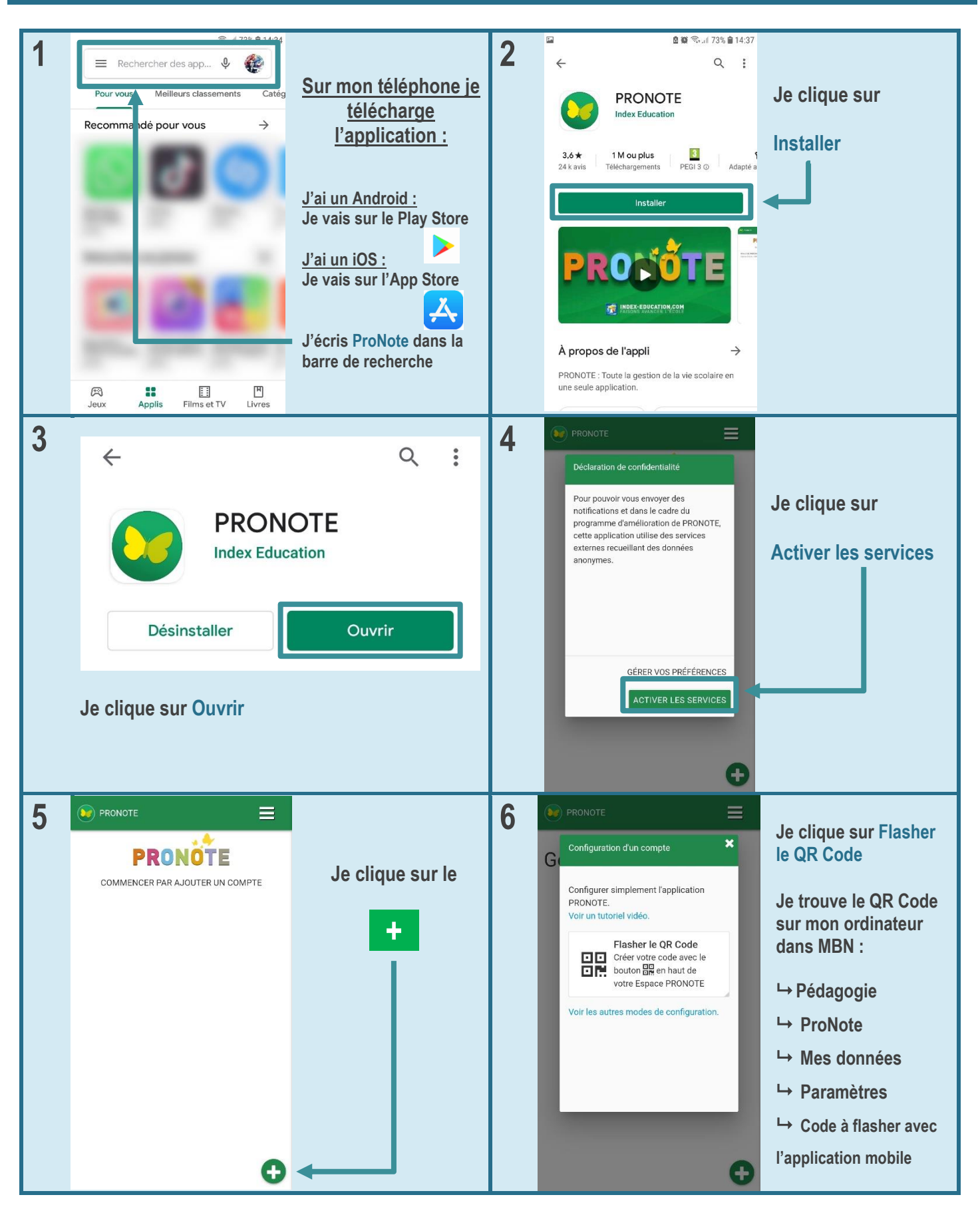

Mme Schitter Stemmer, Mme Lentischio  $(\bigcap_{n=1}^{\infty} (-)$   $(\bigcap_{n=1}^{\infty} (-)$  Juin 2020 62

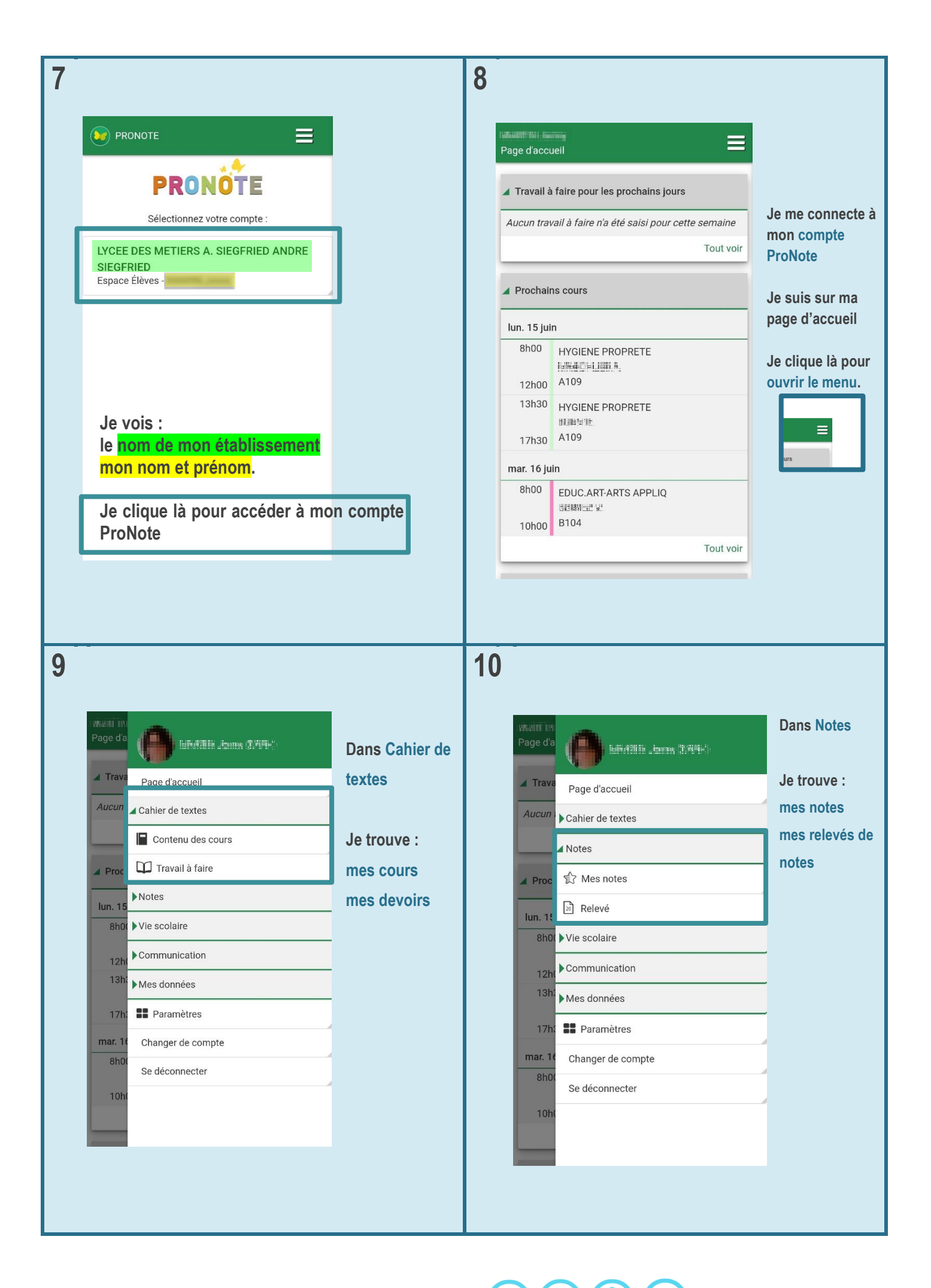

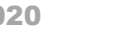

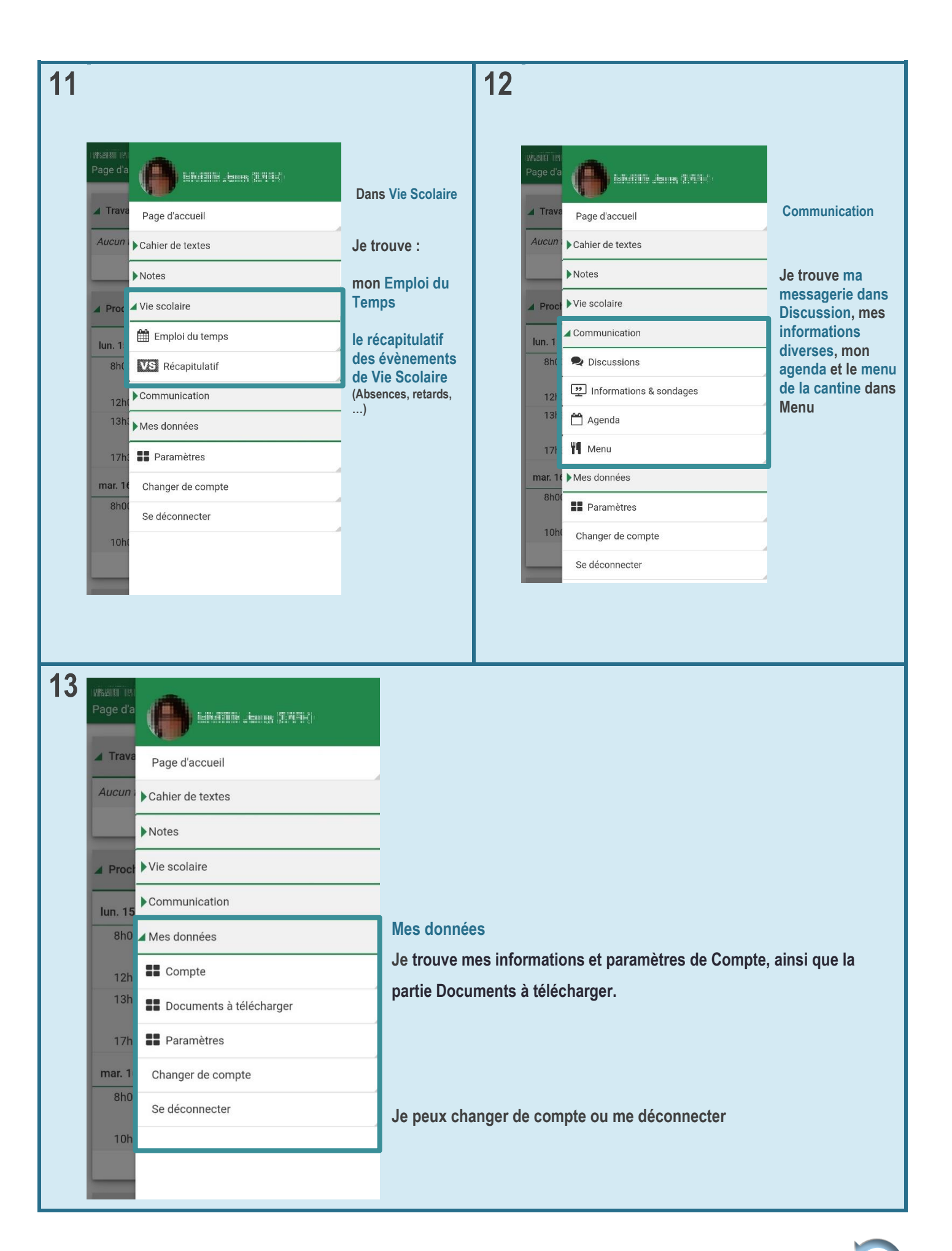

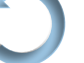

#### <span id="page-64-0"></span>Comment je trouve mes exercices sur ProNote ?

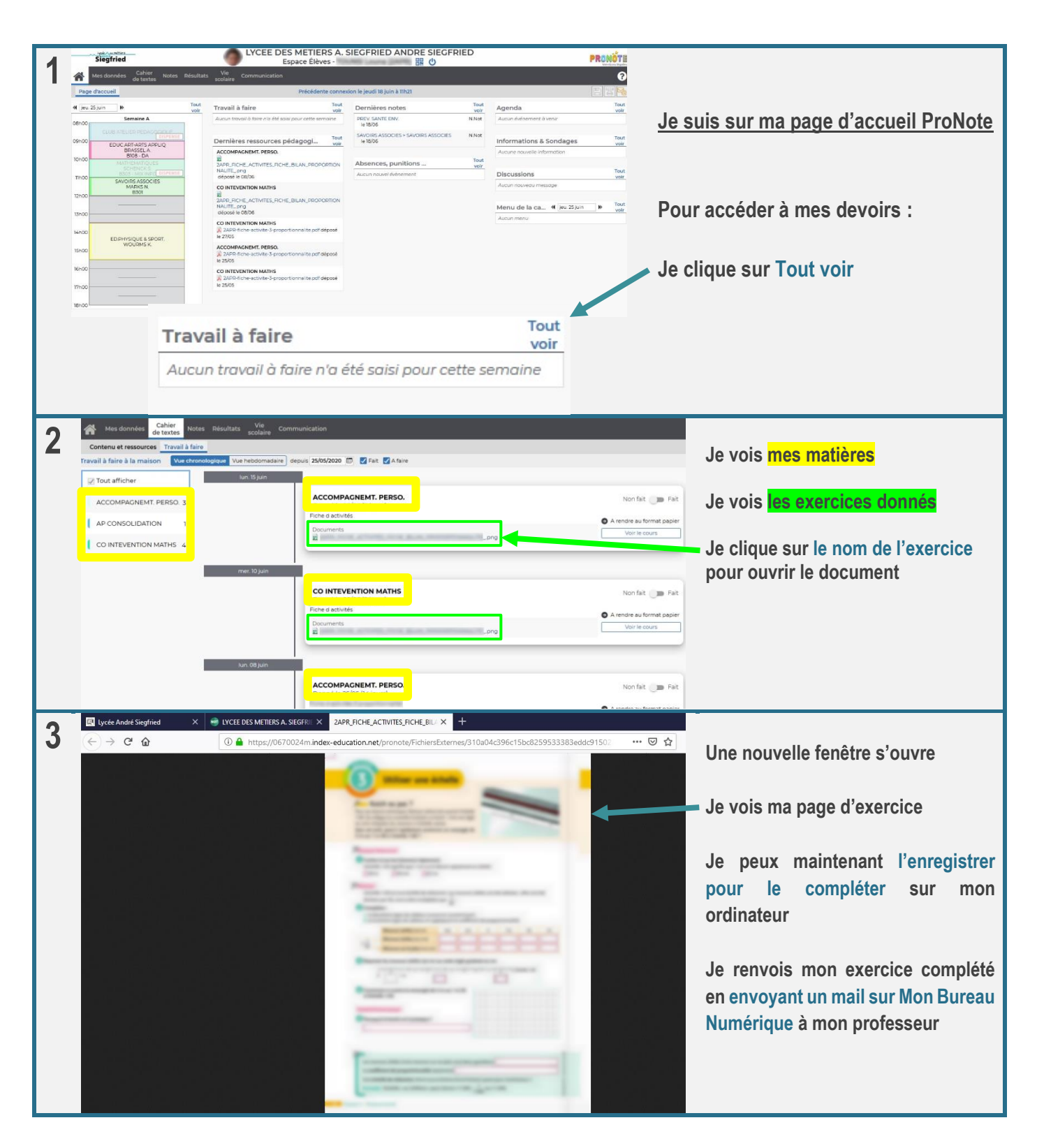

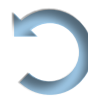

<span id="page-65-0"></span>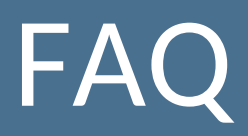

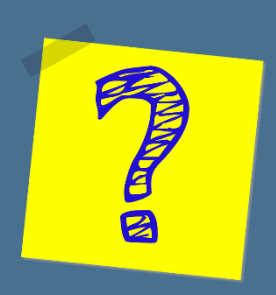

#### *En développement*

Merci de nous adresser vos retours à la rentrée scolaire 2020-2021 quant aux questions que vous vous posez fréquemment ou celles posées par vos élèves : ulispro.siegfried@gmail.com. Cela nous permettra de créer une partie Foire Aux Questions, qui pourrait se révéler très utile.

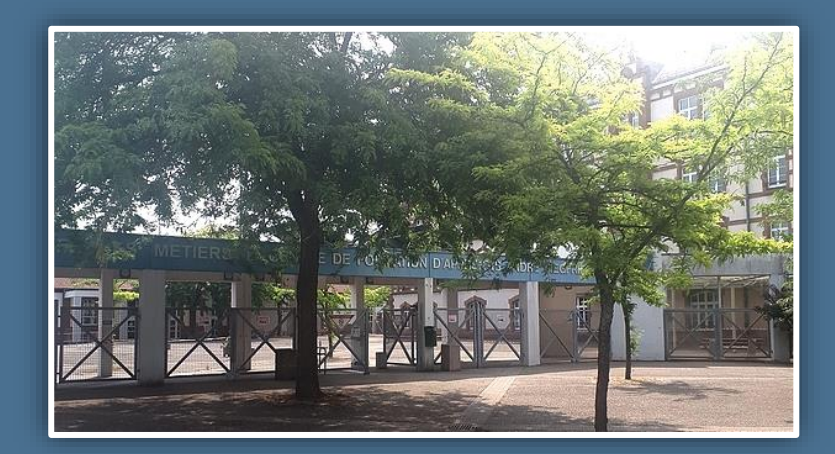

Lycée des métiers André Siegfried 12 rue des Dominicains 67500 HAGUENAU 03 88 73 54 55 ce.0670024m@ac-strasbourg.fr

*Fichier Ressources 4.0 Version 1 Rentrée 2020 – 2021*